# <span id="page-0-0"></span>**Bandlaufwerk PowerVault<sup>™</sup> LTO5-140HH von Dell<sup>™</sup> – Benutzerhandbuch**

[Einführung](file:///C:/data/Stor-sys/LTO5_140/ge/UG/intro.htm) [Bandlaufwerk installieren und konfigurieren](file:///C:/data/Stor-sys/LTO5_140/ge/UG/setup.htm) [Bandlaufwerk benutzen](file:///C:/data/Stor-sys/LTO5_140/ge/UG/usage.htm) [Bandsicherungssoftware benutzen](file:///C:/data/Stor-sys/LTO5_140/ge/UG/software.htm) [Fehlerbehebung](file:///C:/data/Stor-sys/LTO5_140/ge/UG/trouble.htm) **[Spezifikationen](file:///C:/data/Stor-sys/LTO5_140/ge/UG/specs.htm)** [Unterstützung anfordern](file:///C:/data/Stor-sys/LTO5_140/ge/UG/enterprise_help.htm) [Kontaktadressen bei Dell](file:///C:/data/Stor-sys/LTO5_140/ge/UG/enterprise_contact.htm) Anhang – [Informationen zur Einhaltung gesetzlicher Bestimmungen](file:///C:/data/Stor-sys/LTO5_140/ge/UG/Appendix.htm) **[Glossar](file:///C:/data/Stor-sys/LTO5_140/ge/UG/glossary.htm)** Ø Anmerkung: Eine Anmerkung weist auf wichtige Informationen hin, die zu einer besseren Nutzung des Systems führen. Hinweis: Ein 'Hinweis' macht auf eine Gefahr aufmerksam, die zu leichten Verletzungen bzw. zu Schäden an der Hardware oder zum Verlust von O Daten führen kann. In einem 'Hinweis' ist angegeben, wie ein solches Problem verhindert werden kann. **Achtung: Die Nichtbeachtung der Vorschriften in den mit ACHTUNG gekennzeichneten Sicherheitshinweisen kann zu Sachschäden**   $\triangle$ **oder tödlichen oder schweren Verletzungen führen.** 

**Die in dieser Veröffentlichung enthaltenen Informationen können ohne weitere Mitteilung geändert werden. © 2010 Dell Inc. Alle Rechte vorbehalten. © International Business Machines Corporation, 2010. Alle Rechte vorbehalten.** 

In diesem Text verwendete Marken: *Dell, das DELL-Logo und PowerVault* sind Marken der Dell Inc. *Microsoft* und *Windows* sind eingetragene Marken der Microsoft Corporation.

Andere in diesem Dokument benutzte Marken und Handelsnamen beziehen sich entweder auf die Rechteinhaber der Marken und Handelsnamen oder auf die Produkte der Rechteinhaber. Die Dell Inc. übernimmt keine Gewähr für Marken und Handelsnamen anderer Unternehmen.

Typenbezeichnung des internen Laufwerks: LTO Ultrium5-H

Typenbezeichnung des externen Laufwerks: LTO5-EH1

*Erste Ausgabe: März 2010*

# <span id="page-1-0"></span>Anhang – Informationen zur Einhaltung gesetzlicher Bestimmungen: Bandlaufwerk PowerVault™ **LT05-140HH von DellTM – Benutzerhandbuch**

**Informationen zur Einhaltung gesetzlicher Bestimmungen für Taiwan**

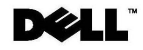

BSMI 通告 (僅限於台灣)

大多數的 IBM Taiwan 電腦系統被 BSMI (經濟部標準檢驗局) 劃分為乙類數位裝置。但是,使用某些選件會使有 些組態的等級變成甲類。若要確定您的電腦系統適用等級,請檢查所有位於電腦底部或背面板、擴充卡安裝托架, 以及擴充卡上的 BSMI 註冊標籤。如果其中有一甲類標籤,即表示您的系統為甲類數位裝置。如果只有 BSMI 的檢磁號碼標籤,則表示您的系統為乙類數位裝置。

一旦確定了系統的 BSMI 等級,請閱讀相關的 BSMI 通告。請注意,BSMI 通告規定凡是未經 IBM Taiwan Inc. 明確批准的擅自變更或修改,將導致您失去此設備的使用權。

此裝置符合 BSMI (經濟部標準檢驗局) 的規定,使用時須符合以下兩項條件:

```
■ 此裝置不會產生有害干擾。
```
▪ 此裝置必須能夠接受所接收到的干擾,包括可能導致無法正常作業的干擾。

甲類

此設備經測試證明符合 BSMI (經濟部標準檢驗局) 之甲類數位裝置的限制規定。 這些限制的目的是為了在商業環 境中使用此設備時,能提供合理的保護以防止有害的干擾。此設備會產生、使用並散發射頻能量;如果未遵照製造 廠商的指導手冊來安裝和使用,可能會干擾無線電通訊。請勿在住宅區使用此設備。

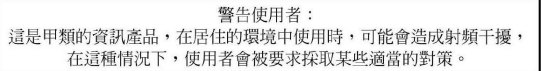

公司連絡詳情 (僅限於臺灣)

```
根據商品檢驗法(Commodity Inspection Act) 第 11 條的規定, IBM 臺灣軟體技術支援 (IBM Taiwan, Inc.) 就本文件所
指的產品提供台灣地區認證機構的連絡詳情如下:
```

```
IBM 臺灣軟體技術支援
110 臺北市信義區松仁路 7 號 4 樓
```
本文件中的資訊如有更改,恕不另行通知。<br>© 2007 年 Dell Inc.版權所有,翻印必究。列印於墨西哥。

未經 Dell Inc. 的書面許可,不得以任何形式進行複製。

本文中使用的商標: Dell 和 DELL 徽標是 Dell Inc. 的商標; IBM 是 International Business Machines Corporation 的註冊商標。 本文件中述及的其他商標和產品名稱是指擁有相應商標和名稱的公司實體或其產品。Dell 對本公司之外的商標和產品名稱不<br>擁有任何所有權。

*Abbildung 17. Informationen zu Ansprechpartnern in Taiwan*

# <span id="page-2-0"></span>**Kontaktadressen bei Dell: Bandlaufwerk PowerVault<sup>IM</sup> LT05-140HH von Dell<sup>IM</sup> – Benutzerhandbuch**

Sie können sich über das Internet unter den folgenden Webadressen an Dell wenden:

<sup>l</sup> **[www.dell.com](http://www.dell.com/)**

- <sup>l</sup> **[support.dell.com](http://support.dell.com/)** (Support)
- <sup>l</sup> **www.dell.com/regulatory\_compliance** [\(Informationen zur Einhaltung gesetzlicher Bestimmungen\)](http://www.dell.com/regulatory_compliance)

Die länderspezifischen Webadressen finden Sie in der folgenden Tabelle.

ANMERKUNG: Die gebührenfreien Telefonnummern gelten für das Land, zu dem sie aufgeführt sind.

ANMERKUNG: In bestimmten Ländern sind spezielle Unterstützungsleistungen für XPS™-Computer von Dell™ verfügbar. Hierfür sind für die teilnehmenden Länder separate Telefonnummern aufgeführt. Wenn für XPS-Computer keine spezielle Telefonnummer aufgeführt ist, können Sie sich über die aufgeführte Telefonnummer für den Support an Dell wenden. Ihr Anruf wird entsprechend weitergeleitet.

Verwenden Sie für die Kontaktaufnahme mit Dell die in der folgenden Tabelle aufgeführten Websites und E-Mail-Adressen, Telefonnummern und Codes. Falls Sie sich nicht sicher sind, welchen Code Sie verwenden müssen, wenden Sie sich an den für Sie zuständigen oder einen internationalen Operator.

ANMERKUNG: Die nachfolgend aufgeführten Kontaktinformationen waren zum Zeitpunkt des Drucks dieses Handbuchs korrekt. Änderungen bleiben vorbehalten.

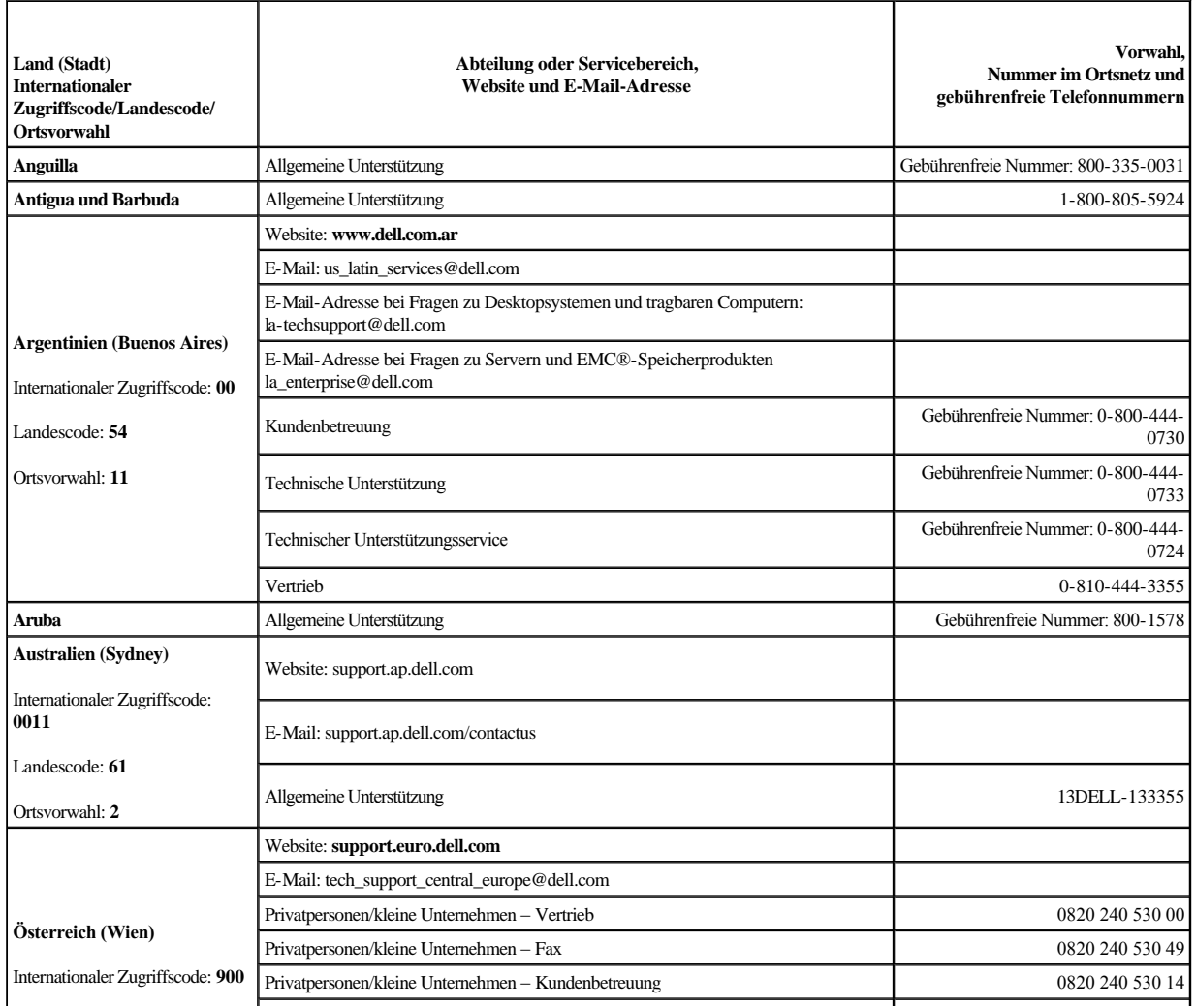

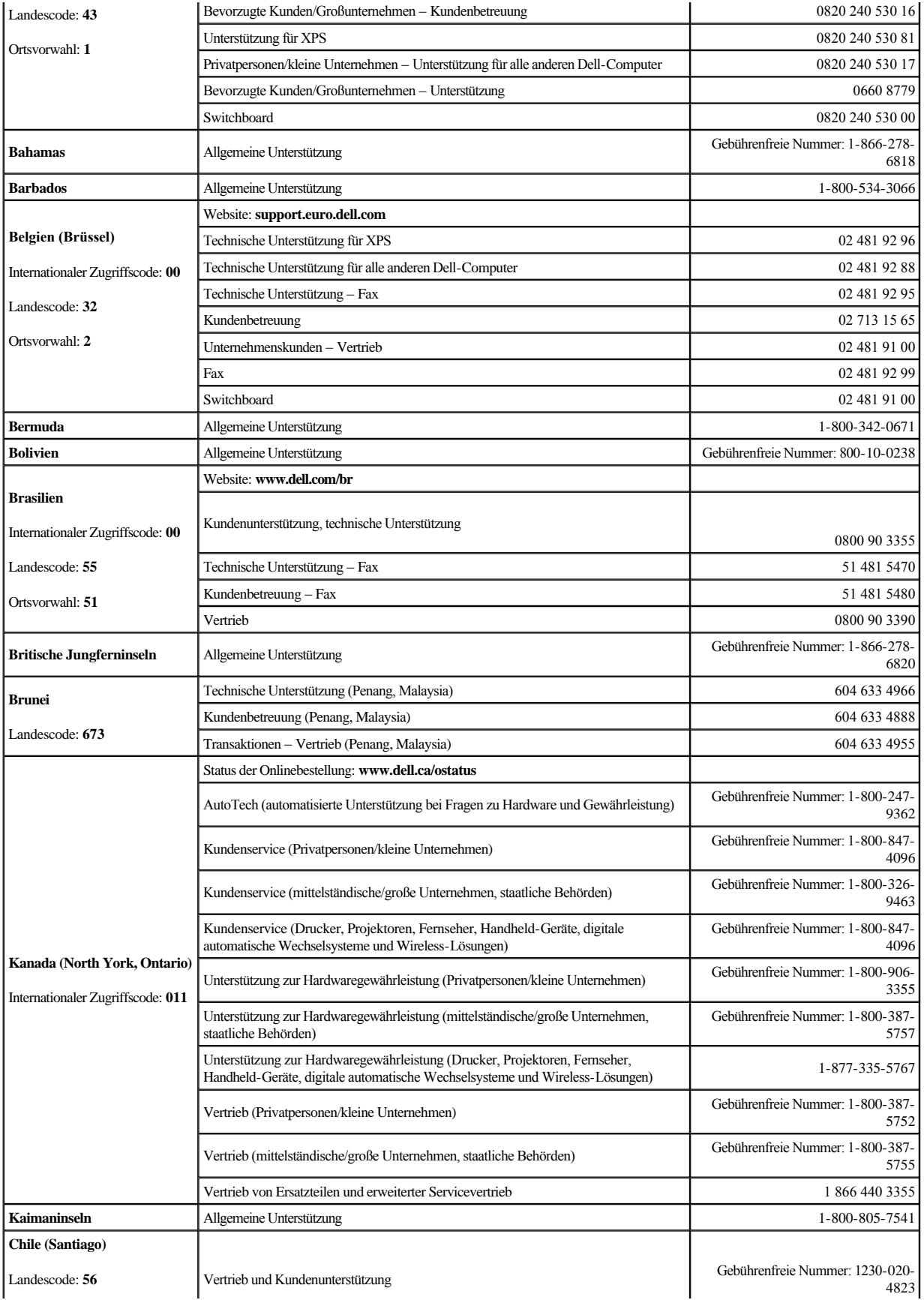

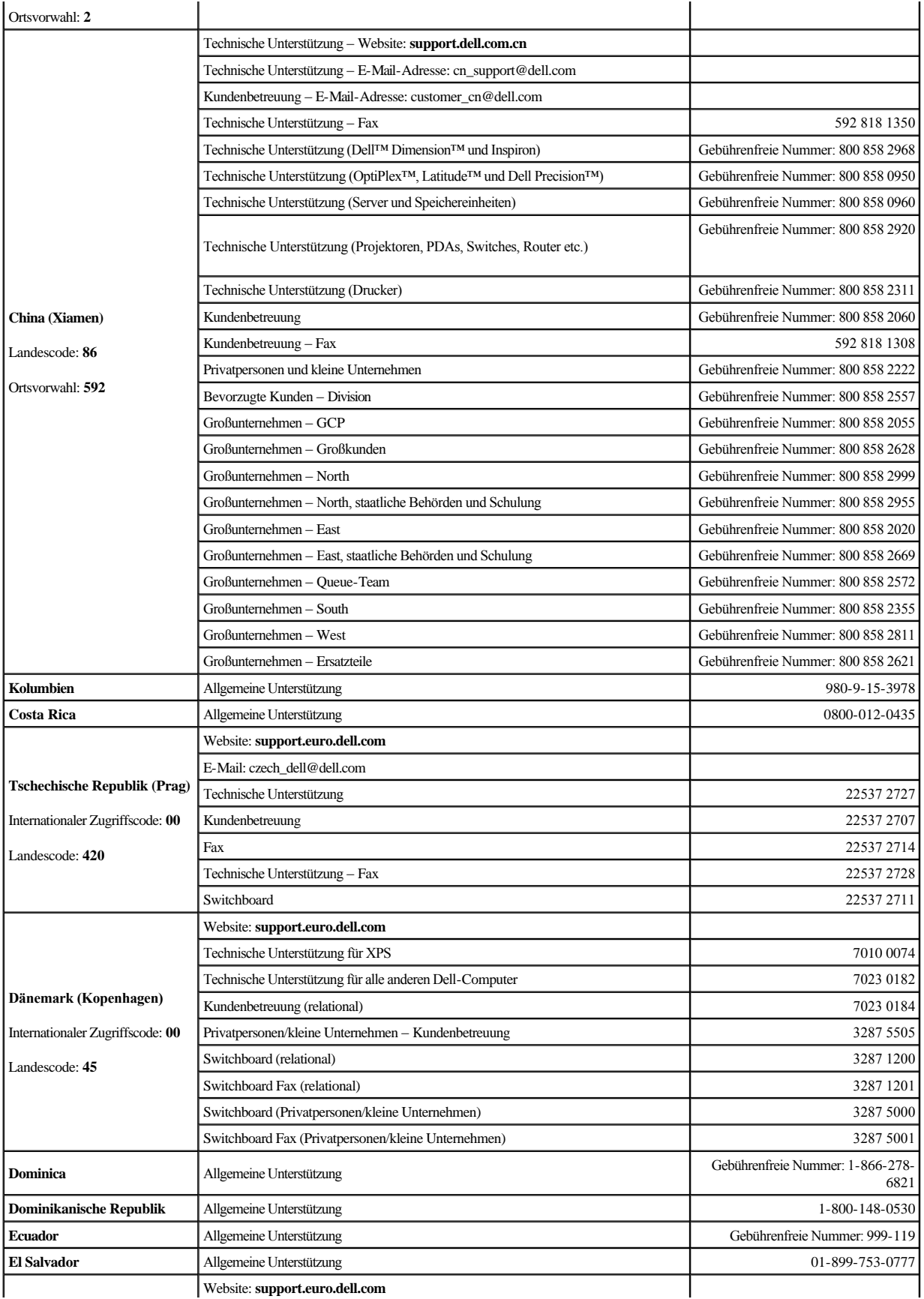

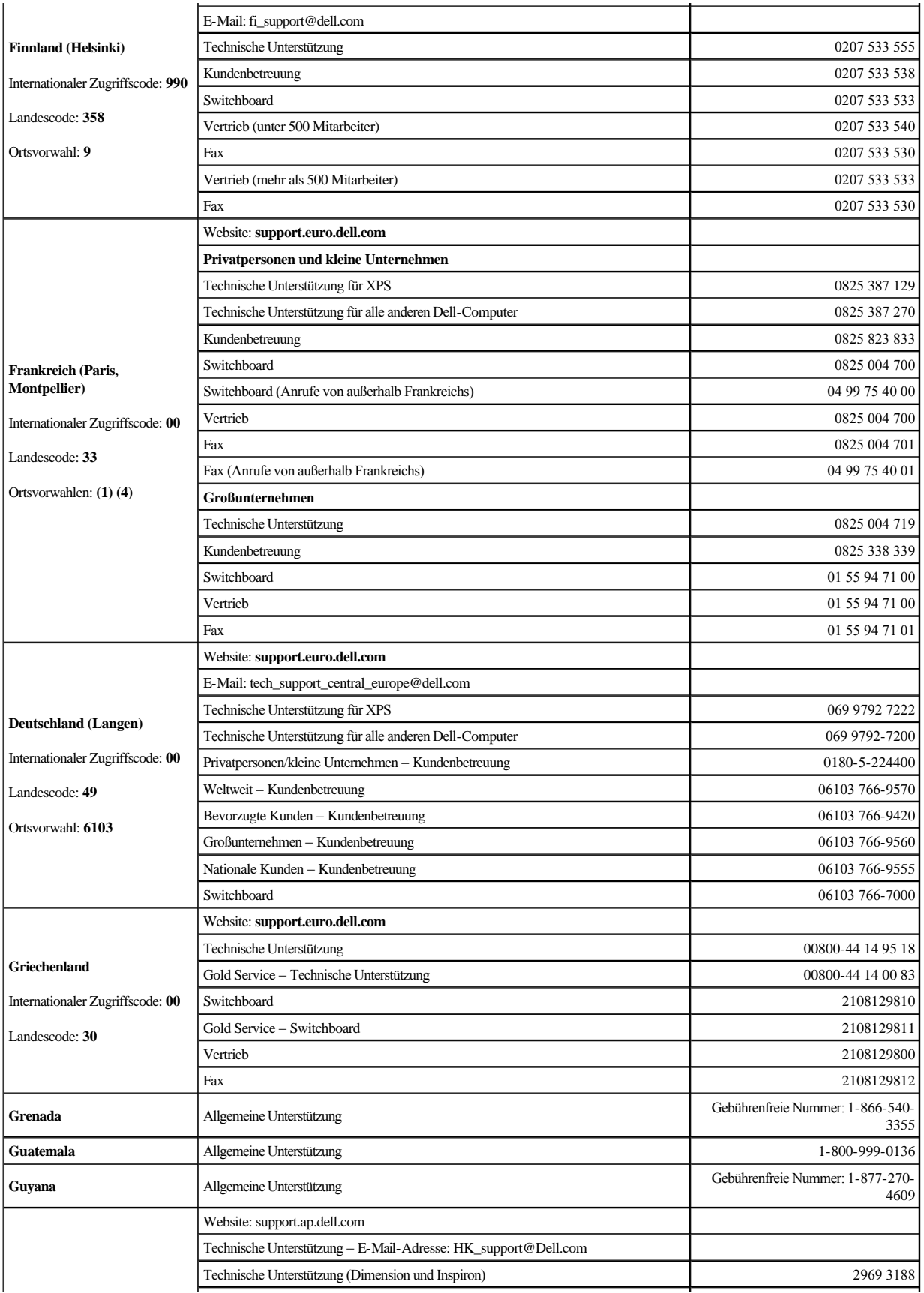

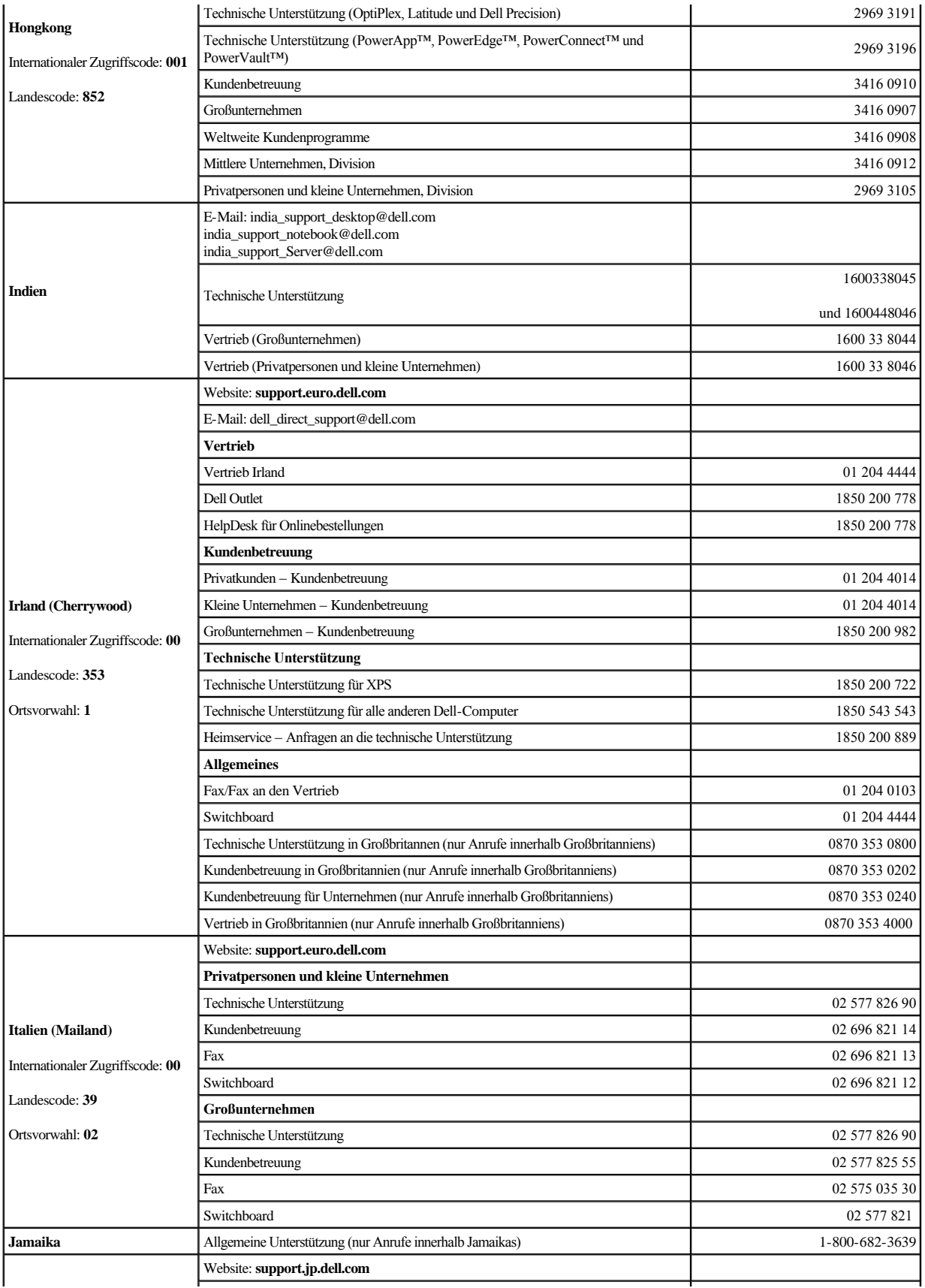

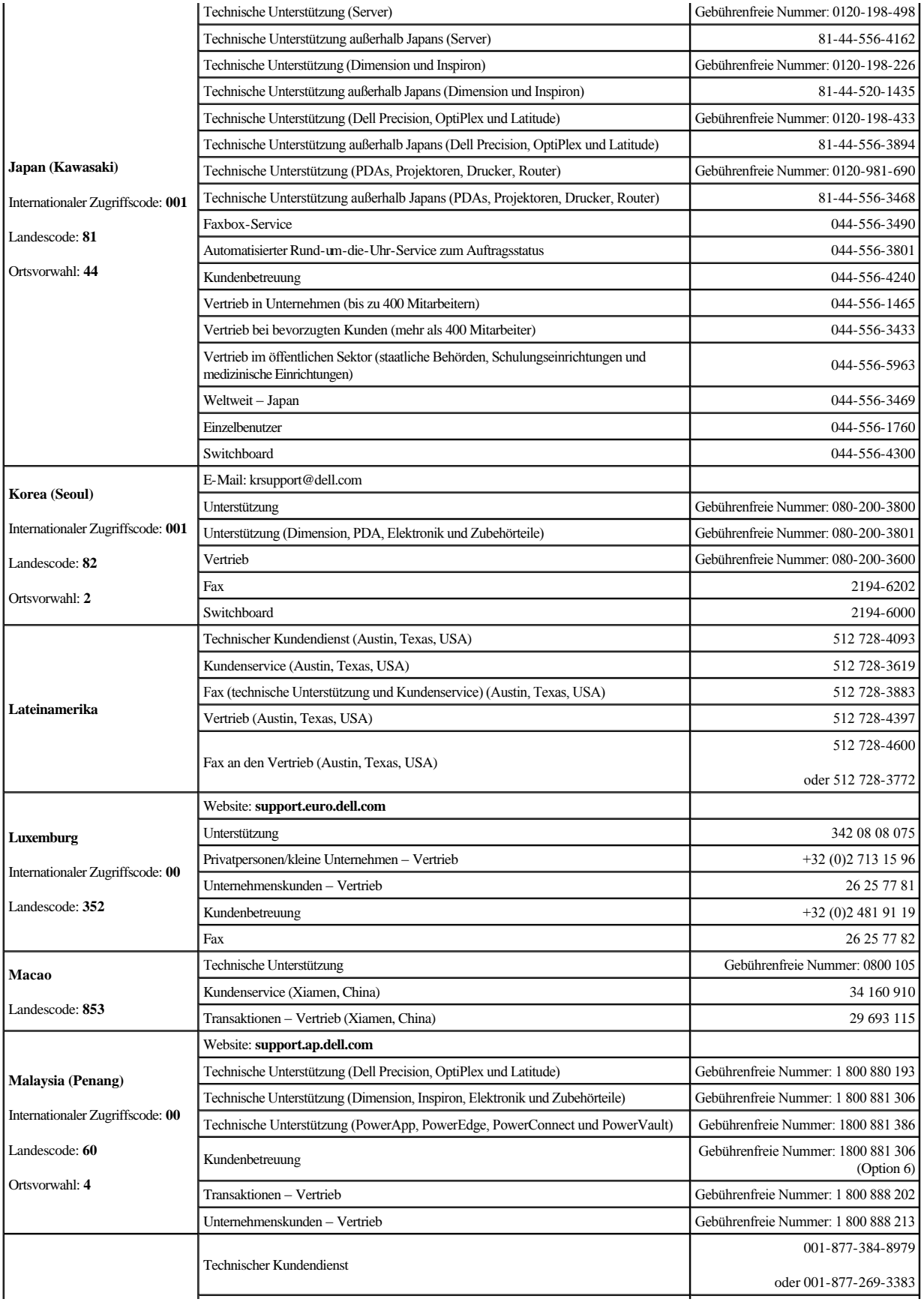

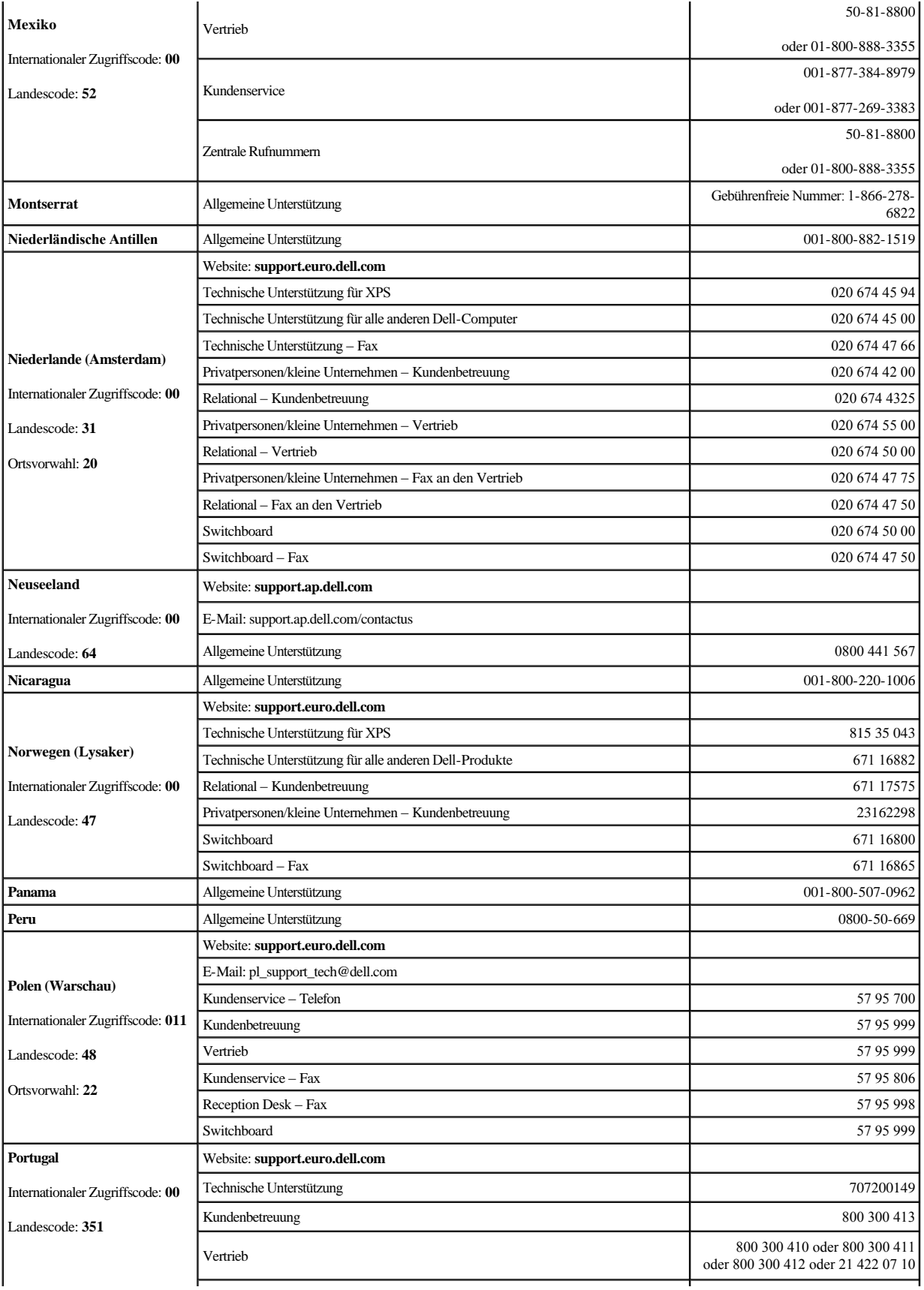

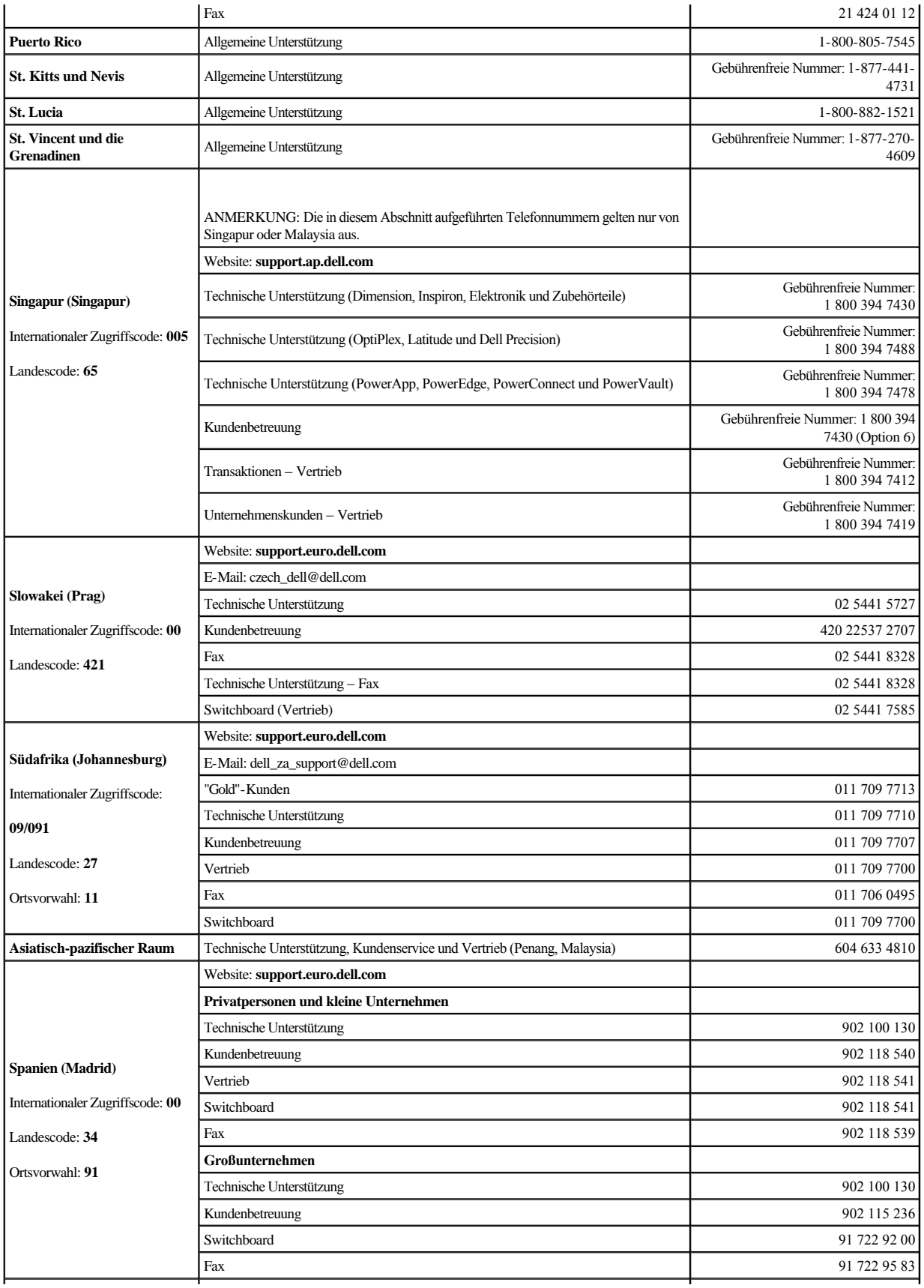

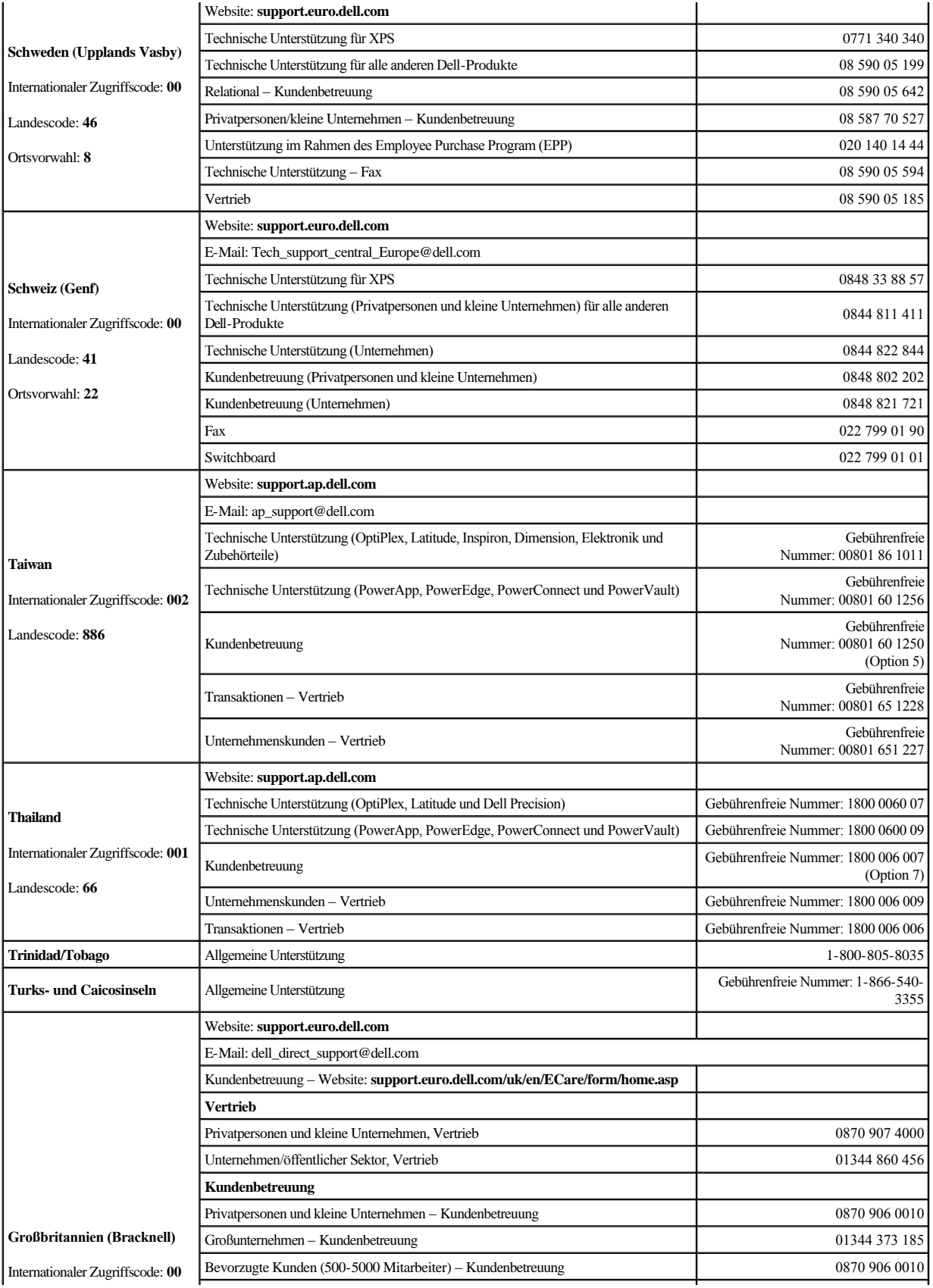

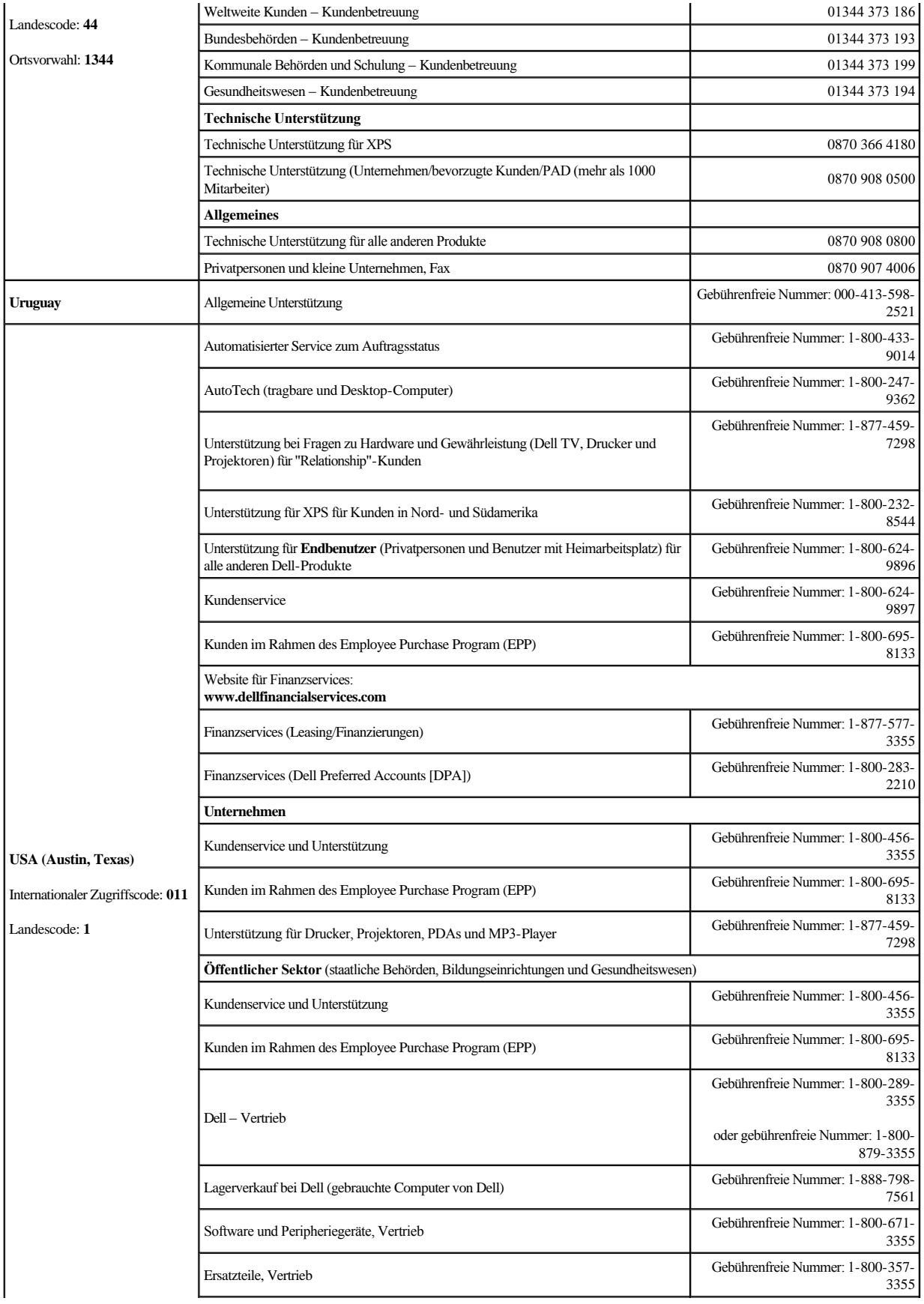

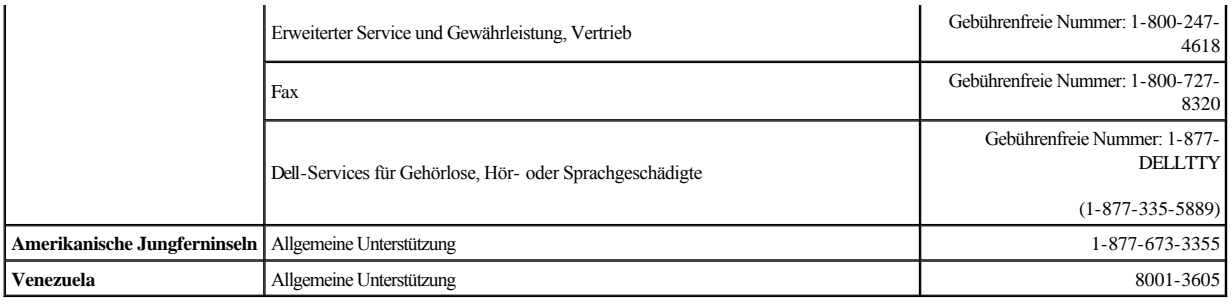

# <span id="page-13-0"></span>**Unterstützung anfordern: Bandlaufwerk PowerVault™ LTO5-140HH von Dell™ – Benutzerhandbuch**

- **O** [Technische Unterstützung](#page-13-1)
- [Dell-Schulung und -Zertifizierung](#page-15-0)
- [Probleme bei der Bestellung](#page-15-1)
- [Produktinformationen](#page-15-2)
- [Komponenten zur Reparatur oder gegen Gutschrift im Rahmen der Gewährleistung zurückgeben](#page-16-0)
- [Vor einem Anruf bei der technischen Unterstützung](#page-16-1)

# <span id="page-13-1"></span>**Technische Unterstützung**

Wenn Sie Unterstützung bei einem technischen Problem benötigen, gehen Sie folgendermaßen vor:

- 1. Führen Sie die im Abschnitt "Fehlerbehebung" beschriebenen Schritte aus.
- 2. Führen Sie das Diagnoseprogramm des Systems aus, und dokumentieren Sie alle bereitgestellten Informationen.
- 3. Kopieren Sie die [Diagnoseprüfliste](#page-16-2), und füllen Sie diese aus.
- 4. Über die umfassenden Onlineservices von Dell, die Sie auf der Support-Website von Dell unter **support.dell.com** finden, erhalten Sie nützliche Informationen zu Installation und Fehlerbehebung.

Weitere Informationen hierzu finden Sie im Abschnitt "Onlineservices".

5. Wenn Sie das Problem durch Ausführen der vorherigen Schritte nicht beheben konnten, fordern Sie technische Unterstützung an, indem Sie bei Dell anrufen.

ANMERKUNG: Rufen Sie die technische Unterstützung von einem Telefon aus an, das sich in der Nähe des Systems befindet, so dass Sie die erforderlichen Schritte ggf. direkt ausführen können.

ANMERKUNG: Das Express Service Code-System von Dell ist möglicherweise nicht in allen Ländern verfügbar.

Befolgen Sie die Aufforderung des automatisierten Dell-Telefonsystems, und geben Sie Ihren Express Service Code ein, damit der Anruf direkt an den richtigen Mitarbeiter bei der Benutzerunterstützung weitergeleitet wird. Wenn Sie keinen Express Service Code haben, öffnen Sie den Ordner **Dell Accessories**. Klicken Sie dann doppelt auf das Symbol **Express Service Code**, und befolgen Sie die Anweisungen.

[Anweisungen zur Verwendung des technischen Unterstützungsservices finden Sie in den Abschnitten Technischer Unterstützungsservice](#page-16-1) und Vor einem Anruf bei der technischen Unterstützung.

ANMERKUNG: Einige der folgenden Services sind nicht immer an allen Standorten außerhalb der USA verfügbar. Wenn Sie weitere Informationen zur Verfügbarkeit benötigen, wenden Sie sich an den zuständigen Ansprechpartner bei Dell.

# **Onlineservices**

Die Website der Dell-Unterstützungsfunktion lautet **support.dell.com**. Wählen Sie auf der Seite **WELCOME TO DELL SUPPORT** die richtige Region aus, und geben Sie die erforderlichen Details an, um auf die Unterstützungstools und Informationen zugreifen zu können.

Sie können sich über das Internet unter den folgenden Adressen an Dell wenden:

<sup>l</sup> World Wide Web

**www.dell.com/**

**www.dell.com/ap/** (nur asiatisch-pazifischer Raum)

**www.dell.com.cn** (nur China)

**www.dell.com/jp** (nur Japan)

**www.euro.dell.com** (nur Europa)

**www.dell.com/la** (nur Länder in Lateinamerika)

**www.dell.ca** (nur Kanada)

<sup>l</sup> Anonymes File Transfer Protocol (FTP)

# **ftp.dell.com/**

Melden Sie sich als user:anonymous an, und verwenden Sie Ihre E-Mail-Adresse als Kennwort.

<sup>l</sup> Elektronischer Unterstützungsservice

support@us.dell.com

apsupport@dell.com (nur asiatisch-pazifischer Raum)

cn\_support@dell.com (nur China)

support.jp.dell.com (nur Japan)

support.euro.dell.com (nur Europa)

<sup>l</sup> Elektronischer Angebotsservice

sales@dell.com

apmarketing@dell.com (nur asiatisch-pazifischer Raum)

sales\_canada@dell.com (nur Kanada)

## <span id="page-15-4"></span><sup>l</sup> Elektronischer Informationsservice

info@dell.com

# **AutoTech-Service**

Der automatisierte technische Unterstützungsservice von Dell – AutoTech – bietet aufgezeichnete Antworten auf die am häufigsten gestellten Fragen von Dell-Kunden zu tragbaren und Desktop-Computersystemen.

Für den Anruf bei AutoTech ist ein Telefon mit Tonwahl erforderlich, damit Sie die für Sie interessanten Themen auswählen können.

Der AutoTech-Service ist täglich rund um die Uhr verfügbar. Sie können sich auch über den technischen Unterstützungsservice an diesen Service wenden. Siehe die Kontaktinformationen für Ihre Region.

# **Automatisierter Service zum Auftragsstatus**

Den Status bestellter Dell-Produkte können Sie im Internet unter **support.dell.com** oder telefonisch über den automatischen Bestellstatusservice abrufen. Über ein automatisches System werden Sie hierbei aufgefordert, die Informationen anzugeben, die zum Suchen Ihrer Bestellung und zum Abrufen des zugehörigen Status erforderlich sind. Siehe die Kontaktinformationen für Ihre Region.

# <span id="page-15-3"></span>**Technischer Unterstützungsservice**

Der technische Unterstützungsservice von Dell ist täglich rund um die Uhr verfügbar, um Ihre Fragen zur Dell-Hardware zu beantworten. Damit unsere Mitarbeiter der technischen Unterstützung schnell und richtig auf Ihre Fragen antworten können, arbeiten sie mit computerbasierten Diagnoseprogrammen.

[Wenn Sie sich an den technischen Unterstützungsservice von Dell wenden möchten, lesen Sie die Informationen im Abschnitt](#page-16-1) Vor einem Anruf bei der technischen Unterstützung. Lesen Sie anschließend die Kontaktinformationen für Ihre Region.

# <span id="page-15-0"></span>**Dell-Schulung und -Zertifizierung**

Es werden Schulungen und Zertifizierungen von Dell angeboten. Weitere Informationen hierzu finden Sie unter **www.dell.com/training**. Dieser Service wird möglicherweise nicht an allen Standorten angeboten.

# <span id="page-15-1"></span>**Probleme mit der Bestellung**

Wenn bei Ihrer Bestellung Probleme auftreten, wie z. B. fehlende oder falsche Komponenten oder eine fehlerhafte Rechnung, wenden Sie sich an die Dell-Unterstützungsfunktion. Legen Sie den Rechnungs- oder Verpackungsbeleg für den Anruf bereit. Siehe die Kontaktinformationen für Ihre Region.

# <span id="page-15-2"></span>**Produktinformationen**

<span id="page-16-3"></span>Wenn Sie Informationen zu weiteren Produkten von Dell benötigen oder falls Sie eine Bestellung aufgeben wollen, rufen Sie die Website von Dell auf: **www.dell.com**. Die Telefonnummer, die Sie für einen Anruf beim Vertriebsspezialisten benötigen, finden Sie in den Kontaktinformationen für Ihre Region.

# <span id="page-16-0"></span>**Komponenten zur Reparatur oder gegen Gutschrift im Rahmen der Gewährleistung zurückgeben**

Bereiten Sie alle Komponenten, die zur Reparatur oder gegen Gutschrift zurückgegeben werden sollen, wie folgt vor:

1. Rufen Sie Dell an, um eine Nummer für einen Rücksendebegleitschein zu erhalten. Schreiben Sie diese Nummer deutlich lesbar außen auf den Karton.

Die entsprechende Telefonnummer für diesen Anruf finden Sie in den Kontaktinformationen für Ihre Region.

- 2. Legen Sie eine Rechnungskopie und ein Schreiben mit der Erläuterung des Grunds für die Rückgabe bei.
- 3. Legen Sie außerdem eine Kopie aller Diagnoseinformationen bei (wie z. B. die Diagnoseprüfliste), in der die ausgeführten Tests und alle vom Diagnoseprogramm des Systems protokollierten Fehlernachrichten angegeben sind.
- 4. Soll für die Rücklieferung eine Gutschrift ausgestellt werden, legen Sie alle Zubehörteile bei, die zu der/den zurückgelieferten Komponente(n) gehören, wie z. B. Netzkabel, Datenträger (z. B. CDs und Disketten) sowie Handbücher.
- 5. Verwenden Sie für die Rückgabe von Komponenten die Originalverpackung oder gleichwertiges Verpackungsmaterial.

Sie übernehmen die Versandkosten für die Rücklieferung und sind für einen sicheren Versand aller zurückgeschickten Produkte sowie für deren Verlust bei der Lieferung an Dell verantwortlich. Pakete, die per Nachnahme versendet werden, werden nicht akzeptiert.

Die Annahme zurückgelieferter Produkte, die die oben aufgeführten Anforderungen nicht erfüllen, wird am Empfang unseres Unternehmens verweigert, und die Pakete werden an den Absender zurückgeschickt.

# <span id="page-16-1"></span>**Vor einem Anruf bei der technischen Unterstützung**

ANMERKUNG: Halten Sie für den Anruf den Express Service Code bereit. Mit dem Code kann das automatische Dell-Telefonsystem Ihren Anruf effizienter weiterleiten.

Sie müssen außerdem die [Diagnoseprüfliste](#page-16-2) ausfüllen. Falls möglich, schalten Sie Ihr System ein, bevor Sie telefonisch technische Unterstützung bei Dell anfordern, und rufen Sie von einem Telefon aus an, das sich in der Nähe Ihres Computers befindet. Sie werden möglicherweise aufgefordert, einige Befehle über die Tastatur einzugeben, ausführliche Informationen während der Prozedur anzugeben oder andere Schritte zur Fehlerbehebung auszuführen, die nur am Computer selbst ausgeführt werden können. Stellen Sie sicher, dass die Systemdokumentation verfügbar ist.

### VORSICHT: **Vor der Wartung von Komponenten innerhalb Ihres Computers müssen Sie die Sicherheitsinformationen im zugehörigen** *System Information Guide* **lesen.**

<span id="page-16-2"></span>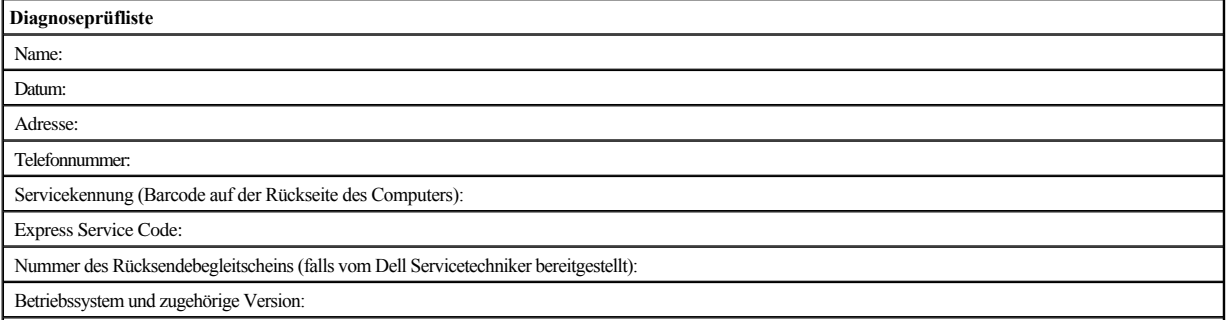

Peripheriegeräte:

Erweiterungskarten:

Ist Ihr Computer mit einem Netzwerk verbunden? Ja Nein

Netzwerk, Version und Netzwerkkarte:

Programme und Versionen:

Mit Hilfe der Dokumentation zum Betriebssystem können Sie den Inhalt der Dateien ermitteln, die zum Starten des Systems benötigt werden. Falls möglich, drucken Sie alle Dateien aus. Dokumentieren Sie andernfalls den Inhalt aller Dateien, bevor Sie bei Dell anrufen.

Fehlernachricht, Signaltoncode oder Diagnosecode:

Fehlerbeschreibung und bereits durchgeführte Maßnahmen zur Fehlerbehebung:

# <span id="page-18-0"></span>**Glossar: Bandlaufwerk PowerVaultTM LTO5-140HH von DellTM – Benutzerhandbuch**

 $\underline{A}$  $\underline{A}$  $\underline{A}$  -  $\underline{B}$  $\underline{B}$  $\underline{B}$  -  $\underline{C}$  $\underline{C}$  $\underline{C}$  -  $\underline{D}$  $\underline{D}$  $\underline{D}$  -  $\underline{E}$  $\underline{E}$  $\underline{E}$  -  $\underline{F}$  $\underline{F}$  $\underline{F}$  -  $\underline{G}$  $\underline{G}$  $\underline{G}$  -  $\underline{H}$  $\underline{H}$  $\underline{H}$  -  $\underline{I}$  $\underline{I}$  $\underline{I}$  -  $\underline{L}$  $\underline{L}$  $\underline{L}$  -  $\underline{M}$  $\underline{M}$  $\underline{M}$  -  $\underline{N}$  $\underline{N}$  $\underline{N}$  -  $\underline{O}$  $\underline{O}$  $\underline{O}$  -  $\underline{P}$  $\underline{P}$  $\underline{P}$  -  $\underline{R}$  $\underline{R}$  $\underline{R}$  -  $\underline{S}$  $\underline{S}$  $\underline{S}$  -  $\underline{T}$  $\underline{T}$  $\underline{T}$  -  $\underline{V}$  $\underline{V}$  $\underline{V}$  -  $\underline{W}$  $\underline{W}$  $\underline{W}$  -  $\underline{Z}$  $\underline{Z}$  $\underline{Z}$ 

# <span id="page-18-1"></span>**A**

**Abwärts kompatibel.** Die Fähigkeit, mit einem älteren Produkt benutzt werden zu können, das für einen ähnlichen Zweck entworfen wurde. Eine Bandkassette ist beispielsweise abwärts kompatibel, wenn sie mit einem modernen Bandlaufwerk, aber auch mit bestimmten älteren Bandlaufwerken benutzt werden kann.

#### **Adapter.** Siehe **Adapterkarte**.

**Adapterkarte.** Eine Schaltkarte, die einem Computer Funktionen hinzufügt.

**Ampere (A).** Eine Maßeinheit für den Strom, der einem Fluss von einem Coulomb pro Sekunde (Amperesekunde) oder dem Strom entspricht, der von einem Volt bei einem Widerstand von einem Ohm erzeugt wird.

**Arbeitskassette.** Eine Datenkassette, die keine nützlichen Daten enthält und daher mit neuen Daten beschrieben werden kann.

**Ausschalten.** Die Versorgung einer Einheit mit Strom beenden.

<span id="page-18-2"></span>**Ausgabe.** Normale oder erzwungene Entnahme.

### **B**

**Bandkanal.** In einem Bandlaufwerk der Kanal, in dem der Datenträger transportiert wird.

**Bandkassette.** Eine austauschbare Kassette, in der sich ein riemengetriebenes Magnetband befindet, das auf eine Abrollspule und eine Aufrollspule gespult wird.

**Bandlaufwerk.** Eine Datenspeichereinheit, mit der der Transport des Magnetbands in einer Bandkassette gesteuert wird. Das Bandlaufwerk PowerVault LTO5- 140HH von Dell enthält den Mechanismus (Schreib-/Lesekopf des Laufwerks), der Daten vom Band liest und auf Band schreibt. Die native (unkomprimierte) Datenkapazität liegt bei 1.500 GB pro Kassette. Mit einer Komprimierung im Verhältnis 2:1 liegt die Kapazität bei bis zu 3.000 GB.

**Bandmitnehmer.** Der Teil innerhalb des Bandlaufwerks, der an dem Stahlstift einkuppelt, der in einer LTO Ultrium Bandkassette am Band angebracht ist. Nach dem Einkuppeln zieht der Bandmitnehmer das Band aus der Kassette in das Laufwerk.

**Bandmitnehmerstift.** Bei der Bandkassette ein kleiner Metallstift, der am Ende des Magnetbands angebracht ist. Während der Bandverarbeitung wird der Bandmitnehmerstift von einem Einfädelungsmechanismus aufgenommen. Der Einfädelungsmechanismus zieht den Stift und das Band aus der Kassette über den Schreib- /Lesekopf des Laufwerks und auf eine Aufrollspule. Der Schreib-/Lesekopf kann dann Daten von dem Band lesen oder auf das Band schreiben.

**Betriebsumgebung.** Die Temperatur, relative Feuchtigkeit und Feuchtkugeltemperatur des Raums, in dem das Bandlaufwerk normalerweise die Verarbeitung durchführt.

**Byte.** Eine Zeichenfolge, die aus einer bestimmten Anzahl von Bit (normalerweise 8) besteht, die als Einheit behandelt werden und ein Zeichen darstellen. Ein Byte ist die elementare Dateneinheit.

# <span id="page-18-3"></span>**C**

**Celsius (C).** Auf einer Thermometerskala die Einteilung des Intervalls zwischen dem Gefrierpunkt und dem Siedepunkt von Wasser in 100 Grad, wobei 0 Grad den Gefrierpunkt und 100 Grad den Siedepunkt darstellt.

# <span id="page-18-4"></span>**D**

**Datei.** Eine benannte Gruppe von Sätzen, die als Einheit gespeichert oder verarbeitet werden.

**Daten.** Eine beliebige Darstellung wie beispielsweise Zeichen oder analoge Mengen, denen eine Bedeutung zugeordnet wird oder zugeordnet werden kann.

**Datenkassette.** Eine Bandkassette zum Speichern von Daten. Gegensatz zu *Reinigungskassette*.

#### **Datenkomprimierung.** Siehe **Komprimierung**.

**Datensatz.** Die kleinste eindeutige Gruppe von Datenbyte, die ein Server zur Verarbeitung und Aufzeichnung an ein Bandlaufwerk übergeben kann, und die kleinste eindeutige Gruppe von Daten, die vom Band gelesen, erneut verarbeitet und dem Server vom Laufwerk zur Verfügung gestellt werden kann.

**Datenträger.** Ein physisches Material, in dem oder auf dem Daten dargestellt werden können (beispielsweise ein Magnetband).

**Datenübertragungsgeschwindigkeit.** Die durchschnittliche Anzahl von Bit, Zeichen oder Blöcken pro Zeiteinheit, die zwischen kommunizierenden Einheiten in einem Datenübertragungssystem übergeben werden. Die Geschwindigkeit wird in Bit, Zeichen oder Blöcken pro Sekunde, Minute oder Stunde ausgedrückt.

**Diagnoseprogramm.** Ein Softwareprogramm, das Fehler in Einheiten oder Programmen erkennt, sucht und erklärt.

## <span id="page-19-0"></span>**E**

**Ein-/Ausgabe (E/A).** Daten, die einem Computer zur Verfügung gestellt werden oder die das Ergebnis der Verarbeitung durch einen Computer sind.

**Einheit.** Hardwarekomponenten oder Peripheriegeräte wie beispielsweise Bandlaufwerke oder Kassettenarchive, die Daten empfangen und senden können.

**Einheit aus- und wieder einschalten.** Die Stromversorgung einer Einheit innerhalb kurzer Zeit unterbrechen und wiederherstellen.

**Einheitentreiber.** Eine Datei, die die Firmware enthält, die zur Benutzung einer angeschlossenen Einheit benötigt wird.

**Einlegeführung.** Ein großer Bereich mit einer Kerbe auf der Oberfläche der Bandkassette, der verhindert, dass die Kassette falsch eingelegt wird.

**Einschalten, eingeschaltet.** (1) Eine Einheit mit Strom versorgen. (2) Der Status einer Einheit, wenn sie mit Strom versorgt wird.

**Einzelzeichenanzeige.** Eine an der Vorderseite des Bandlaufwerks befindliche LED, die einen alphanumerischen oder numerischen Code anzeigt, der eine Diagnoseoder Wartungsfunktion, eine Fehlerbedingung oder eine Informationsnachricht darstellt.

**Entmagnetisieren.** Die Magnetisierung eines Magnetbands mittels elektrischer Spulen aufheben, die Strom übertragen, der den Magnetismus des Bands neutralisiert.

**Erden.** Eine elektrische Verbindung zur Erde herstellen.

**Etikett.** Ein Papierstreifen mit einer Klebebeschichtung, der beschrieben und auf eine Bandkassette geklebt werden kann, um das Band zu identifizieren oder zu beschreiben.

**Etikettbereich.** Auf der LTO Ultrium Bandkassette ein vertiefter Bereich neben dem Schreibschutzschalter, auf dem ein Barcode-Etikett angebracht werden muss.

## <span id="page-19-1"></span>**F**

**Fahrenheit (F).** Eine Thermometerskala, bei der bei einem Druck von 1 Atmosphäre der Gefrierpunkt von Wasser bei 32 Grad und der Siedepunkt von Wasser bei 212 Grad liegt.

**Fehlerprotokoll.** Eine vom Bandlaufwerk verwaltete Liste, die die zehn letzten Fehlercodes enthält. Die Codes identifizieren Fehler des Laufwerks.

**Feuchtkugeltemperatur.** Die Temperatur, bei der reines Wasser bei konstantem Druck adiabatisch in ein bestimmtes Luftmuster verdampft werden muss, um die Luft im Beharrungszustand zu saturieren. Die Feuchtkugeltemperatur wird von einem Feuchtkugelthermometer abgelesen.

**Firmware.** Der Code, der normalerweise als Teil eines Betriebssystems bereitgestellt wird. Firmware ist effizienter als Software, die von einem austauschbaren Datenträger geladen wird, und kann leichter an Änderungen angepasst werden als reine Hardwareschaltlogik. Das BIOS (Basic Input/Output System) im Nur-Lese-Speicher (ROM) einer PC-Steuerplatine ist beispielsweise Firmware.

<span id="page-19-2"></span>**Frontblende.** Der entfernbare Rahmen, der über die Vorderseite des Bandlaufwerks passt.

### **G**

**GB.** Siehe **Gigabyte**.

**Gehäuse.** Eine Einheit wie beispielsweise eine Desktopeinheit, eine automatische Bandladeeinheit oder ein Kassettenarchiv, in der/dem das Bandlaufwerk installiert werden kann.

**1. Generation.** Der informelle Name für das Ultrium Bandlaufwerk, dem Vorläufer des Bandlaufwerks der 2. Generation. Das Laufwerk der 1. Generation hat eine native (unkomprimierte) Speicherkapazität von bis zu 100 GB pro Kassette und eine native dauerhafte Datenübertragungsgeschwindigkeit von 15 MB pro Sekunde.

**2. Generation.** Der informelle Name für das Ultrium 2 Bandlaufwerk, der zweiten Generation des Ultrium Bandlaufwerks nach der 1. Generation. Das Laufwerk der 2. Generation hat eine native (unkomprimierte) Speicherkapazität von bis zu 200 GB pro Kassette und eine native dauerhafte Datenübertragungsgeschwindigkeit von 35 MB pro Sekunde.

**3. Generation.** Der informelle Name für das Ultrium 3 Bandlaufwerk, der dritten Generation des Ultrium Bandlaufwerks nach der 1. und 2. Generation. Das Laufwerk der 3. Generation hat eine native (unkomprimierte) Speicherkapazität von bis zu 400 GB pro Kassette und eine native dauerhafte Datenübertragungsgeschwindigkeit von 80 MB pro Sekunde.

**4. Generation.** Der informelle Name für das Ultrium 4 Bandlaufwerk, der vierten Generation des Ultrium Bandlaufwerks nach der 1., 2. und 3. Generation. Das Laufwerk der 4. Generation hat eine native (unkomprimierte) Speicherkapazität von bis zu 800 GB pro Kassette und eine native dauerhafte Datenübertragungsgeschwindigkeit von 120 MB pro Sekunde.

**5. Generation** Der informelle Name für das Ultrium 5 Bandlaufwerk, der fünften Generation des Ultrium Bandlaufwerks nach der 1., 2., 3. und 4. Generation. Das Laufwerk der 5. Generation hat eine native (unkomprimierte) Speicherkapazität von bis zu 1.500 GB pro Kassette und eine native dauerhafte Datenübertragungsgeschwindigkeit von 140 MB pro Sekunde.

**Geschwindigkeitsanpassung.** Eine Technik, die das Bandlaufwerk benutzt, um die eigene native (unkomprimierte) Übertragungsgeschwindigkeit an die niedrigere Übertragungsgeschwindigkeit eines Servers anzupassen. Durch die Geschwindigkeitsanpassung wird die Systemleistung verbessert und die Gefahr verringert, dass die Einheit gestoppt werden muss.

**Gigabyte.** 1.000.000.000 Byte.

<span id="page-20-0"></span>**Gleichstrom.** Strom, der nur in eine Richtung fließt und im Wesentlichen einen konstanten Wert aufweist.

# **H**

**Hardware.** Die physischen Bauteile oder Einheiten, aus denen sich ein Computer zusammensetzt.

<span id="page-20-1"></span>**Host.** Das Steuerungssystem oder das übergeordnete System in einer Datenübertragungskonfiguration. Synonym zu *Server*.

### **I**

#### **ID.** Kennung.

**Installieren.** (1) Für die Benutzung oder die Wartung einrichten. (2) Das Hinzufügen eines Produkts, einer Zusatzeinrichtung oder einer Funktion zu einem Server oder einer Einheit durch eine einmalige Änderung oder durch das Hinzufügen mehrerer Komponenten oder Einheiten.

**Interposer.** Eine einem Adapter ähnliche Einheit, durch die ein Anschluss in einer bestimmte Größe und Art mit einem Anschluss in einer anderen Größe und Art verbunden werden kann.

# <span id="page-20-2"></span>**J**

**Jumper.** (1) Ein kleiner Anschluss, der über ein Paar hervorstehender Kontaktstifte in einem Anschluss passt. Ein Jumper kann versetzt werden, um elektrische Anschlüsse zu ändern. Ist der Jumper eingesetzt, verbindet er die Kontaktstifte elektrisch.

# **K**

**Kapazität.** Die Datenmenge in Byte, die auf einem Speichermedium enthalten sein kann.

#### **Kassette.** Siehe **Bandkassette**.

**Kassettenklappe.** Bei einer Bandkassette die Klappe mit einem Scharnier, die zum Zugriff auf das Magnetband innerhalb der Kassette geöffnet oder als Schutz des Magnetbands innerhalb der Kassette geschlossen werden kann.

**Komprimierung.** Der Prozess des Eliminierens von Abständen, leeren Feldern, Redundanzen und unnötigen Daten, um die Länge von Sätzen oder Blöcken zu kürzen.

**Komprimierung im Verhältnis 2:1.** Die Datenmenge, die mit Komprimierung gespeichert werden kann, im Verhältnis zu der Datenmenge, die ohne Komprimierung gespeichert werden kann. Bei der Komprimierung im Verhältnis 2:1 können durch die Komprimierung doppelt so viele Daten gespeichert werden wie ohne Komprimierung.

**Konfigurieren.** Auf dem System installierte Einheiten, optionale Features und Programme für einen Server beschreiben.

<span id="page-20-3"></span>**Kopf.** Siehe **Schreib-/Lesekopf des Laufwerks**.

### **L**

**Laden.** Eine Aktion nach dem Einlegen einer Bandkassette in einen Kassettenladeschacht, bei der das Band vom Bandlaufwerk so in Position gebracht wird, dass es vom Schreib-/Lesekopf des Laufwerks gelesen oder beschrieben werden kann.

**Laufwerk.** Eine Datenspeichereinheit, mit der der Transport des Magnetbands in einer Bandkassette gesteuert wird. Das Laufwerk enthält den Mechanismus (Schreib-/Lesekopf), der Daten von dem Band liest und auf das Band schreibt.

**Laufwerkspeicherauszug.** Das Aufzeichnen des gesamten oder teilweisen Inhalts einer Speichereinheit auf eine andere Speichereinheit zu einem bestimmten Zeitpunkt. Diese Aufzeichnung erfolgt normalerweise als Schutz gegen Fehler oder in Verbindung mit Debugging.

#### **LED.** Siehe **Leuchtdiode**.

**Lesen.** Daten von einer Speichereinheit, einem Datenträger oder einer anderen Quelle abrufen oder interpretieren.

Leuchtdiode. Eine Halbleiterdiode, die bei Aktivierung durch Spannung Licht sendet und in einer elektronischen Anzeige benutzt wird.

**LTO (Linear Tape-Open).** Eine von IBM, Hewlett-Packard und Seagate entwickelte Form der Bandeinheitenspeichertechnologie. Die LTO-Technologie ist eine Technologie in einem "offenen Format", was bedeutet, dass Benutzern mehrere Quellen von Produkten und Datenträgern zur Verfügung stehen. Durch die "offene" Natur der LTO-Technologie sind die Angebote unterschiedlicher Lieferanten miteinander kompatibel, da sichergestellt ist, dass die Produkte der Lieferanten bestimmten Prüfungsstandards entsprechen.

### <span id="page-21-0"></span>**M**

**Magnetband.** Ein Band mit einer magnetisierbaren Oberflächenschicht, auf der Daten durch magnetische Aufzeichnung gespeichert werden können.

**Maximale kurzfristige Übertragungsgeschwindigkeit.** Die maximale Geschwindigkeit, mit der Daten übertragen werden.

<span id="page-21-1"></span>**Megabyte (MB).** 1.000.000 Byte.

# **N**

**Netz.** Eine Konfiguration von Datenverarbeitungseinheiten und Software, die zwecks Informationsaustausch miteinander verbunden sind.

**Netzkabel.** Ein Kabel, das eine Einheit mit einer Stromquelle verbindet.

**Netzteilanschluss.** Ein an der Rückseite des Bandlaufwerks befindlicher Anschluss, an den das interne Netzkabel eines Gehäuses angeschlossen wird.

**Neustart.** Das erneute Initialisieren der Ausführung eines Programms durch Wiederholen der Operation für einleitendes Programmladen (IPL).

## <span id="page-21-2"></span>**O**

**Oersted.** Die Einheit für die magnetische Feldstärke in einem nicht rationalisierten elektromagnetischen System aus Zentimeter-Gramm-Sekunde. Oersted ist die magnetische Feldstärke im Inneren einer gedehnten, gleichmäßig gewundenen Zylinderspule, die in ihrer Windung eine lineare Stromdichte von 1 Abampere pro 4 Pi-Zentimeter axiale Länge hat.

**Offline.** Die Betriebsbedingung, in der sich das Bandlaufwerk befindet, wenn die Serveranwendungen nicht mit dem Bandlaufwerk kommunizieren können.

**Online.** Die Betriebsbedingung, in der sich das Bandlaufwerk befindet, wenn die Serveranwendungen mit dem Bandlaufwerk kommunizieren können.

<span id="page-21-3"></span>**Open Systems.** Computersysteme, deren Standards ein Konzept der offenen Systeme zulassen.

### **P**

**Parität.** Der Status *geradzahlig* oder *ungeradzahlig*. Ein Paritätsbit ist eine Binärzahl, die einer Gruppe von Binärzahlen hinzugefügt wird, damit die Summe dieser Gruppe immer ungerade (ungerade Parität) oder gerade (gerade Parität) wird.

**Paritätsfehler.** Ein Übertragungsfehler, der auftritt, wenn die empfangenen Daten nicht die Parität haben, die von dem empfangenden System erwartet wird. Dieser Fall tritt normalerweise auf, wenn das sendende System und das empfangende System unterschiedliche Paritätseinstellungen haben.

**Port.** (1) Ein System- oder Netzzugriffspunkt für den Dateneingang oder Datenausgang. (2) Ein Anschluss auf einer Einheit, an den Kabel für andere Einheiten wie Datensichtgeräte und Drucker angeschlossen werden. (3) Die Darstellung einer physischen Verbindung zu Hardware. Ein Port wird manchmal auch als Adapter bezeichnet, es können jedoch mehrere Ports auf einem Adapter möglich sein.

### **Protokollprüfdaten (Log Sense Data).** Siehe **SCSI-Protokollprüfdaten**.

<span id="page-21-4"></span>**Prüfdaten.** Daten, mit denen ein E/A-Fehler beschrieben wird. Prüfdaten werden als Antwort auf einen Befehl "Sense I/O" (E/A prüfen) an einen Server geliefert.

# **R**

**Reinigungskassette.** Eine Bandkassette, die zum Reinigen der Schreib-/Leseköpfe eines Bandlaufwerks benutzt wird. Gegensatz zu *Datenkassette*.

**Relative Feuchtigkeit.** Das Verhältnis der Wasserdampfmenge, die tatsächlich in der Luft vorhanden ist, zu der größtmöglichen Wasserdampfmenge, die bei derselben Temperatur möglich ist.

**Ruhemodus.** Eine Stromsparfunktion, die dazu führt, dass die Elektronik des Bandlaufwerks automatisch in einen Modus mit niedrigem Stromverbrauch eintritt, um Strom zu sparen.

# <span id="page-22-0"></span>**S**

**SAS.** SAS-Schnittstelle (Serial Attached SCSI).

**SCSI.** Siehe **Small Computer Systems Interface**.

**SCSI-Protokollprüfdaten (SCSI Log Sense Data).** Ein Paket von SCSI-Prüfbyte, das als Antwort auf eine Abfrage des Servers über die Fehlerprotokolle und Zähler des Bandlaufwerks vom Laufwerk an den Server zurückgesendet wird und diese Informationen enthält. Protokollprüfdaten werden für die Fehlerdiagnose benutzt, insbesondere bei sporadisch auftretenden Fehlern.

**Schleife.** Eine Folge von Anweisungen, die so oft wiederholt werden, bis eine Beendigungsbedingung erreicht ist.

**Schreiben.** Eine permanente oder übergangsweise Aufzeichnung von Daten in einer Speichereinheit oder auf einem Datenträger.

Schreibgeschützt. Bei einer Bandkassette die Bedingung, bei der durch logische oder physische Mechanismen verhindert wird, dass eine Einheit auf das Band in der Kassette schreiben kann.

**Schreib-/Lesekopf des Laufwerks.** Die Komponente, die ein elektrisches Signal auf einem Magnetband aufzeichnet oder ein Signal von einem Band in ein elektrisches Signal liest.

**Schreib-/Lesetest.** Beim Test des Schreib-/Lesekopfs eine Prozedur, die feststellt, ob der Schreib-/Lesekopf des Bandlaufwerks richtig von dem Band lesen und auf das Band schreiben kann.

**Schreibschutzschalter.** Ein Schalter an der Bandkassette, der das versehentliche Löschen von Daten verhindert. Auf dem Schalter befinden sich Bilder eines Vorhängeschlosses (geöffnet und geschlossen). Wenn Sie den Schalter zu dem geschlossenen Vorhängeschloss schieben, können keine Daten auf das Band geschrieben werden. Wenn Sie den Schalter zu dem geöffneten Vorhängeschloss schieben, können Daten auf das Band geschrieben werden.

**Server.** Eine Funktionseinheit, die über ein Netz Services für Clients zur Verfügung stellt. Beispiele für Server sind Dateiserver, Druckserver oder Mail-Server. Synonym zu *Host*.

**Sicherungen.** Die kurzzeitige Sicherung von Sätzen, die zum Zurückschreiben wichtiger Geschäfts- und Serverdateien benutzt wird, wenn aufgrund von Fehlern oder Fehlfunktionen eines Programms oder des Servers wichtige Daten verloren gegangen sind.

Small Computer Systems Interface (SCSI). Ein Standard, der von Computerherstellern benutzt wird, um Peripheriegeräte (beispielsweise Bandlaufwerke, Festplatten, CD-ROM-Player, Drucker und Scanner) an Computer (Server) anzuschließen. Variationen der SCSI-Schnittstelle bieten höhere Datenübertragungsgeschwindigkeiten als serielle oder parallele Standardports (bis zu 160 MB pro Sekunde). Zu den Variationen gehören:

- <sup>l</sup> Fast/Wide-SCSI: Benutzt einen 16-Bit-Bus und unterstützt Übertragungsgeschwindigkeiten von bis zu 20 MB/s.
- <sup>l</sup> SCSI-1: Benutzt einen 8-Bit-Bus und unterstützt Übertragungsgeschwindigkeiten von 4 MB/s.
- <sup>l</sup> SCSI-2: Wie SCSI-1-Schnittstelle, nur benutzt die SCSI-2-Schnittstelle einen 50-poligen Stecker statt eines 25-poligen Steckers und unterstützt mehrere Einheiten.
- <sup>l</sup> Ultra-SCSI: Benutzt einen 8- oder 16-Bit-Bus und unterstützt Übertragungsgeschwindigkeiten von 20 oder 40 MB/s.
- <sup>l</sup> Ultra2-SCSI: Benutzt einen 8- oder 16-Bit-Bus und unterstützt Übertragungsgeschwindigkeiten von 40 oder 80 MB/s.
- <sup>l</sup> Ultra3-SCSI: Benutzt einen 16-Bit-Bus und unterstützt Übertragungsgeschwindigkeiten von 80 oder 160 MB/s.
- <sup>l</sup> Ultra160-SCSI: Benutzt einen 16-Bit-Bus und unterstützt Übertragungsgeschwindigkeiten von 160 MB/s.

### **Speicherauszug.** Siehe **Laufwerkspeicherauszug**.

**Software.** Programme, Prozeduren, Regeln und zugehörige Dokumentationen, die sich auf den Betrieb eines Datenverarbeitungssystems beziehen.

**Strom.** Die Menge der Ladung pro Zeiteinheit, gemessen in Ampere.

# <span id="page-22-1"></span>**T**

**TapeAlert.** Eine patentierte Technologie und ein ANSI-Standard zum Definieren von Bedingungen und Fehlern, die bei Bandlaufwerken auftreten können.

**TapeAlert-Kennzeichen.** Status- und Fehlernachrichten, die vom TapeAlert-Dienstprogramm generiert und an der Serverkonsole angezeigt werden.

<span id="page-22-2"></span>**Test zum Messen der Widerstandsfähigkeit des Schreib-/Lesekopfs.** Eine Prozedur beim Test des Schreib-/Lesekopfs, die feststellt, ob der Schreib-/Lesekopf des Bandlaufwerks richtig arbeitet. Bei diesem Test wird die Widerstandsfähigkeit des Schreib-/Lesekopfs gegen Stöße und andere Mängel gemessen.

**Volt.** Die internationale Einheit des Potenzialunterschieds und der elektromotorischen Kraft, formal definiert als die Differenz des elektrischen Potenzials zwischen zwei Punkten eines Leiters, der einen konstanten Strom von 1 Ampere hindurchtreibt, wobei der Stromverlust zwischen diesen Punkten bei 1 Watt liegt.

<span id="page-23-0"></span>**W**

Wartungsmodus. Der Betriebsstatus, in dem sich das Bandlaufwerk befinden muss, damit es Diagnosen ausführen, Schreib- und Leseoperationen überprüfen, eine fehlerverdächtige Kassette überprüfen, seine eigene Firmware aktualisieren sowie weitere Diagnose- und Wartungsfunktionen ausführen kann.

<span id="page-23-1"></span>**Z**

**Zoll.** Längeneinheit (entspricht 1/36 Yard oder 25,4 mm).

**Zurücksetzen.** Eine Einheit oder einen Schaltkreis in Grundstellung bringen.

# <span id="page-24-0"></span>**Einführung: Bandlaufwerk PowerVaultTM LTO5-140HH von DellTM – Benutzerhandbuch**

- [Übersicht](#page-24-1)
- [SAS-Schnittstelle \(Serial Attached SCSI\)](#page-24-2)
- [Verschlüsselung](#page-25-0)
- **O** [Produktmerkmale](#page-25-1)
- [Bandsicherungssoftware](#page-25-2)
- **O** [Frontkonsole](#page-25-3)
- [Rückwand](#page-27-0)

# <span id="page-24-1"></span>**Übersicht**

Das Bandlaufwerk PowerVault LTO5-140HH von Dell ist eine hochleistungsfähige Bandspeichereinheit mit hoher Speicherkapazität. Es wurde speziell für die Sicherung und Wiederherstellung von Daten sowie die Archivierung und das Abrufen von Dateien in Open Systems-Umgebungen konzipiert. Das Laufwerk steht als internes Modell (zur Integration in ein System) oder als externes Modell (als separate Tischeinheit) zur Verfügung. Das Bandlaufwerk PowerVault LTO5-140HH von Dell (Generation 5 genannt) ist ein Bandlaufwerk der fünften Generation in der LTO-Produktserie.

Das Bandlaufwerk LTO5-140HH bietet bei formatierten Kassetten eine Speicherkapazität von bis zu 1.500 GB (bis zu 3.000 GB bei einer Komprimierung im Verhältnis 2:1) und eine maximale Datenübertragungsgeschwindigkeit von 140 MB/s.

In Abbildung 1 ist das interne Modell des Bandlaufwerks LTO5-140HH und in Abbildung 2 das separat erhältliche externe Modell des Bandlaufwerks dargestellt.

# **Abbildung 1. LTO5-140HH – internes Modell**

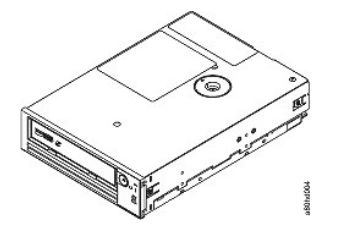

**Abbildung 2. LTO5-140HH – externes Modell**

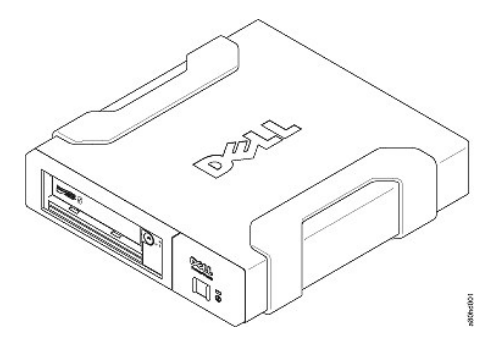

# <span id="page-24-2"></span>**SAS-Schnittstelle (Serial Attached SCSI)**

Ein Laufwerk mit einer SAS-Schnittstelle (Serial Attached SCSI) kann direkt mit einem Controller verbunden werden. Die SAS-Schnittstelle bietet folgende Vorteile gegenüber der traditionellen SCSI-Schnittstelle:

- <sup>l</sup> Die SAS-Schnittstelle ermöglicht die gleichzeitige Verbindung mehrerer Einheiten (bis zu 128) unterschiedlicher Größe und verschiedenen Typs mit dünneren und längeren Kabeln.
- <sup>l</sup> Die Übertragung von Signalen im Vollduplexbetrieb unterstützt bis zu 6,0 Gb/s.
- 1 SAS-Laufwerke sind Hot-Plug-fähig.

### <span id="page-25-4"></span><span id="page-25-0"></span>**Verschlüsselung**

Das Bandlaufwerk LTO5-140HH verfügt über die AME-Funktion (Application Managed Encryption). AME wird auf Windows-Servern unterstützt. Damit Sie die Funktion zur Laufwerkverschlüsselung verwenden können, muss auf Ihrem Computer eine Anwendung installiert sein, die die Verschlüsselung unterstützt. Weitere Informationen hierzu finden Sie in der Dokumentation zur Anwendungsunterstützung.

### <span id="page-25-1"></span>**Produktmerkmale**

Nachfolgend sind die Produktmerkmale des Bandlaufwerks aufgeführt:

- <sup>l</sup> Kapazität von 1.500 GB (nativ), 3.000 GB (komprimiert\*) auf einer einzelnen LTO Ultrium 5-Bandkassette
- <sup>l</sup> Integrierte Lesen-nach-Schreiben-Prüfung, um eine umfassende Datenintegrität zu gewährleisten
- <sup>l</sup> Maximale Datenübertragungsgeschwindigkeit von 140 MB/s (nativ)
- <sup>l</sup> Maximale kurzfristige Übertragungsgeschwindigkeit von 600 MB/s
- 256 MB Lese-/Schreib-Cache
- <sup>l</sup> Intelligenter LTO-DC-Dual-Mode-Komprimierungsalgorithmus
- <sup>l</sup> Sicherer Bandführungsmechanismus mit Fehlerbehebung bei falscher Aufnahme des Stifts
- <sup>l</sup> Liest Kassettenspeicher von LTO-Kassetten
- <sup>l</sup> TapeAlert-Unterstützung für verbesserte Fehlerdiagnose und -behebung
- <sup>l</sup> Internes Laufwerk: SAS-Schnittstelle (Serial Attached SCSI) mit 6 Gb
- <sup>l</sup> Externes Laufwerk: SAS-Schnittstelle (Serial Attached SCSI) mit 6 Gb
- <sup>l</sup> Geschwindigkeitsanpassung (das Laufwerk kann seine eigene Übertragungsgeschwindigkeit auf 40 MB verringern und so an die Übertragungsgeschwindigkeit des Systems anpassen)
- <sup>l</sup> Ruhemodus zur Einsparung von Energie
- <sup>l</sup> Abwärtskompatibilität beim Lesen und Beschreiben von Kassetten der 4. Generation
- <sup>l</sup> Abwärtskompatibilität beim Lesen von Kassetten der 3. Generation (liest oder beschreibt keine Kassetten der 1. oder 2. Generation)
- <sup>l</sup> Kompatibilität mit allen Kassetten, die das offizielle Ultrium-LTO-Logo tragen
- <sup>l</sup> Bandaustausch mit anderen LTO-Bandlaufwerken, die das offizielle Ultrium-LTO-Logo tragen
- <sup>l</sup> Unterstützung der WORM-Funktionalität (Write Once Read Many) durch WORM-Datenträger
- <sup>l</sup> Datenverschlüsselung durch LTO Ultrium 4- und LTO Ultrium 5-Datenträger
- <sup>l</sup> Datenträgerpartitionierung
- Datenschutzmodus
- <sup>l</sup> LED zum Verschlüsselungsstatus

\* Es wird eine 2:1-Komprimierung vorausgesetzt. Die tatsächlich erzielbare Kapazität und Übertragungsgeschwindigkeit hängt von dem Datensatz ab, der sich auf das Komprimierungsverhältnis auswirkt.

# <span id="page-25-2"></span>**Bandsicherungssoftware**

Es ist eine Sicherungssoftware erforderlich, die das Bandlaufwerk PowerVault LTO5-140HH von Dell unterstützt. Als allgemeine Regel gilt, dass native Sicherungsanwendungen (beispielsweise NTBackup und tar) nicht die erforderliche Datenstromübertragungsgeschwindigkeit erreichen, um die volle Leistung des Bandlaufwerks abzurufen. Es wird empfohlen, eine Sicherungsanwendung zu verwenden, die bessere Speicherverwaltungsfunktionen sowie weitere nützliche Funktionen (wie beispielsweise TapeAlert) bereitstellt. Die neuesten unterstützten Softwareversionen stehen auf der Support-Website von Dell unter **[support.dell.com](http://support.dell.com/)**. Sie können sich aber auch auf der Website des Anbieters der Sicherungssoftware informieren.

### <span id="page-25-3"></span>**Frontkonsole**

#### **Abbildung 3. Frontkonsole**

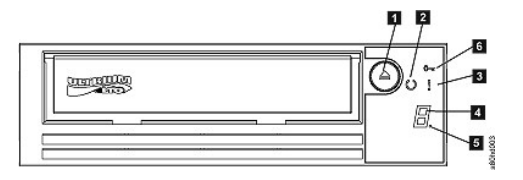

- 1. Entnahmetaste
- 2. Bereitschaftsanzeige
- 3. Fehleranzeige
- 4. Einzelzeichenanzeige (SCD, Single-Character Display)
- 5. Einzelner Punkt
- 6. LED zum Verschlüsselungsstatus

**1. Entnahmetaste.** Mit der Entnahmetaste können mehrere Funktionen ausgeführt werden. Diese Funktionen sind in "[Bandlaufwerk benutzen](file:///C:/data/Stor-sys/LTO5_140/ge/UG/usage.htm)" ausführlich beschrieben.

**2. Bereitschaftsanzeige.** Auf der Frontkonsole des PowerVault LTO5-140HH Bandlaufwerks befindet sich eine Bereitschaftsanzeige, an der Informationen über den Status des Bandlaufwerks angezeigt werden. Diese Anzeige leuchtet dauerhaft oder blinkt. Eine genauere Beschreibung ist in Tabelle 1 enthalten.

**3. Fehleranzeige.** Auf der Frontkonsole des PowerVault LTO5-140HH Bandlaufwerks befindet sich eine Fehleranzeige, über die angezeigt wird, dass am Laufwerk ein Fehler aufgetreten ist, das Laufwerk nicht betriebsbereit ist oder gereinigt werden muss. Eine genauere Beschreibung ist in Tabelle 1 enthalten.

**4. Einzelzeichenanzeige (SCD).** Bei dieser LED handelt es sich um einen Einzelzeichencode für Diagnose- und Wartungsfunktionen, Fehlerbedingungen und Informationsnachrichten.

**5. Einzelner Punkt.** Diese Einzelzeichenanzeige ist während des normalen Betriebs leer. Wenn ein einzelner Punkt in der Anzeige aufleuchtet und blinkt, hat das Laufwerk einen Speicherauszug von wichtigen technischen Daten im Laufwerkspeicher erstellt.

**6. LED zum Verschlüsselungsstatus.** Diese weiße LED gibt an, dass alle Daten auf der Kassette (außer den Kennsatzinformationen) verschlüsselt sind. Dies gilt nur für LTO-Kassetten der 5. Generation.

| Grüne<br><b>Bereitschaftsanzeige</b> | Gelbe<br>Fehleranzeige                         | Weiße LED zur<br>Verschlüsselung | Einzelzeichenanzeige          | <b>Einzelner Punkt</b> | Bedeutung der LEDs, Einzelzeichenanzeige<br>und des einzelnen Punkts                                                                                                    |
|--------------------------------------|------------------------------------------------|----------------------------------|-------------------------------|------------------------|----------------------------------------------------------------------------------------------------|
| Aus                                  | Aus                                            | Aus                              | Aus                           | Aus                    | Das Bandlaufwerk wird nicht mit Strom<br>versorgt oder ist ausgeschaltet.                                                                                                    |
| Leuchtet                             | Aus                                            | Aus                              | Aus oder $\boxed{\Box}$       | Aus                    | Das Bandlaufwerk ist eingeschaltet oder<br>muss gereinigt werden (wenn in der<br>Einzelzeichenanzeige dauerhaft das Symbol<br>$\boxed{\fbox{}}$ angezeigt wird).                                                                                                    |
| Blinkt ein Mal pro<br>Sekunde        | Aus                                            | An oder Aus                      | Aus                           | Aus                    | Das Bandlaufwerk liest Daten von dem<br>Band, schreibt Daten auf das Band, spult<br>das Band zurück, sucht Daten auf dem<br>Band, lädt das Band oder gibt es aus. Die<br>LED zur Verschlüsselung leuchtet, wenn<br>während dieser Laufwerkoperationen alle<br>Daten auf der Kassette verschlüsselt<br>werden. Die Bereitschaftsanzeige blinkt auch<br>grün, wenn sich im Bandlaufwerk während<br>des Einschaltzyklus eine Kassette befindet.<br>In diesem Fall führt das Bandlaufwerk den<br>Selbsttest beim Einschalten (POST) aus und<br>spult das Band langsam zurück. (Dieser<br>Prozess kann bis zu 13 Minuten dauern.)<br>Die Bereitschaftsanzeige blinkt nicht mehr,<br>wenn das Laufwerk die Wiederherstellung<br>beendet hat und einen Lese- oder<br>Schreibvorgang ausführen kann. Drücken<br>Sie die Entnahmetaste, um die Kassette<br>auszugeben. |
| Aus                                  | Leuchtet                                       | Aus                              | Leuchtet                      | An/Aus                 | Das Bandlaufwerk befindet sich im<br>Wartungsmodus oder zeigt an der<br>Einzelzeichenanzeige unter Option 9 für den<br>Wartungsmodus einen Fehlercode an.                                                                                                    |
| Aus                                  | Leuchtet                                       | Aus                              | Blinkt ein Mal<br>pro Sekunde | An/Aus                 | Die ausgewählte Option wird während des<br>Wartungsmodus ausgeführt.                                                                                                    |
| Aus                                  | <b>Blinkt</b> ein Mal<br>pro Sekunde           | Aus                              | Leuchtet                      | Aus                    | Es ist ein Fehler aufgetreten, und das<br>Bandlaufwerk oder die Kassette muss<br>möglicherweise gewartet werden, oder das<br>Laufwerk muss gereinigt werden. Notieren<br>Sie sich den Code in der<br>Einzelzeichenanzeige. Ermitteln Sie<br>anschließend die Bedeutung der Fehlercodes<br>im entsprechenden Abschnitt zur<br>Fehlerbehebung der Fehlercodetabelle.<br>Wenn in der Einzelzeichenanzeige ein [<br>angezeigt wird, muss eine Reinigungskassette<br>eingelegt werden.                                                                                                    |
| Aus                                  | Blinkt zwei Mal<br>pro Sekunde                 | Aus                              | Aus                           | Aus                    | Das Laufwerk aktualisiert die Firmware.                                                                                                    |
| Aus                                  | <b>Blinkt</b> ein Mal<br>alle zwei<br>Sekunden | Aus                              | Aus                           | Aus                    | Das Laufwerk führt eine Wiederherstellung<br>der Firmware durch, nachdem es einen<br>Fehler festgestellt hat. Es setzt sich<br>automatisch in Grundstellung.                                                                                                    |

**Tabelle 1. Erläuterungen zur Einzelzeichenanzeige, Bereitschaftsanzeige und Fehleranzeige**

# <span id="page-27-1"></span><span id="page-27-0"></span>**Rückwand**

# **Abbildung 4. Rückwand des internen SAS-Bandlaufwerks**

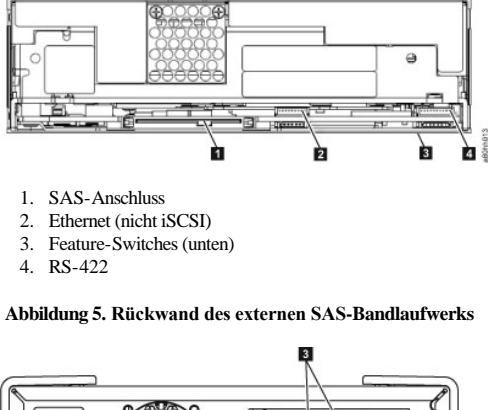

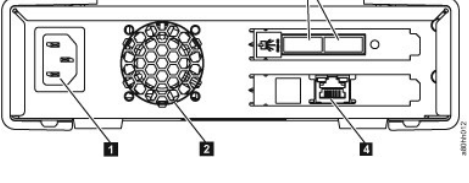

- 1. Netzteilanschluss
- 2. Lüftergehäuse
- 3. SAS-Anschlüsse
- 4. Ethernet (nicht iSCSI)

# <span id="page-28-0"></span>Bandlaufwerk installieren und konfigurieren: Bandlaufwerk PowerVault<sup>™</sup> LTO5-140HH von **DellTM – Benutzerhandbuch**

- [Vorinstallierte interne Laufwerke](#page-28-1)
- [Interne Laufwerke installieren](#page-28-2)
- [Externe Laufwerke installieren](#page-30-0)
- [Einheitentreiber laden](#page-31-0)
- [Laufwerkbetrieb überprüfen](#page-32-0)

### <span id="page-28-1"></span>**Vorinstallierte interne Laufwerke**

Die Installation und Konfiguration von internen Bandlaufwerken, die als Teil des Systems geliefert werden, wird von Dell übernommen. Falls im Lieferumfang des Systems Software für Bandsicherungen enthalten ist, lesen Sie die zusammen mit der Software gelieferten Installationsanweisungen.

Die neuesten unterstützten Softwareversionen stehen auf der Support-Website von Dell unter **[support.dell.com](http://support.dell.com/)**. Sie können sich aber auch auf der Website des Anbieters der Sicherungssoftware informieren.

### <span id="page-28-2"></span>**Interne Laufwerke installieren**

Ist das interne Bandlaufwerk nicht vorinstalliert, finden Sie in den folgenden Abschnitten die erforderlichen Installationsanweisungen:

#### **Laufwerk installieren – Voraussetzungen**

Das Bandlaufwerk PowerVault LTO5-140HH von Dell ist eine SAS-Einheit mit 6 Gb und einer Blockübertragungsrate von 600 MB pro Sekunde. Es wird empfohlen, für dieses Bandlaufwerk einen dedizierten SAS-Hostbusadapter zu verwenden.

#### **Montageposition**

Es wird eine standardisierte, halbhohe 5,25-Zoll-Position für die Installation des PowerVault LTO5-140HH-Laufwerks benötigt. Das Laufwerk kann vertikal oder horizontal montiert werden.

Installieren und konfigurieren Sie das Laufwerk entsprechend der Anweisungen in der Dell-Dokumentation für das System.

### **Teile für die Montage**

Bei den meisten Systemen werden Einbaurahmen oder Schienen für die Montage des Bandlaufwerks benutzt. Wenn die zu installierende Hardware vorinstalliert ist, können Sie das Laufwerk in die Montageposition schieben. Bei einigen Systemen sind keine Schienen oder Führungen vorhanden. In dem Fall muss das Laufwerk mit Schrauben befestigt werden.

# **Laufwerk installieren – Schritt-für-Schritt-Anleitungen**

#### **Schritt 1 – Laufwerk auspacken**

Packen Sie das Bandlaufwerk aus. Bewahren Sie die Verpackung auf. Sie wird möglicherweise wieder benötigt, wenn Sie die Einheit zwecks Wartung zurückschicken müssen.

Weist das Laufwerk nach dem Auspacken eine andere Temperatur auf als die Temperatur, die in der Betriebsumgebung herrscht, muss sich die Temperatur des Laufwerks erst an die in der Betriebsumgebung herrschende Temperatur anpassen können. Die Temperatur wird an der Vorderseite der Frontblende neben dem Belüftungsbereich gemessen (siehe Nummer 1 in [Abbildung 6\)](#page-29-0). Es wird eine Anpassungszeit von mindestens vier Stunden nach dem Auspacken der Einheit empfohlen. War Kondenswasser sichtbar, kann sich die Anpassungszeit verlängern, da noch mindestens eine Stunde nach dem Verdampfen des Kondenswassers gewartet werden muss. Ergreifen Sie die folgenden Maßnahmen, damit sich das Laufwerk an die neue Umgebung anpassen kann:

- <sup>l</sup> Ist das Laufwerk kälter als seine Betriebsumgebung und enthält die Luft ausreichend Feuchtigkeit, kann eine Kondensierung im Laufwerk auftreten und das Laufwerk beschädigen. Hat sich das Laufwerk auf den Bereich der Betriebstemperatur erwärmt (über 10 °C) und besteht keine Kondensierungsgefahr mehr (trockene Luft), kann das Aufwärmen des Laufwerks beschleunigt werden, indem es für ca. 30 Minuten eingeschaltet wird. Benutzen Sie ein Arbeitsband zum Testen des Laufwerks, bevor Sie ein Band einlegen, das Daten enthält.
- <sup>l</sup> Ist das Laufwerk wärmer als seine Betriebsumgebung, kann das Band am Schreib-/Lesekopf des Laufwerks kleben. Hat sich das Laufwerk auf den Bereich der Betriebstemperatur abgekühlt (unter 40 °C), kann das Abkühlen des Laufwerks beschleunigt werden, indem es 30 Minuten lang einem Luftstrom ausgesetzt wird. Schalten Sie das Laufwerk ein und benutzen Sie ein Arbeitsband zum Testen des Laufwerks, bevor Sie ein Band einlegen, das Daten enthält.

Wenn Sie nicht sicher sind, ob die Temperatur des Laufwerks innerhalb des empfohlenen Bereichs der Betriebstemperatur liegt oder ob die Gefahr einer Kondensierung besteht, muss sich das Bandlaufwerk die vollen vier Stunden an die neue Umgebung anpassen können.

### <span id="page-29-0"></span>**Abbildung 6. Belüftungsbereich**

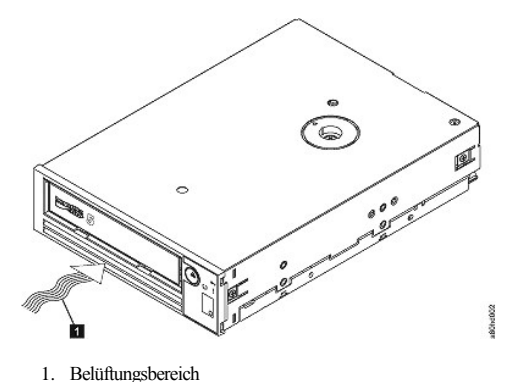

**Schritt 2 – System von der Stromversorgung trennen**

1. Schalten Sie das System aus.

 $\triangle$ 

2. Trennen Sie das Netzkabel sowohl von der Netzsteckdose als auch vom System.

### **Schritt 3 – Montageposition im System vorbereiten**

**Achtung: Um Verletzungen von Personen oder Beschädigungen am System oder Bandlaufwerk zu vermeiden, muss das Netzkabel des Systems vor der Installation des Laufwerks getrennt werden.** 

Anweisungen zur Vorbereitung der Montageposition, in die das Bandlaufwerk eingebaut werden soll, enthält die Dokumentation des Systems.

#### **Schritt 4 – Teile für die Montage anbringen**

Sind bei dem System spezielle Schienen oder andere Teile zur Installation des Bandlaufwerks erforderlich, bringen Sie diese Teile in diesem Schritt am Bandlaufwerk an.

Sind bei dem System keine speziellen Teile für die Montage erforderlich, machen Sie mit Schritt 5 weiter.

### **Schritt 5 – Laufwerk installieren**

Schieben Sie das Bandlaufwerk in die offene Position. Richten Sie dabei den Einbaurahmen oder die Schienen mit den Steckplätzen in der Einbauposition aus (siehe Abbildung 7).

### **Abbildung 7. Laufwerk installieren**

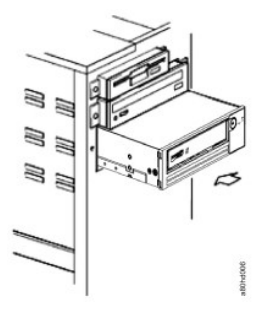

Sind bei dem System keine speziellen Teile für die Montage erforderlich, überprüfen Sie, ob die Löcher im Gehäuse mit den Löchern an der Seite des Bandlaufwerks ausgerichtet sind (siehe Abbildung 8).

# **Abbildung 8. Befestigungslöcher am Bandlaufwerk**

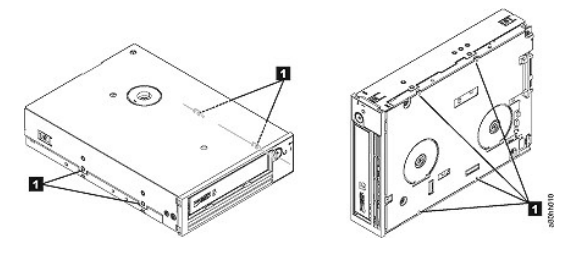

1. Löcher für M-3-Befestigungsschrauben

Befestigen Sie das Laufwerk jetzt noch nicht mit den Schrauben, da das Laufwerk möglicherweise verschoben werden muss, um die Kabel anzuschließen.

### **Schritt 6 – SAS-Kabel anschließen**

Schließen Sie das SAS-Kabel des Systems an den SAS-Anschluss des Laufwerks an (siehe Nummer 1 in [Abbildung 9](#page-30-1)).

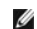

Anmerkung: Sie müssen kein separates Netzkabel anschließen. Das Laufwerk wird über das SAS-Kabel mit Strom versorgt.

# <span id="page-30-1"></span>**Abbildung 9. SAS-Kabel anschließen**

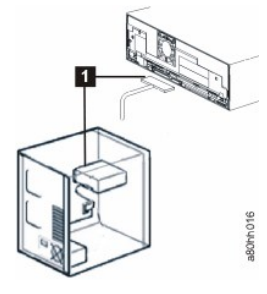

1. SAS-Kabel

#### **Schritt 7 – Laufwerk befestigen**

Das Bandlaufwerk kann jetzt am System befestigt werden (siehe Abbildung 10). Es gibt mehrere Möglichkeiten, das Laufwerk zu befestigen. Wenn das Laufwerk auf Schienen oder auf einer Führung befestigt ist, schieben Sie es in die entsprechende Position. Bei einigen Systemen muss das Laufwerk in eine Datenträgerposition eingesetzt und mit Schrauben direkt am System befestigt werden.

### **Abbildung 10. Laufwerk befestigen**

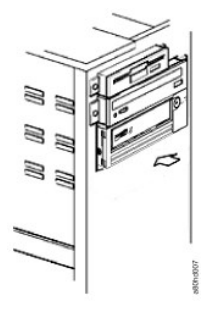

#### **Schritt 8 – Hostsystem an die Stromversorgung anschließen und Stromversorgung des Bandlaufwerks testen**

Schließen Sie das Netzkabel an das System und die Netzsteckdose an. Achten Sie darauf, ob Folgendes abläuft, wenn das System eingeschaltet wird, um zu überprüfen, ob das Laufwerk mit Strom versorgt wird:

- 1. In der Einzelzeichenanzeige erscheint eine zufällige Folge von Zeichen.
- 2. Die Einzelzeichenanzeige erlischt.
- 3. Die Fehleranzeige leuchtet kurz auf, dann leuchtet die Bereitschaftsanzeige.

# <span id="page-30-0"></span>**Externe Laufwerke installieren**

## **Laufwerk installieren – Voraussetzungen**

Die Blockübertragungsrate des SAS-Bandlaufwerks beträgt 600 MB pro Sekunde. Es wird empfohlen, für das Bandlaufwerk einen dedizierten Hostbusadapter zu benutzen.

Das System muss über einen korrekt installierten und konfigurierten SAS-Hostadapter oder einen SAS-Controller auf der Steuerplatine (falls vorhanden) verfügen. Zudem muss Treibersoftware installiert sein, die das Bandlaufwerk unterstützt. Benutzen Sie für den Anschluss keinen RAID-Controller-Kanal, da RAID-Controller-Kanäle nur für Plattenlaufwerke bestimmt sind.

# **Laufwerk installieren – Schritt-für-Schritt-Anleitungen**

#### **Schritt 1 – Bandlaufwerk aufstellen**

Stellen Sie das Bandlaufwerk an einem für das System geeigneten Standort auf. Der Standort des Laufwerks wird lediglich durch die Länge des Netzkabels und des SAS-Kabels eingeschränkt. Es werden folgende Standorte empfohlen:

- <sup>l</sup> Stellen Sie die Einheit nicht in belebten Durchgangsbereichen auf, insbesondere wenn der Boden mit Teppichboden ausgelegt ist.
- <sup>l</sup> Stellen Sie die Einheit nicht in Kopierer- oder Druckerräumen auf, um eine Verschmutzung durch Toner und Papierstaub zu vermeiden. Lagern Sie kein Papier in der Nähe von Einheiten.
- <sup>l</sup> Stellen Sie die Einheit nicht in Bereichen mit Durchzug auf, beispielsweise in der Nähe von Türen, offenen Fenstern, Ventilatoren und Klimaanlagen.
- <sup>l</sup> Stellen Sie die Einheit nicht auf dem Fußboden auf.
- Stellen Sie die Einheit horizontal auf.
- <sup>l</sup> Stellen Sie die Einheit so auf, dass die Bandkassette leicht eingelegt werden kann.

HINWEIS: Es dürfen nicht mehrere Bandlaufwerk übereinander installiert werden. Stellen Sie keine Gegenstände auf der Einheit ab.

#### **Schritt 2 – Stromversorgung herstellen**

Ein externes Bandlaufwerk PowerVault LTO5-140HH von Dell kann mit einer beliebigen Spannung im Bereich von 100-240 Volt (50-60 Hz) betrieben werden. Es ist keine Einstellung erforderlich. Gehen Sie wie folgt vor, um das Laufwerk an die Stromversorgung anzuschließen:

- 1. Schließen Sie das Netzkabel an die Netzanschlussbuchse an der Rückwand des Laufwerks an. (Siehe Nummer 1 in [Abbildung 5.](file:///C:/data/Stor-sys/LTO5_140/ge/UG/intro.htm#figure_five))
- 2. Schließen Sie das andere Ende des Netzkabels an eine geerdete Netzsteckdose an.
- 3. Schalten Sie das Bandlaufwerk mit dem Netzschalter ein (siehe Nummer 1 in [Abbildung 12](file:///C:/data/Stor-sys/LTO5_140/ge/UG/usage.htm#figure_twelve)). Das Bandlaufwerk führt einen Selbsttest beim Einschalten aus, bei dem alle Hardwarekomponenten außer dem Schreib-/Lesekopf des Laufwerks überprüft werden.

#### **Schritt 3 – SAS-Kabel anschließen**

Schließen Sie ein Ende des SAS-Kabels an die im System installierte SAS-Hostadapterkarte an. Schließen Sie das andere Ende des SAS-Kabels an den SAS-Anschluss an der Rückwand des Bandlaufwerks an (siehe Nummer 2 in [Abbildung 5\)](file:///C:/data/Stor-sys/LTO5_140/ge/UG/intro.htm#figure_five). Das Kabel kann bis zu 5 m lang sein. Diese Konfiguration wird in Abbildung 11 gezeigt.

## **Abbildung 11. Eine SAS-Einheit anschließen**

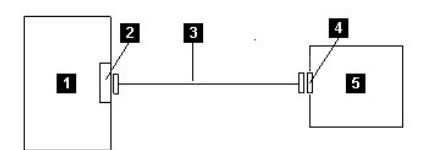

1. System

- 2. SAS-Hostadapterkarte<br>3. SAS-Kabel
- 3. SAS-Kabel
- 4. SAS-Anschluss des Laufwerks
- 5. Bandlaufwerk

Wenn Sie ein zweites System an das Bandlaufwerk anschließen möchten, müssen Sie ein Ende des zweiten SAS-Kabels an den SAS-Hostadapter anschließen, der im zweiten System installiert ist. Schließen Sie das andere Ende des zweiten SAS-Kabels an den anderen SAS-Anschluss auf der Rückseite des Bandlaufwerks an. Diese Konfiguration ist in Abbildung 12, "Zwei SAS-Einheiten anschließen", dargestellt.

## **Abbildung 12. Zwei SAS-Einheiten anschließen**

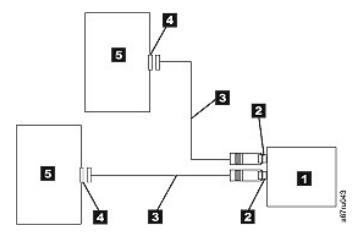

Anmerkung: Im Gegensatz zu SCSI können bei der SAS-Architektur nicht mehrere Bandlaufwerke an einen einzigen SAS-Hostadapter angeschlossen werden.

#### **Schritt 4 – Bandlaufwerk für den Host konfigurieren**

Schalten Sie das Bandlaufwerk ein. Richten Sie sich nach den Informationen in den Handbüchern für das System und die Anwendungssoftware, um das Bandlaufwerk für den Betrieb zu konfigurieren.

### <span id="page-31-0"></span>**Einheitentreiber laden**

**Microsoft Windows Server**

**In diesem Abschnitt wird beschrieben, wie die Microsoft Windows-Einheitentreiber für das Bandlaufwerk installiert werden.**

HINWEIS: Zum Auführen einiger Sicherungssoftwareanwendungen müssen keine Einheitentreiber geladen werden. In einigen Fällen funktioniert die Anwendung durch die Installation von Einheitentreibern nicht mehr ordnungsgemäß. Lesen Sie vor dem Laden dieser Treiber die Dokumentation für die jeweilige Anwendung.

#### **Installationsverfahren**

- 1. Überprüfen Sie, ob Sie am Host-Server oder an der Workstation mit Administratorberechtigung angemeldet sind.
- 2. Legen Sie die CD mit der Dokumentation und den Treibern zum Bandlaufwerk PowerVault LTO5-140HH in das CD-/DVD-Laufwerk des Hostsystems ein.
- 3. Klicken Sie doppelt auf **Arbeitsplatz** und zeigen Sie das CD-/DVD-Laufwerk an, in das Sie die Dell PowerVault-CD eingelegt haben.
- 4. Navigieren Sie zur folgenden Microsoft Hotfix-Datei für das Betriebssystem, mit dem Sie arbeiten. *d:* ist dabei der Laufwerkbuchstabe für das oben aufgeführte CD-/DVD-Laufwerk.
	- ¡ Windows 2003 (32 Bit): d:\Drivers\Windows 2003 32bit x86\ WindowsServer2003-KB971650-x86-ENU.exe
	- ¡ Windows 2003 (x64): d:\Drivers\Windows 2003 x64\ WindowsServer2003.WindowsXP-KB971650-x64-ENU.exe
	- ¡ Windows 2008 (32 Bit): d:\Drivers\Windows 2008 32bit x86\ Windows6.0-KB971650-x86.msu
	- $\circ$  Windows 2008 (x64): d:\Drivers\Windows 2008 x64\ Windows6.0-KB971650-x64.msu
	- ¡ Windows 7: Hierfür ist kein Hotfix von Microsoft oder ein Einheitentreiber erforderlich. Fahren Sie mit Schritt 5 fort.
- 5. Klicken Sie doppelt auf die Installationsdatei und befolgen Sie die angezeigten Anweisungen.
	- ¡ Windows 2003: Klicken Sie auf dem Windows-Desktop mit der rechten Maustaste auf **Arbeitsplatz** und wählen Sie **Verwalten** und anschließend **Geräte-Manager** aus.
	- ¡ Windows 2008: Klicken Sie auf dem Windows-Desktop mit der rechten Maustaste auf **Arbeitsplatz** und wählen Sie **Verwalten**, **Diagnose** und anschließend **Geräte-Manager** aus.
- 6. Klicken Sie auf **Nach geänderter Hardware suchen**.
- 7. Das Laufwerk ist jetzt betriebsbereit und sollte unter **Bandlaufwerken - Geräte-Manager** angezeigt werden. Wenn dies nicht der Fall ist, erweitern Sie in der Liste **Geräte-Manager** die Anzeige unter *Andere Einheiten*. Suchen Sie nach dem Bandlaufwerk und klicken Sie mit der rechten Maustaste darauf. Wählen Sie dann *Treibersoftware aktualisieren* aus. Wählen Sie nach Abschluss dieses Vorgangs in Bezug auf die aktualisierte Treibersoftware die Option *Automatisch suchen* aus. Das Laufwerk wird unter *Bandlaufwerke* angezeigt, sobald die automatische Aktualisierung abgeschlossen ist.

# <span id="page-32-0"></span>**Laufwerkbetrieb überprüfen**

Wurde die Laufwerkhardware installiert, müssen Sie überprüfen, ob die Hardware korrekt funktioniert, bevor Sie wertvolle Daten speichern. Schalten Sie das System ein. Schalten Sie bei externen Laufwerken erst das Laufwerk und dann das System ein.

Das Bandlaufwerk führt einen Selbsttest beim Einschalten (POST) aus, bei dem die gesamte Hardware mit Ausnahme des Schreib-/Lesekopfs des Laufwerks überprüft wird. In der Einzelzeichenanzeige erscheint eine zufällige Folge von Zeichen, dann erlischt die Einzelzeichenanzeige. Die Fehleranzeige blinkt ein Mal, und dann leuchtet die Bereitschaftsanzeige.

Überprüfen Sie, ob die Installation des Bandlaufwerks erfolgreich war. Gehen Sie anhand der mit der Bandsicherungssoftware gelieferten Anweisungen vor, und schreiben Sie Testdaten auf ein Band, lesen Sie die Testdaten vom Band, und vergleichen Sie die vom Band gelesenen Daten mit den Originaldaten auf der Platte.

# <span id="page-33-0"></span>Bandsicherungssoftware verwenden: Bandlaufwerk PowerVault<sup>TM</sup> LTO5-140HH von Dell<sup>TM</sup> -**Benutzerhandbuch**

Weitere Informationen zur Verwendung der Bandsicherungssoftware enthält die mit der Bandsicherungsanwendung gelieferte Dokumentation. Die neuesten unterstützten Softwareversionen sind auf der Support-Website von Dell unter **[support.dell.com](http://support.dell.com/)** aufgeführt. Sie können sich aber auch auf der Support-Website des Lieferanten der Sicherungssoftware informieren.

# <span id="page-34-0"></span>**Spezifikationen: Bandlaufwerk PowerVault<sup>™</sup> LTO5-140HH von Dell<sup>™</sup> – Benutzerhandbuch**

- [Allgemeines](#page-35-0)
- [Externes Laufwerk](#page-34-1)
- **O** [Internes Laufwerk](#page-35-1)

Ø Anmerkung: Diese Spezifikationen werden vom Hersteller zu Informationszwecken geliefert und stellen keine Erweiterung der Gewährleistung durch Dell dar. Informationen über die Gewährleistung durch Dell stehen in der Dokumentation für das System.

<span id="page-34-1"></span>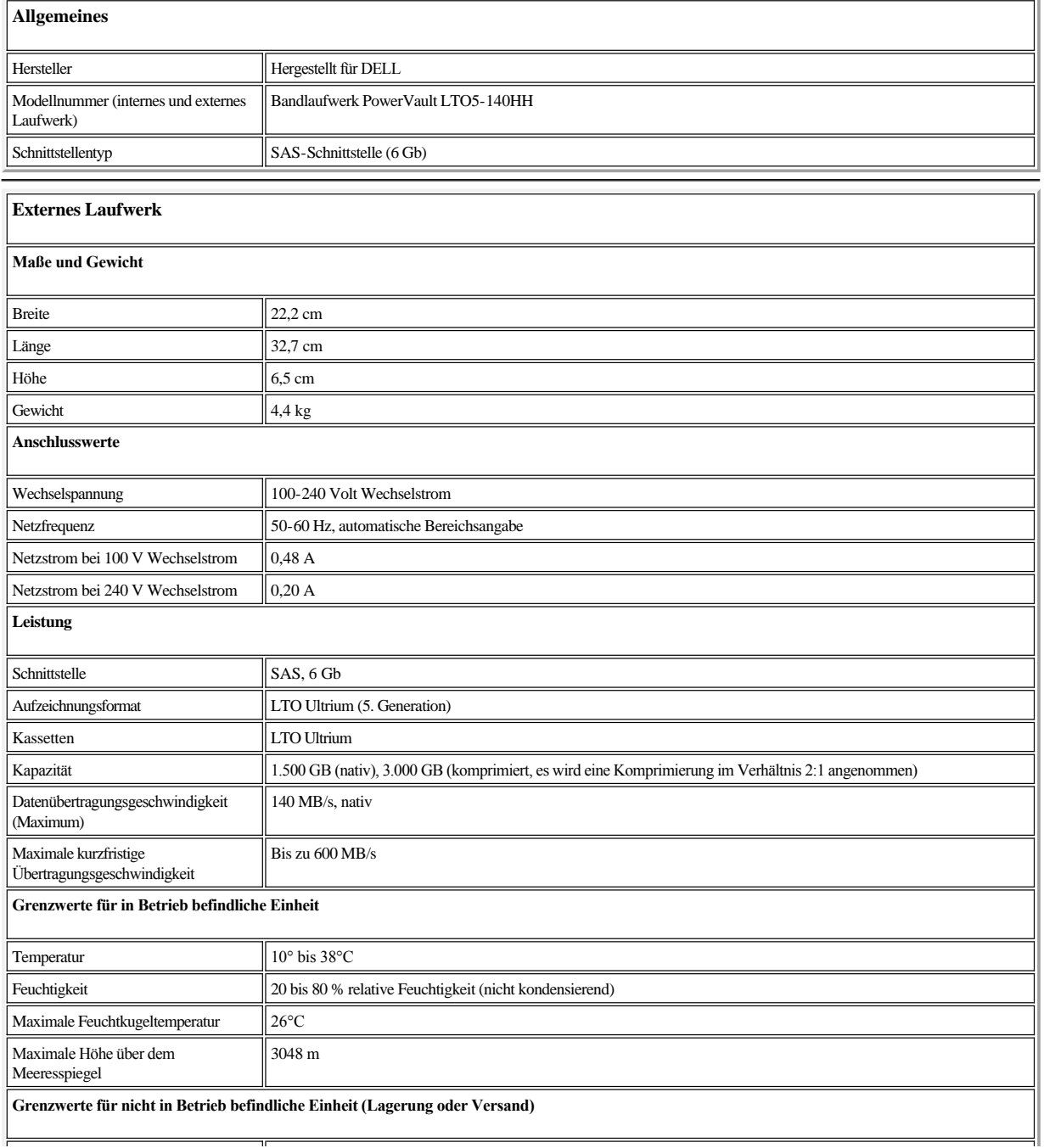

<span id="page-35-1"></span><span id="page-35-0"></span>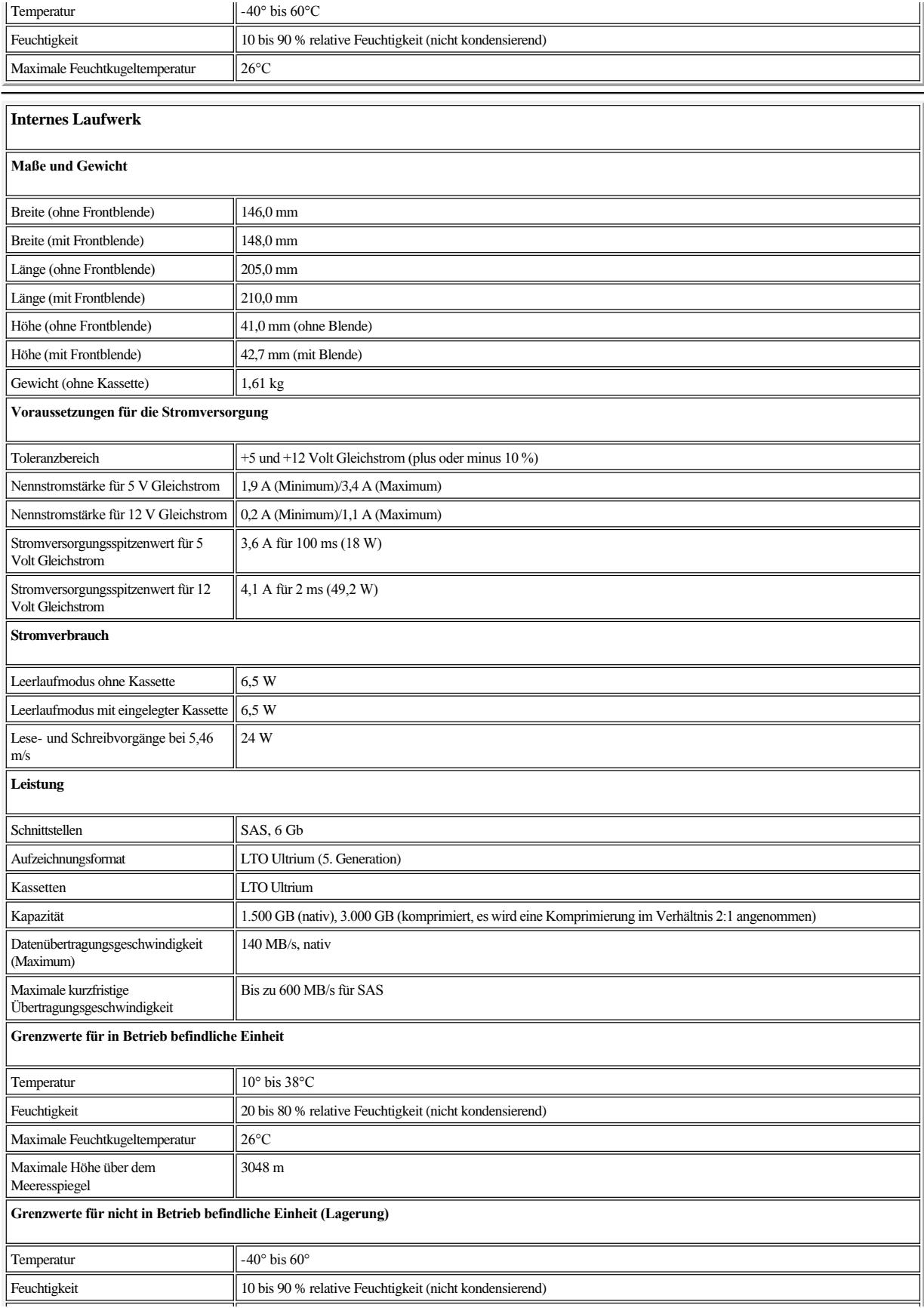

# **Dell™ PowerVault™ LTO5-140HH – Dokumentation und Treiber**

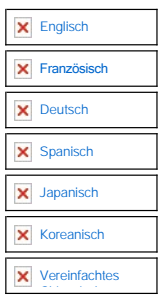

*Erste Ausgabe: März 2010 Letzte Überarbeitung: März 2010* 

# <span id="page-38-0"></span>Fehlerbehebung: Bandlaufwerk PowerVault<sup>™</sup> LTO5-140HH von Dell<sup>™</sup> – Benutzerhandbuch

- [Treiber und Firmware-Upgrades herunterladen](#page-38-1)
- Diagnose- [oder Wartungsfunktion auswählen](#page-38-2)
- [Allgemeine Richtlinien](#page-42-0)
- [Methoden des Empfangs von Fehlern und Nachrichten](#page-43-0)
- [Beschreibungen und Problembehebung](#page-43-1)
- [Probleme mit dem SAS-Anschluss beheben](#page-45-0)
- [Probleme mit Kassetten beheben](#page-45-1)
- [Internes SAS-Laufwerk entfernen](#page-46-0)
- **O** [TapeAlert](#page-46-1)
- **[Bandkassette wiederherstellen](#page-48-0)**

# <span id="page-38-1"></span>**Treiber und Firmware-Upgrades herunterladen**

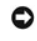

Hinweis: Schalten Sie das Bandlaufwerk beim Aktualisieren von Firmware erst aus, wenn die Aktualisierung abgeschlossen ist, da andernfalls die Firmware verloren gehen kann.

Informationen zu den neuesten Firmware-Versionen finden Sie auf der Support-Website von Dell unter **[support.dell.com](http://support.dell.com/)**.

# <span id="page-38-2"></span>**Diagnose- oder Wartungsfunktion auswählen**

Das Bandlaufwerk kann Diagnosen ausführen, Schreib- und Lesefunktionen testen, eine fehlerverdächtige Kassette testen sowie weitere Diagnose- und Wartungsfunktionen ausführen. Das Laufwerk muss sich im Wartungsmodus befinden, damit diese Funktionen ausgeführt werden können. [Tabelle 3](#page-38-3) enthält Informationen darüber, wie das Laufwerk in den Wartungsmodus versetzt und eine Diagnose- oder Wartungsfunktion ausgewählt werden kann.

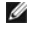

ANMERKUNG: Auf diesem Bandlaufwerk wird SAS (Serial Attached SCSI) als Hostschnittstelle verwendet. Über diese Schnittstelle steht dem Bandlaufwerk das SCSI-Protokoll zur Verfügung. In diesem Benutzerhandbuch bezieht sich SCSI auf SCSI-Protokolle und nicht auf die serielle Schnittstelle, über die sie übertragen werden.

Ø Anmerkung: Wartungsfunktionen können nicht gleichzeitig mit Lese- oder Schreiboperationen ausgeführt werden. Im Wartungsmodus lehnt das Bandlaufwerk SCSI-Befehle des Systems ab. Schließen Sie alle Bandlaufwerkanwendungen, bevor Sie den Wartungsmodus aufrufen.

### <span id="page-38-3"></span>**Tabelle 3. Diagnose- und Wartungsfunktionscodes und Beschreibungen**

### **Funktionscode 1 – Diagnoseprogramm für das Bandlaufwerk ausführen**

Dieser Funktionscode bewirkt, dass das Bandlaufwerk Selbsttests ausführt.

**Achtung:** Legen Sie für diesen Test nur eine Arbeitskassette (Leerkassette) ein, da Daten auf der Kassette überschrieben werden.

- 1. Stellen Sie sicher, dass sich keine Kassette im Laufwerk befindet.
- 2. Drücken Sie im Abstand von jeweils 2 Sekunden die Entnahmetaste drei Mal. Die Fehleranzeige leuchtet gelb, um anzuzeigen, dass sich das Laufwerk im Wartungsmodus befindet.
- 3. Drücken Sie die Entnahmetaste ein Mal pro Sekunde, bis ein  $\Box$  in der Einzelzeichenanzeige erscheint. Haben Sie die Taste zu oft gedrückt und über die  $\Box$ hinaus geblättert, drücken Sie die Entnahmetaste so oft, bis dieser Code erneut angezeigt wird.
- 4. Drücken Sie die Entnahmetaste, und halten Sie sie drei Sekunden lang gedrückt, um die Funktion auszuwählen. Nach Auswahl dieser Funktion blinkt das
- Symbol  $\Box$ , und das Laufwerk führt ca. 90 Sekunden lang Diagnosen aus. Dann blinkt das Symbol  $\Box$ . Bei einem blinkenden  $\Box$  wartet das Laufwerk auf eine Kassette.
- 5. Legen Sie innerhalb von 60 Sekunden eine nicht schreibgeschützte Arbeitskassette ein.
	- Ø Anmerkung: Wenn Sie länger als 60 Sekunden warten, um eine Kassette einzulegen, verlässt das Laufwerk automatisch den

Wartungsmodus. Wenn Sie eine schreibgeschützte Kassette einlegen, zeigt das Bandlaufwerk ein  $\Box$  an. Die Kassette bleibt solange im Bandlaufwerk, bis sie manuell ausgegeben wird. Sobald die Kassette ausgegeben und entnommen wurde, verlässt das Bandlaufwerk den Wartungsmodus.

Haben Sie die Kassette eingelegt, blinkt das  $\Box$ , und der Test beginnt.

- ¡ Der Diagnosetest dauert ca. fünf Minuten. Das Bandlaufwerk gibt die Kassette während des Tests aus und legt sie wieder ein. Nehmen Sie die Kassette nicht aus dem Laufwerk, wenn sie das erste Mal ausgegeben wird. Warten Sie, bis der Test abgeschlossen ist.
- $\circ$  Wenn der Diagnosetest erfolgreich abgeschlossen werden kann, wird die Kassette ausgegeben, in der Einzelzeichenanzeige blinkt ein  $\Box$ , dann erlischt die Einzelzeichenanzeige und das Bandlaufwerk verlässt den Wartungsmodus.
- ¡ Wenn der Diagnosetest nicht abgeschlossen werden kann, blinkt die Fehleranzeige, und es wird ein Fehlercode angezeigt. Nachdem die Kassette manuell ausgegeben und entnommen wurde, verlässt das Bandlaufwerk automatisch den Wartungsmodus.

¡ Wenn Sie das Diagnoseprogramm stoppen und den Test beenden möchten, können Sie hierzu während des Tests jederzeit die Entnahmetaste zwei Mal drücken. Das Laufwerk bestätigt die Anforderung, indem das in der Einzelzeichenanzeige angezeigte Symbol ( ) langsamer blinkt (statt zwei Mal pro Sekunde nur noch ein Mal pro Sekunde). Das Bandlaufwerk spult das Band zurück, gibt die Kassette aus und verlässt dann den Wartungsmodus.

### **Funktionscode 2 – RESERVIERT (Servicefunktion)**

**Funktionscode 3 – RESERVIERT (Servicefunktion)**

### **Funktionscode 4 – Speicherauszug wichtiger Daten im Bandlaufwerkspeicher erzwingen**

Dieser Funktionscode bewirkt, dass das Bandlaufwerk eine Sammlung wichtiger technischer Daten (*Speicherauszug*) in den Laufwerkspeicher stellt und auf diesem sichert. (Ein Laufwerkspeicherauszug wird auch als Firmware-Trace-Sicherung bezeichnet.)

- HINWEIS: Wird ein Fehlercode im Wartungsmodus angezeigt, leuchtet auf dem Bandlaufwerk auch ein Punkt auf, um darauf hinzuweisen, dass bereits ein Speicherauszug vorhanden ist. Wird Funktionscode 4 ausgeführt, wird dieser Speicherauszug überschrieben, daher gehen diese Fehlerinformationen verloren.
- 1. Stellen Sie sicher, dass sich keine Kassette im Laufwerk befindet.
- 2. Drücken Sie im Abstand von jeweils 2 Sekunden die Entnahmetaste drei Mal. Die Fehleranzeige leuchtet gelb, um anzuzeigen, dass sich das Laufwerk im Wartungsmodus befindet.
- 3. Drücken Sie die Entnahmetaste ein Mal pro Sekunde, bis ein  $\Box$  in der Einzelzeichenanzeige erscheint. Haben Sie die Taste zu oft gedrückt und über die  $\Box$ hinaus geblättert, drücken Sie die Entnahmetaste so oft, bis dieser Code erneut angezeigt wird.
- 4. Drücken Sie die Entnahmetaste, und halten Sie sie drei Sekunden lang gedrückt, um die Funktion auszuwählen. Haben Sie die Funktion ausgewählt, erscheint eine  $\Box$  gefolgt von einer  $\Box$ . Die Einzelzeichenanzeige erlischt dann, und das Bandlaufwerk verlässt den Wartungsmodus.

Sie können diese Operation auch ausführen, wenn sich das Bandlaufwerk im normalen Betriebsmodus befindet. Drücken und halten Sie die Entnahmetaste zehn Sekunden lang.

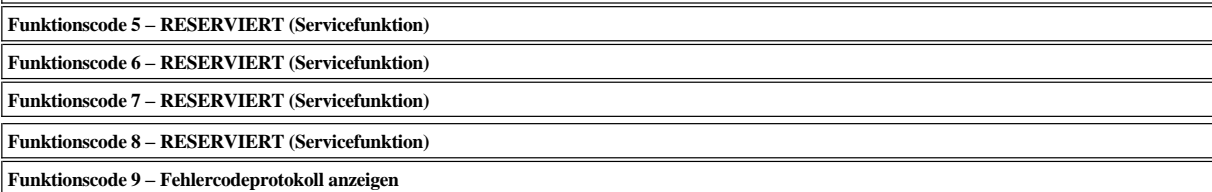

Dieser Funktionscode bewirkt, dass das Bandlaufwerk die letzten zehn Fehlercodes nacheinander anzeigt. Die Codes sind geordnet. Der neueste Code wird zuerst und der älteste (zehnte) Code zuletzt angezeigt.

Gehen Sie wie folgt vor, um das Laufwerkfehlerprotokoll anzuzeigen:

- 1. Stellen Sie sicher, dass sich keine Kassette im Laufwerk befindet.
- 2. Drücken Sie im Abstand von jeweils 2 Sekunden die Entnahmetaste drei Mal. Die Fehleranzeige leuchtet gelb, um anzuzeigen, dass sich das Laufwerk im Wartungsmodus befindet.
- 3. Drücken Sie die Entnahmetaste ein Mal pro Sekunde, bis ein  $\Box$  in der Einzelzeichenanzeige erscheint.
- 4. Drücken und halten Sie die Entnahmetaste drei Sekunden lang, um den neuesten Fehlercode anzuzeigen.
- 5. Stellen Sie anhand von "[Beschreibungen und Problembehebung](#page-43-1)" die Bedeutung des Codes und die auszuführende Aktion fest.
- 6. Drücken Sie die Entnahmetaste, um den nächsten Fehlercode anzuzeigen. Die Codes sind geordnet. Der neueste Code wird zuerst und der älteste (zehnte) Code zuletzt angezeigt.
- 7. Drücken Sie die Entnahmetaste so oft, bis eine  $\Box$  erscheint, um anzugeben, dass keine weiteren Fehlercodes mehr vorhanden sind. Sind keine Fehler

aufgetreten oder wurde das Protokoll gerade gelöscht, erscheint sofort eine  $\Box$ , und das Laufwerk verlässt den Wartungsmodus. Es werden maximal zehn Fehlercodes gespeichert.

Wiederholen Sie die Schritte 1 bis 7, wenn Sie die Fehlercodes erneut anzeigen wollen.

# **Funktionscode A – Fehlercodeprotokoll löschen**

Dieser Funktionscode bewirkt, dass das Bandlaufwerk den Inhalt des Fehlercodeprotokolls löscht.

1. Stellen Sie sicher, dass sich keine Kassette im Laufwerk befindet.

- 2. Drücken Sie im Abstand von jeweils 2 Sekunden die Entnahmetaste drei Mal. Die Fehleranzeige leuchtet gelb, um anzuzeigen, dass sich das Laufwerk im Wartungsmodus befindet.
- 3. Drücken Sie die Entnahmetaste ein Mal pro Sekunde, bis ein  $\Box$  in der Einzelzeichenanzeige erscheint. Haben Sie die Taste zu oft gedrückt und über die  $\Box$
- hinaus geblättert, drücken Sie die Entnahmetaste so oft, bis dieser Code erneut angezeigt wird.
- 4. Drücken Sie die Entnahmetaste, und halten Sie sie drei Sekunden lang gedrückt, um die Funktion auszuwählen. Haben Sie die Funktion ausgewählt, löscht das Bandlaufwerk alle Fehler aus dem Fehlercodeprotokoll, zeigt eine  $\Box$  an und verlässt dann den Wartungsmodus.

### **Funktionscode C – Kassette in Bandlaufwerk einlegen**

Diese Funktion kann selbst nicht ausgewählt werden. Sie ist jedoch Teil anderer Wartungsfunktionen (beispielsweise "Diagnoseprogramm für das Bandlaufwerk ausführen"), bei denen eine nicht schreibgeschützte Arbeitskassette eingelegt werden muss.

# **Funktionscode E – Kassette und Band testen**

Dieser Funktionscode bewirkt, dass das Bandlaufwerk einen Schreib-/Lesetest (an den Bandrändern) ausführt, um zu überprüfen, ob eine Kassette und ihr Magnetband möglicherweise fehlerhaft sind. Das Bandlaufwerk benötigt ca. 15 Minuten zur Ausführung einer Schleife des Tests. Bei dem Test werden zehn Schleifen ausgeführt.

- <sup>l</sup> Wird kein Fehler festgestellt, beginnt der Test erneut und wird maximal zehn Mal ausgeführt. Nach der zehnten Schleife wird der Test gestoppt und der Wartungsmodus automatisch verlassen.
- <sup>l</sup> Wird ein Fehler festgestellt, zeigt das Bandlaufwerk in der Einzelzeichenanzeige eine "6" oder "7" an. Nachdem die Kassette manuell ausgegeben und entnommen wurde, verlässt das Bandlaufwerk den Wartungsmodus.
- <sup>l</sup> Wollen Sie die Diagnose am Ende der gerade laufenden 15-minütigen Testschleife anhalten, drücken Sie die Entnahmetaste ein Mal. Das Laufwerk bestätigt die Anforderung, indem das in der Einzelzeichenanzeige angezeigte Zeichen langsamer blinkt (statt zwei Mal pro Sekunde nur noch ein Mal pro Sekunde). Das Diagnoseprogramm beendet die laufende Schleife noch und stoppt dann. Das Bandlaufwerk spult anschließend das Band zurück, gibt die Kassette aus und verlässt den Wartungsmodus.
- <sup>l</sup> Wollen Sie die Diagnose sofort anhalten und den laufenden Test beenden, drücken Sie die Entnahmetaste zwei Mal. Das Bandlaufwerk spult das Band zurück, gibt die Kassette aus und verlässt den Wartungsmodus.

**Achtung:** Bei diesem Test werden die Daten auf der fehlerverdächtigen Kassette überschrieben.

- 1. Stellen Sie sicher, dass sich keine Kassette im Laufwerk befindet.
- 2. Drücken Sie im Abstand von jeweils 2 Sekunden die Entnahmetaste drei Mal. Die Fehleranzeige leuchtet gelb, um anzuzeigen, dass sich das Laufwerk im Wartungsmodus befindet
- 3. Drücken Sie die Entnahmetaste ein Mal pro Sekunde, bis ein  $\Xi$  in der Einzelzeichenanzeige erscheint. Haben Sie die Taste zu oft gedrückt und über die  $\Xi$ hinaus geblättert, drücken Sie die Entnahmetaste so oft, bis dieser Code erneut angezeigt wird.
- 4. Drücken Sie die Entnahmetaste, und halten Sie sie drei Sekunden lang gedrückt, um die Funktion auszuwählen. Haben Sie die Funktion ausgewählt, blinkt ein . Bei einem blinkenden wartet das Laufwerk auf eine Kassette. Legen Sie innerhalb von 60 Sekunden die fehlerverdächtige Kassette ein (oder das

Bandlaufwerk verlässt den Wartungsmodus). Haben Sie die Kassette eingelegt, blinkt das  $\mathbb E$ , und der Test beginnt:

¡ Wird kein Fehler festgestellt, beginnt der Test erneut und wird maximal zehn Mal ausgeführt. Nach der zehnten Schleife wird der Test gestoppt und der Wartungsmodus automatisch verlassen. Drücken Sie die Entnahmetaste, um den Test zu stoppen. Das Bandlaufwerk spult das Band zurück, gibt die

Kassette aus, zeigt eine  $\Box$  an und verlässt den Wartungsmodus.

 $\circ$  Wird ein Fehler festgestellt, zeigt das Bandlaufwerk  $\Box$  oder  $\Box$  an. Nachdem die Kassette manuell ausgegeben und entnommen wurde, verlässt das Bandlaufwerk den Wartungsmodus.

### **Funktionscode F – Schreibleistungstest**

Dieser Funktionscode bewirkt, dass das Bandlaufwerk Tests ausführt, um zu überprüfen, ob das Laufwerk Daten von dem Band lesen und auf das Band schreiben kann. Bei dieser Diagnose werden weniger Tests ausgeführt als bei der Diagnose für das Bandlaufwerk (Funktionscode 1). Das Bandlaufwerk benötigt ca. drei Minuten zur Ausführung des Tests. Der schnelle Lese-/Schreibtest ist nicht so umfangreich wie andere Tests und wird zur Bestimmung von Fehlern zwischen dem Laufwerk und der Kassette nicht empfohlen.

**Achtung:** Bei diesem Test werden die Daten auf der fehlerverdächtigen Kassette überschrieben.

- 1. Stellen Sie sicher, dass sich keine Kassette im Laufwerk befindet.
- 2. Drücken Sie im Abstand von jeweils 2 Sekunden die Entnahmetaste drei Mal. Die Fehleranzeige leuchtet gelb, um anzuzeigen, dass sich das Laufwerk im Wartungsmodus befindet.
- 3. Drücken Sie die Entnahmetaste ein Mal pro Sekunde, bis ein  $\Box$  in der Einzelzeichenanzeige erscheint. Haben Sie die Taste zu oft gedrückt und über die  $\Box$ hinaus geblättert, drücken Sie die Entnahmetaste so oft, bis dieser Code erneut angezeigt wird.
- 4. Drücken Sie die Entnahmetaste, und halten Sie sie drei Sekunden lang gedrückt, um die Funktion auszuwählen. Haben Sie die Funktion ausgewählt, blinkt ein . Bei einem blinkenden wartet das Laufwerk auf eine Kassette. Legen Sie innerhalb von 60 Sekunden die fehlerverdächtige Kassette ein (oder das

Bandlaufwerk verlässt den Wartungsmodus). Haben Sie die Kassette eingelegt, blinkt das  $\Box$ , und der Test beginnt.

- ¡ Wird kein Fehler festgestellt, beginnt der Test erneut und wird maximal zehn Mal ausgeführt. Jede Schleife dauert ca. drei Minuten. Nach der zehnten Schleife wird der Test gestoppt und der Wartungsmodus automatisch verlassen.
- ¡ Wird ein Fehler festgestellt, zeigt das Bandlaufwerk einen Fehlercode an. Nachdem die Kassette manuell ausgegeben und entnommen wurde, verlässt das Bandlaufwerk den Wartungsmodus.
- ¡ Wollen Sie die Diagnose am Ende der gerade laufenden 3-minütigen Testschleife anhalten, drücken Sie die Entnahmetaste ein Mal. Das Laufwerk bestätigt die Anforderung, indem das in der Einzelzeichenanzeige angezeigte Zeichen langsamer blinkt (statt zwei Mal pro Sekunde nur noch ein Mal pro Sekunde). Das Diagnoseprogramm beendet die laufende Schleife noch und stoppt dann. Das Bandlaufwerk spult anschließend das Band zurück, gibt die Kassette aus und verlässt den Wartungsmodus.
- ¡ Wollen Sie die Diagnose sofort anhalten und den laufenden Test beenden, drücken Sie die Entnahmetaste zwei Mal. Das Bandlaufwerk spult das Band zurück, gibt die Kassette aus und verlässt den Wartungsmodus.

## **Funktionscode H – Schreib-/Lesekopf testen**

Dieser Funktionscode bewirkt, dass das Bandlaufwerk Messungen des Widerstandes des Schreib-/Lesekopfs und (in der Bandmitte) einen Schreib-/Lesetest durchführt. Das Laufwerk führt diese Tests aus, um zu überprüfen, ob der Schreib-/Lesekopf und der Bandtransportmechanismus des Laufwerks korrekt funktionieren. Das Bandlaufwerk benötigt ca. zehn Minuten für die Ausführung des Tests.

- 1. Stellen Sie sicher, dass sich keine Kassette im Laufwerk befindet.
- 2. Drücken Sie im Abstand von jeweils 2 Sekunden die Entnahmetaste drei Mal. Die Fehleranzeige leuchtet gelb, um anzuzeigen, dass sich das Laufwerk im Wartungsmodus befindet.
- 3. Drücken Sie die Entnahmetaste ein Mal pro Sekunde, bis ein  $\mathbb{H}$  in der Einzelzeichenanzeige erscheint. Haben Sie die Taste zu oft gedrückt und über die  $\mathbb{H}$ hinaus geblättert, drücken Sie die Entnahmetaste so oft, bis dieser Code erneut angezeigt wird.
- 4. Drücken Sie die Entnahmetaste, und halten Sie sie drei Sekunden lang gedrückt, um die Funktion auszuwählen. Haben Sie die Funktion ausgewählt, blinkt ein  $\mathbb E$ . Bei einem blinkenden  $\mathbb E$  wartet das Laufwerk auf eine Kassette. Legen Sie innerhalb von 60 Sekunden eine Arbeitskassette ein (oder das Bandlaufwerk

verlässt den Wartungsmodus). Haben Sie die Kassette eingelegt, blinkt das  $\mathbb H$ , und der Test beginnt:

- ¡ Wird kein Fehler festgestellt, beginnt der Test erneut und wird maximal zehn Mal ausgeführt. Jede Schleife dauert ca. zehn Minuten. Nach der zehnten Schleife wird der Test gestoppt und der Wartungsmodus automatisch verlassen.
- ¡ Wird ein Fehler festgestellt, zeigt das Bandlaufwerk eine "5" an, gibt die Bandkassette aus und verlässt den Wartungsmodus.
- ¡ Wollen Sie die Diagnose am Ende der gerade laufenden 10-minütigen Testschleife anhalten, drücken Sie die Entnahmetaste ein Mal. Das Laufwerk bestätigt die Anforderung, indem das in der Einzelzeichenanzeige angezeigte Zeichen langsamer blinkt (statt zwei Mal pro Sekunde nur noch ein Mal pro Sekunde). Das Diagnoseprogramm beendet die laufende Schleife noch und stoppt dann. Das Bandlaufwerk spult anschließend das Band zurück, gibt die Kassette aus und verlässt den Wartungsmodus.
- ¡ Wollen Sie die Diagnose sofort anhalten und den laufenden Test beenden, drücken Sie die Entnahmetaste zwei Mal. Das Bandlaufwerk spult anschließend das Band zurück, gibt die Kassette aus und verlässt den Wartungsmodus.

### **Funktionscode J – Schneller Lese-/Schreibtest**

Ungefähre Laufzeit = 5 Minuten

Gesamtzahl der Schleifen = 10

Ø

Der Funktionscode führt Tests aus, um zu überprüfen, ob das Laufwerk Daten von dem Band lesen und auf das Band schreiben kann.

Das Diagnoseprogramm wird zehn Mal ausgeführt. Wenn Sie die Diagnose stoppen und den Wartungsmodus verlassen möchten, drücken Sie die Entnahmetaste. Wenn Sie die Entnahmetaste ein Mal drücken, wird der Test nach Beendigung der gerade laufenden Testschleife abgebrochen. Wenn Sie die Entnahmetaste zwei Mal drücken, wird der Test sofort abgebrochen.

**Achtung:** Legen Sie für diesen Test nur eine Arbeitsdatenkassette (Leerkassette) oder eine Kassette ein, die überschrieben werden kann. Während des Tests überschreibt das Laufwerk die Daten auf der Kassette.

- 1. Stellen Sie sicher, dass sich keine Kassette im Laufwerk befindet.
- 2. Drücken Sie im Abstand von jeweils 2 Sekunden die Entnahmetaste drei Mal. Die Fehleranzeige leuchtet gelb, um anzuzeigen, dass sich das Laufwerk im Wartungsmodus befindet
- 3. Drücken Sie die Entnahmetaste ein Mal pro Sekunde, bis ein  $\Box$  in der Einzelzeichenanzeige erscheint. Haben Sie die Taste zu oft gedrückt und über die  $\Box$ hinaus geblättert, drücken Sie die Entnahmetaste so oft, bis dieser Code erneut angezeigt wird.
- 4. Drücken Sie die Entnahmetaste, und halten Sie sie mindestens drei Sekunden lang gedrückt. Lassen Sie sie dann los, um die Funktion auszuwählen. Die Einzelzeichenanzeige ändert sich in ein blinkendes  $\boxed{\Box}$ .
- 5. Legen Sie innerhalb von 60 Sekunden eine nicht schreibgeschützte Arbeitskassette ein.
	- ANMERKUNG: Wenn Sie länger als 60 Sekunden warten, um eine Kassette einzulegen, verlässt das Laufwerk automatisch den

Wartungsmodus. Wenn Sie eine schreibgeschützte Kassette einlegen, zeigt das Bandlaufwerk ein  $\Box$  an. Die Kassette bleibt solange im Bandlaufwerk, bis sie manuell ausgegeben wird. Nachdem die Kassette ausgegeben und entnommen wurde, verlässt das Bandlaufwerk den Wartungsmodus.

Nachdem Sie die Kassette eingelegt haben, ändert sich die Einzelzeichenanzeige in ein blinkendes **I**, und das Bandlaufwerk führt die Tests aus.

Anmerkung: Wenn Sie eine unzulässige Kassette eingelegt haben, wird in der Einzelzeichenanzeige Fehlercode <sup>1</sup> angezeigt. Die Kassette bleibt solange im Bandlaufwerk, bis sie manuell ausgegeben wird. Nachdem die Kassette ausgegeben wurde, verlässt das Bandlaufwerk den Wartungsmodus.

- ¡ Wird kein Fehler festgestellt, beginnt der Test erneut. Drücken Sie die Entnahmetaste eine Sekunde lang, und lassen Sie sie wieder los, um die Testschleife zu stoppen. Wenn die Testschleife beendet ist, spult das Bandlaufwerk das Band zurück, gibt die Kassette aus und verlässt den Wartungsmodus.
- ¡ Wird ein Fehler festgestellt, blinkt die Fehleranzeige gelb, und das Bandlaufwerk sendet einen Fehlercode an die Einzelzeichenanzeige. Suchen Sie den Code im Abschnitt [Beschreibungen und Problembehebung](#page-43-1), um den Fehler zu bestimmen. Nachdem die Kassette manuell ausgegeben und entnommen wurde, verlässt das Bandlaufwerk den Wartungsmodus.

# **Funktionscode L – Test zum Einlegen/Ausgeben von Kassetten**

Ungefähre Laufzeit = 15 Sekunden pro Schleife

Gesamtzahl der Schleifen = 10

Funktionscode  $\Box$  testet das Laufwerk in Bezug auf das Einlegen und Ausgeben von Bandkassetten.

Das Diagnoseprogramm wird zehn Mal ausgeführt. Wenn Sie die Diagnose stoppen und den Wartungsmodus verlassen möchten, drücken Sie die Entnahmetaste ein Mal, um den Test abzubrechen.

**Achtung:** Auch wenn während des Tests keine Daten auf Band geschrieben werden, wird empfohlen, für diesen Test eine leere Kassette (Arbeitskassette) zu verwenden.

- 1. Stellen Sie sicher, dass sich keine Kassette im Laufwerk befindet.
- 2. Drücken Sie im Abstand von jeweils 2 Sekunden die Entnahmetaste drei Mal. Die Fehleranzeige leuchtet gelb, um anzuzeigen, dass sich das Laufwerk im Wartungsmodus befindet.
- 3. Drücken Sie die Entnahmetaste ein Mal pro Sekunde, bis ein  $\Box$  in der Einzelzeichenanzeige erscheint. Haben Sie die Taste zu oft gedrückt und über die  $\Box$ hinaus geblättert, drücken Sie die Entnahmetaste so oft, bis dieser Code erneut angezeigt wird.
- 4. Drücken Sie die Entnahmetaste, und halten Sie sie mindestens drei Sekunden lang gedrückt. Lassen Sie sie dann los, um die Funktion auszuwählen. Die Einzelzeichenanzeige ändert sich in ein blinkendes  $\boxed{\Box}$ .
- 5. Legen Sie innerhalb von 60 Sekunden eine nicht schreibgeschützte Arbeitskassette ein.
	- ANMERKUNG: Wenn Sie länger als 60 Sekunden warten, um eine Kassette einzulegen, verlässt das Laufwerk automatisch den Ø

Wartungsmodus. Wenn Sie eine schreibgeschützte Kassette einlegen, zeigt das Bandlaufwerk ein  $\Box$  an. Die Kassette bleibt solange im Bandlaufwerk, bis sie manuell ausgegeben wird. Nachdem die Kassette ausgegeben und entnommen wurde, verlässt das Bandlaufwerk den Wartungsmodus.

Nachdem Sie die Kassette eingelegt haben, ändert sich die Einzelzeichenanzeige in ein blinkendes **L**. Das Bandlaufwerk führt die Tests aus.

¡ Wird kein Fehler festgestellt, beginnt der Test erneut. Drücken Sie die Entnahmetaste eine Sekunde lang, und lassen Sie sie wieder los, um die

Testschleife zu stoppen. Wenn die Testschleife beendet ist, wird in der Einzelzeichenanzeige vorübergehend eine  $\Box$  angezeigt. Das Laufwerk spult das Band zurück und gibt die Kassette aus. Anschließend verlässt das Bandlaufwerk den Wartungsmodus.

 $\circ$  Wird ein Fehler festgestellt, stoppt der Test und in der Einzelzeichenanzeige wird eine  $\Box$  angezeigt. Suchen Sie  $\Box$  in Beschreibungen und Problembehebung, um den Fehler zu bestimmen. Das Laufwerk gibt die Bandkassette aus und verlässt den Wartungsmodus. Schalten Sie das Bandlaufwerk zum Beheben des Fehlers aus und wieder ein.

**Funktionscode P oder U – RESERVIERT (Servicefunktion)**

# <span id="page-42-0"></span>**Allgemeine Richtlinien**

Treten beim Betrieb des Bandlaufwerks PowerVault LTO5-140HH von Dell Probleme auf, können Sie Tabelle 4 Informationen zur Fehlerbehebung bei häufig auftretenden Problemen entnehmen. Ist der Fehler dort nicht aufgeführt, siehe die Informationen im Abschnitt [Fehler und Fehlernachrichten.](#page-43-0) Auch die Farbe und der Zustand der LEDs können auf einen Fehler hinweisen.

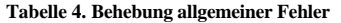

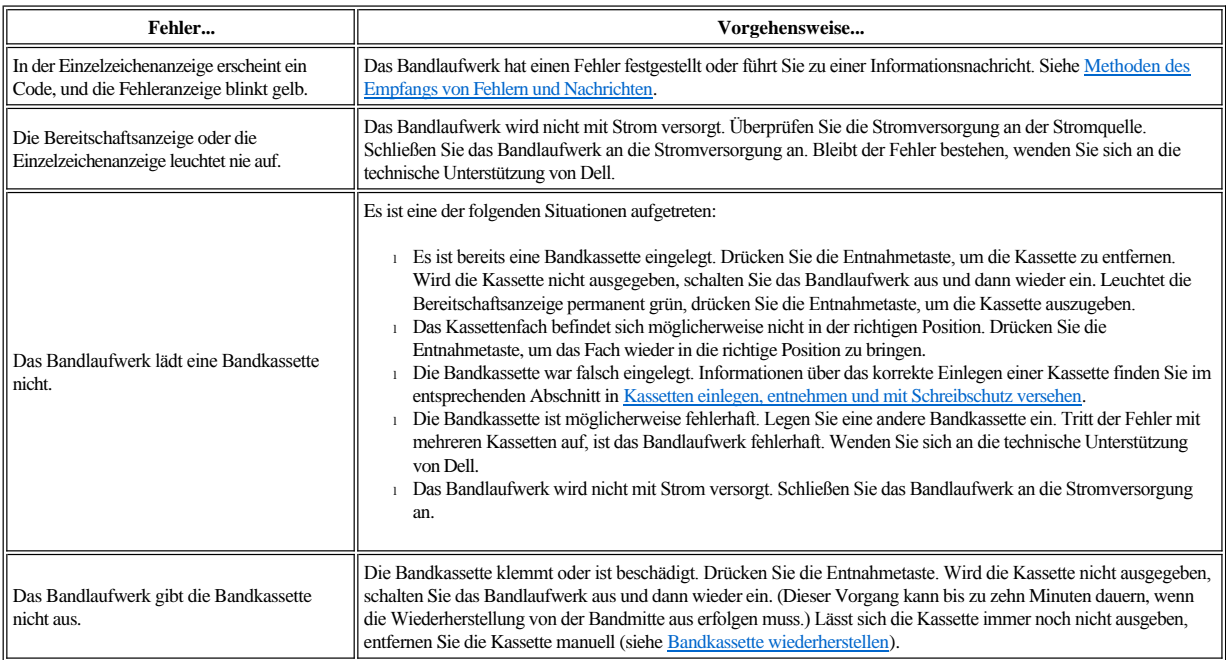

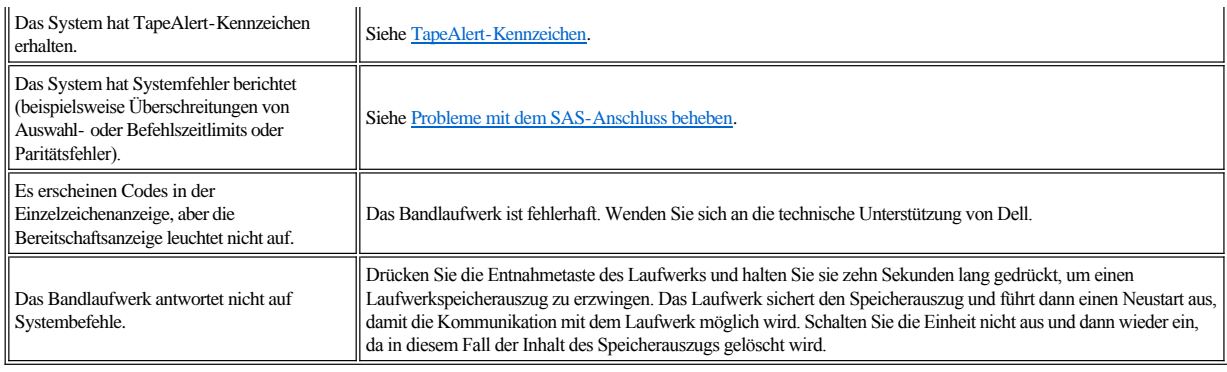

## <span id="page-43-0"></span>**Methoden des Empfangs von Fehlern und Nachrichten**

Benutzen Sie [Tabelle 5](#page-43-2) als Anleitung zum Identifizieren von Fehler- und Nachrichtencodes, die vom Bandlaufwerk, dem zugehörigen Computer (falls vorhanden) oder vom System gesendet wurden.

Ø Anmerkung: Die Codes in der Einzelzeichenanzeige haben unterschiedliche Bedeutungen. Welche Bedeutung sie haben, hängt davon ab, ob sie während des normalen Betriebs oder aber bei einem im Wartungsmodus befindlichen Laufwerk angezeigt werden. Codes, die während des normalen Betriebs erscheinen, [sind in Beschreibungen und Problembehebung definiert. Codes, die bei einem im Wartungsmodus befindlichen Laufwerk erscheinen, sind in Diagnose-](#page-38-2) oder Wartungsfunktion auswählen definiert.

# <span id="page-43-2"></span>**Tabelle 5. Methoden des Empfangs von Fehlern und Nachrichten**

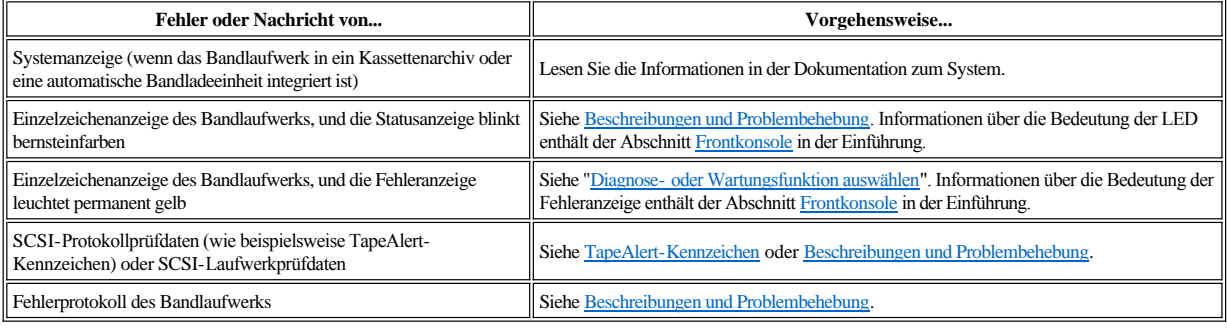

### <span id="page-43-1"></span>**Beschreibungen und Problembehebung**

In [Tabelle 6](#page-43-3) sind die Fehler und Nachrichten beschrieben, die sich auf das Bandlaufwerk beziehen. Zudem wird angegeben, wie vorzugehen ist, wenn Fehler und Nachrichten angezeigt werden.

 $\bullet$ HINWEIS: Stellt das Bandlaufwerk einen permanenten Fehler fest und zeigt einen anderen als den Fehlercode  $\Box$  an, sichert es automatisch einen Speicherauszug wichtiger Daten im Laufwerkspeicher. Wenn Sie einen Speicherauszug erzwingen, wird der vorhandene Speicherauszug überschrieben, und die Daten gehen verloren. Haben Sie einen Speicherauszug erzwungen, schalten Sie das Bandlaufwerk nicht aus, da andernfalls die Speicherauszugsdaten verloren gehen.

### <span id="page-43-3"></span>**Tabelle 6. Beschreibungen und Problembehebung**

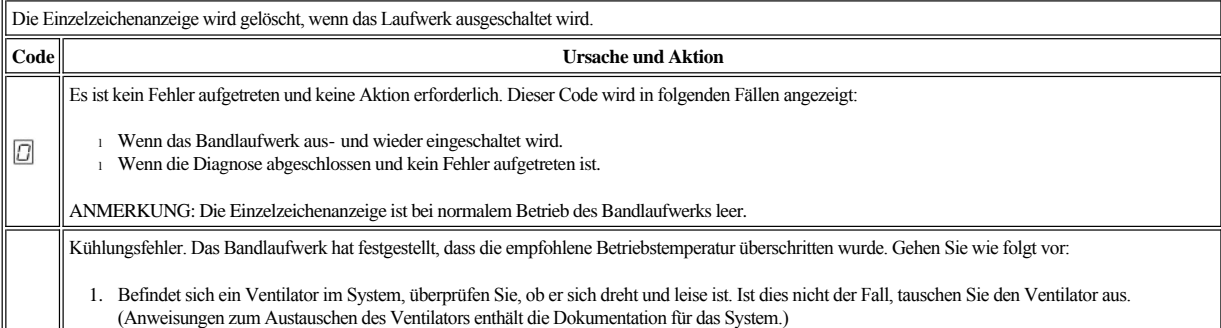

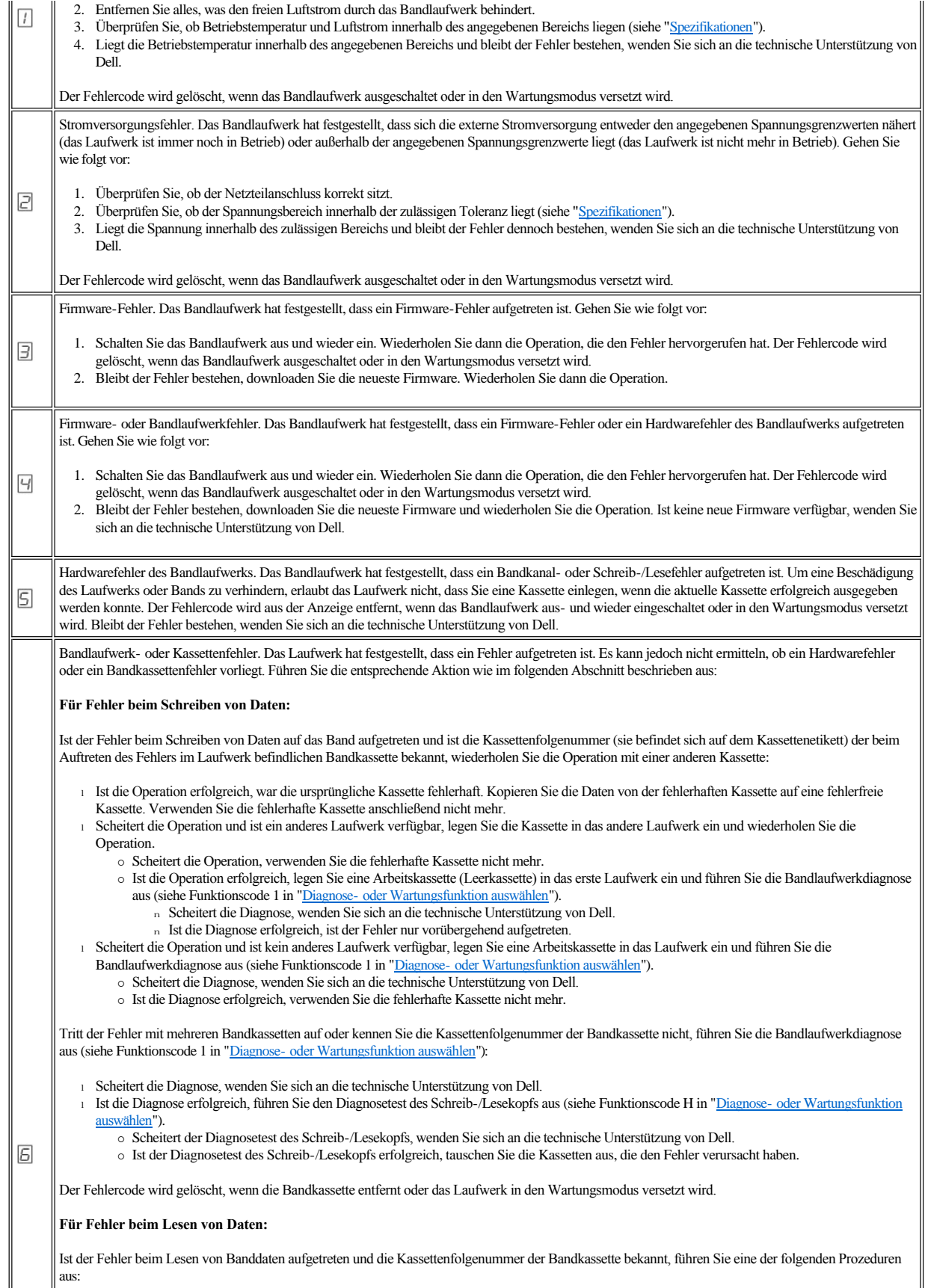

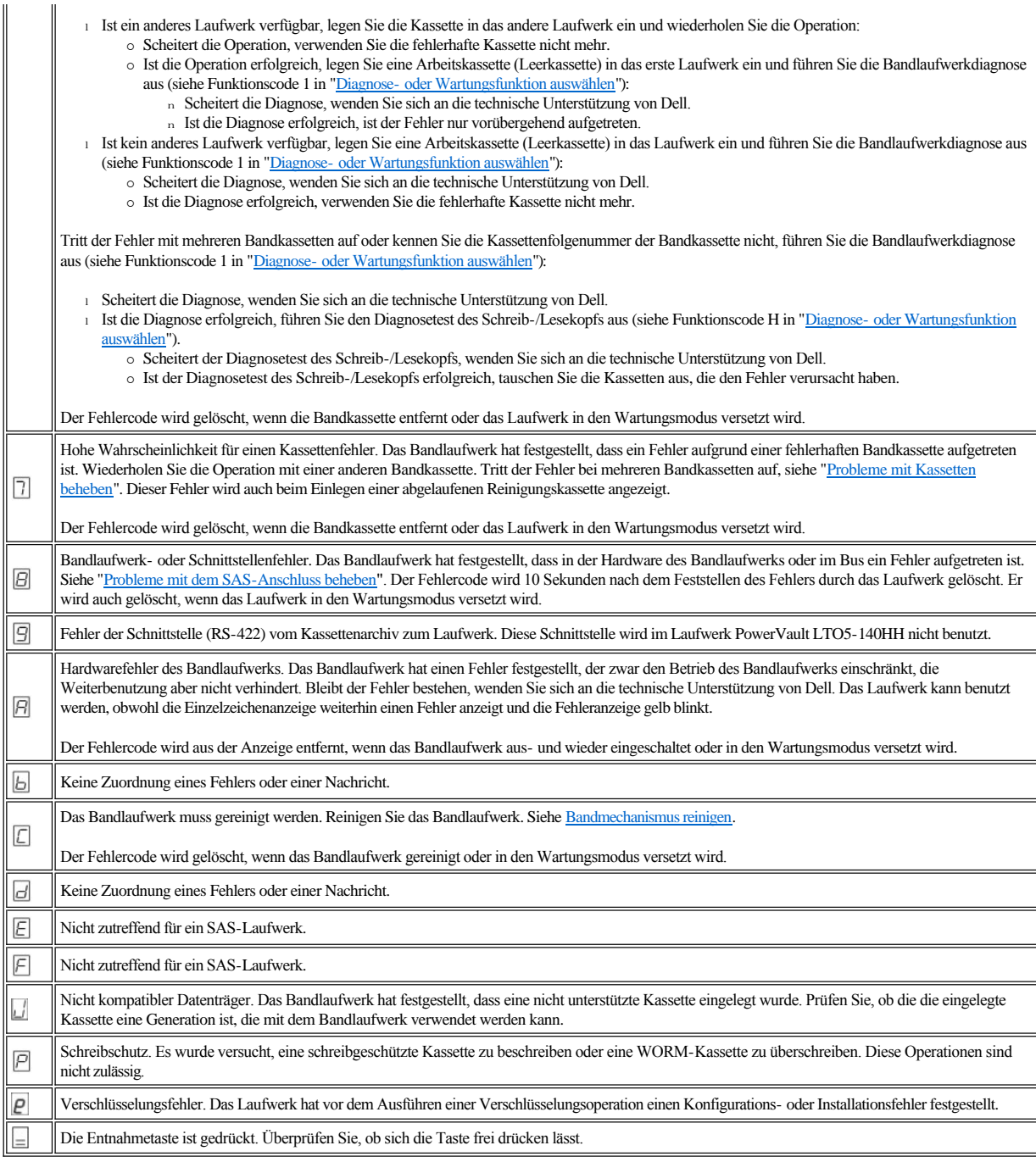

# <span id="page-45-0"></span>**Probleme mit dem SAS-Anschluss beheben**

Tritt beim Herstellen der Verbindung oder bei der Kommunikation mit dem Laufwerk ein Fehler auf, führen Sie folgende Schritte aus:

- 1. Prüfen Sie, ob das Bandlaufwerk eingeschaltet ist.
- 2. Tauschen Sie das SAS-Kabel und die Interposer (falls vorhanden) aus, und wiederholen Sie die fehlgeschlagene Operation.
- 3. Kann der Fehler durch diese Maßnahmen nicht behoben werden, wenden Sie sich an die Kundenunterstützung von Dell.

### <span id="page-45-1"></span>**Probleme mit Kassetten beheben**

Zur Behebung von Fehlern, die sich auf Kassetten beziehen, ist in der Firmware des Bandlaufwerks Folgendes enthalten:

- <sup>l</sup> Diagnosetest für Kassette und Band (Test Cartridge & Media Diagnostic), um festzustellen, ob eine fehlerverdächtige Kassette und das Magnetband noch benutzt werden können.
- <sup>l</sup> Ein System für statistische Analyse und Berichte (Statistical Analysis and Reporting System, SARS) als Hilfe zum Eingrenzen der Ursache von Fehlern zwischen Kassetten und Hardware. Zur Ermittlung der Fehlerursache benutzt das System für statistische Analyse und Berichte das Leistungsdatenprotokoll der Kassette, das im Kassettenspeicher aufbewahrt wird, und das Leistungsdatenprotokoll des Laufwerks, das im Bereich mit den elementaren Produktdaten (Vital Product Data, VPD) im nicht flüchtigen Arbeitsspeicher (NVRAM) des Laufwerks aufbewahrt wird. Alle von dem System für statistische Analyse und Berichte festgestellten Fehler werden als TapeAlert-Kennzeichen an das System berichtet (siehe ["TapeAlert-Kennzeichen"](#page-46-2)).

Tritt ein Problem mit einer Kassette auf, benutzen Sie die folgende Prozedur:

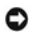

HINWEIS: Wird der Diagnosetest für Kassette und Band ausgeführt, werden Daten auf der fehlerverdächtigen Kassette überschrieben. Befinden sich wichtige Daten auf dem Band, kopieren Sie daher vor diesem Test die Daten auf ein anderes Band.

- 1. Falls möglich, benutzen Sie die Bandkassette in einem anderen Bandlaufwerk. Scheitert die Operation in dem anderen Bandlaufwerk und wird  $\Box$  oder  $\Box$ angezeigt, tauschen Sie die Kassette aus. Ist die Operation erfolgreich, führen Sie den Diagnosetest für Kassette und Band aus (siehe Funktionscode E in "Diagnose- [oder Wartungsfunktion auswählen](#page-38-2)").
- 2. Scheitert der Diagnosetest für Kassette und Band, tauschen Sie die Kassette aus. Ist die Diagnose erfolgreich, reinigen Sie das Bandlaufwerk, und führen Sie die Bandlaufwerkdiagnose aus (siehe [Bandmechanismus reinigen](file:///C:/data/Stor-sys/LTO5_140/ge/UG/usage.htm#cleaning) und Funktionscode 1 in Diagnose- [oder Wartungsfunktion auswählen](#page-38-2)).
- 3. Scheitert die Bandlaufwerkdiagnose, wenden Sie sich an die technische Unterstützung von Dell. Ist die Bandlaufwerkdiagnose erfolgreich, führen Sie die Operation aus, die den Kassettenfehler ursprünglich verursacht hat.

# <span id="page-46-0"></span>**Internes SAS-Bandlaufwerk entfernen**

Gehen Sie wie folgt vor, um ein internes SAS-Bandlaufwerk aus dem System zu entfernen:

- 1. Achten Sie darauf, dass sich keine Bandkassette im Bandlaufwerk befindet.
- 2. Hängen Sie das Laufwerk vom System ab. (Anweisungen hierzu finden Sie in der Dokumentation des Systems.)
- 3. Schalten Sie das System aus. Trennen Sie das Netzkabel vom System und von der Netzsteckdose.
- 4. Entfernen Sie die Abdeckung des Systems.
- 5. [Ziehen Sie das Kabel des internen SAS-Laufwerks aus dem Anschluss am Bandlaufwerk \(siehe Nummer 1 in](file:///C:/data/Stor-sys/LTO5_140/ge/UG/intro.htm#figure_four) Abbildung 4. Rückwand des internen SAS-Bandlaufwerks).
- 6. Entfernen Sie das Bandlaufwerk vom System, und entfernen Sie alle Befestigungsschrauben oder Schienen, die sich an der Seite des Bandlaufwerks oder unter dem Bandlaufwerk befinden.
- 7. Führen Sie diese Schritte in umgekehrter Reihenfolge aus, um die Einheit wieder zusammenzusetzen.

# <span id="page-46-1"></span>**TapeAlert**

TapeAlert ist eine patentierte Technologie und ein Standard des American National Standards Institute (ANSI), mit dem Bedingungen und Fehler definiert werden, die bei Bandlaufwerken auftreten können. Diese Technologie ermöglicht einem System das Lesen der TapeAlert-Kennzeichen eines Bandlaufwerks über die SCSI-Schnittstelle. Das System liest die Kennzeichen aus der Protokollprüfseite 0x2E.

### <span id="page-46-2"></span>**TapeAlert-Kennzeichen**

In Tabelle 7 sind die TapeAlert-Kennzeichen aufgeführt, die von dem Bandlaufwerk PowerVault LTO-5 140HH von Dell unterstützt werden.

# **Tabelle 7. TapeAlert-Kennzeichen und Beschreibungen**

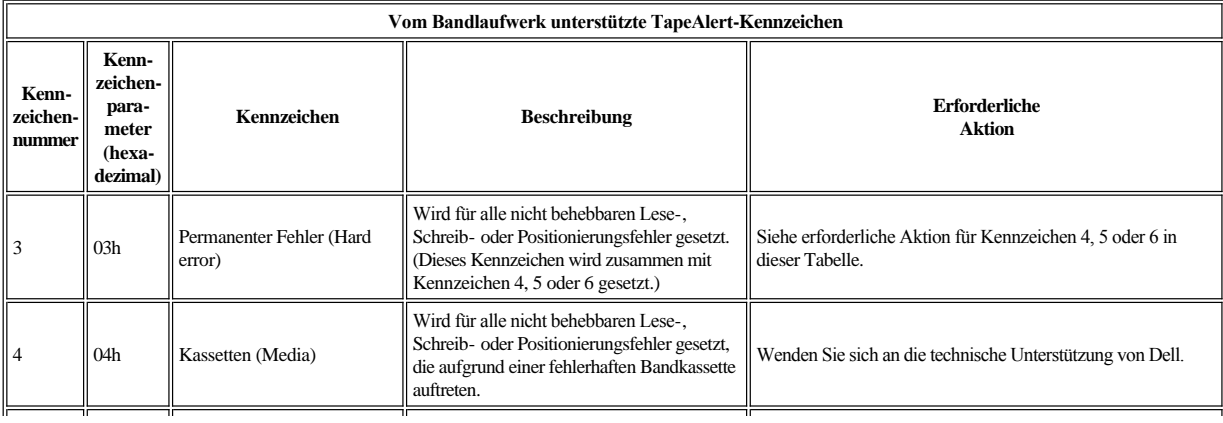

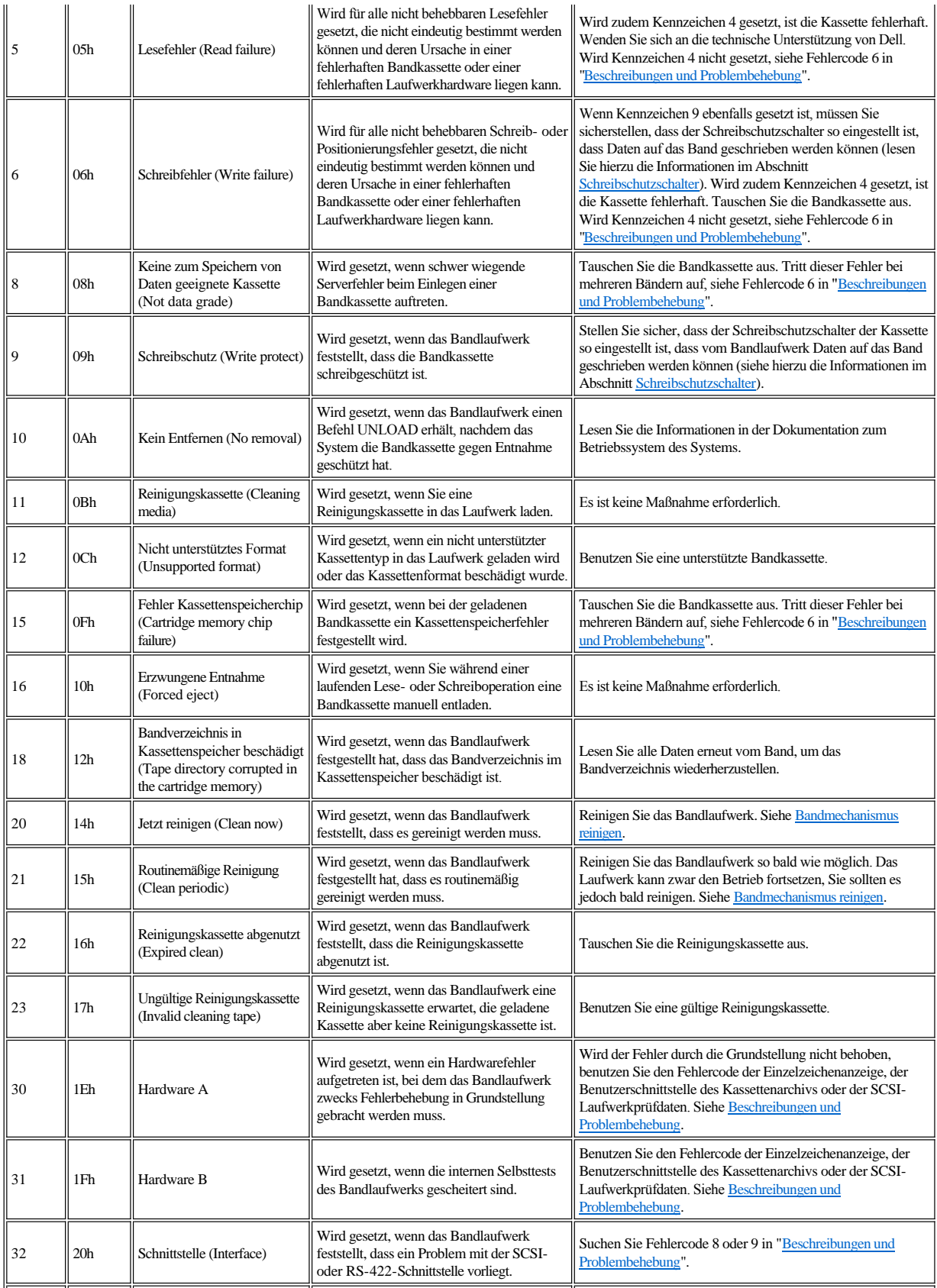

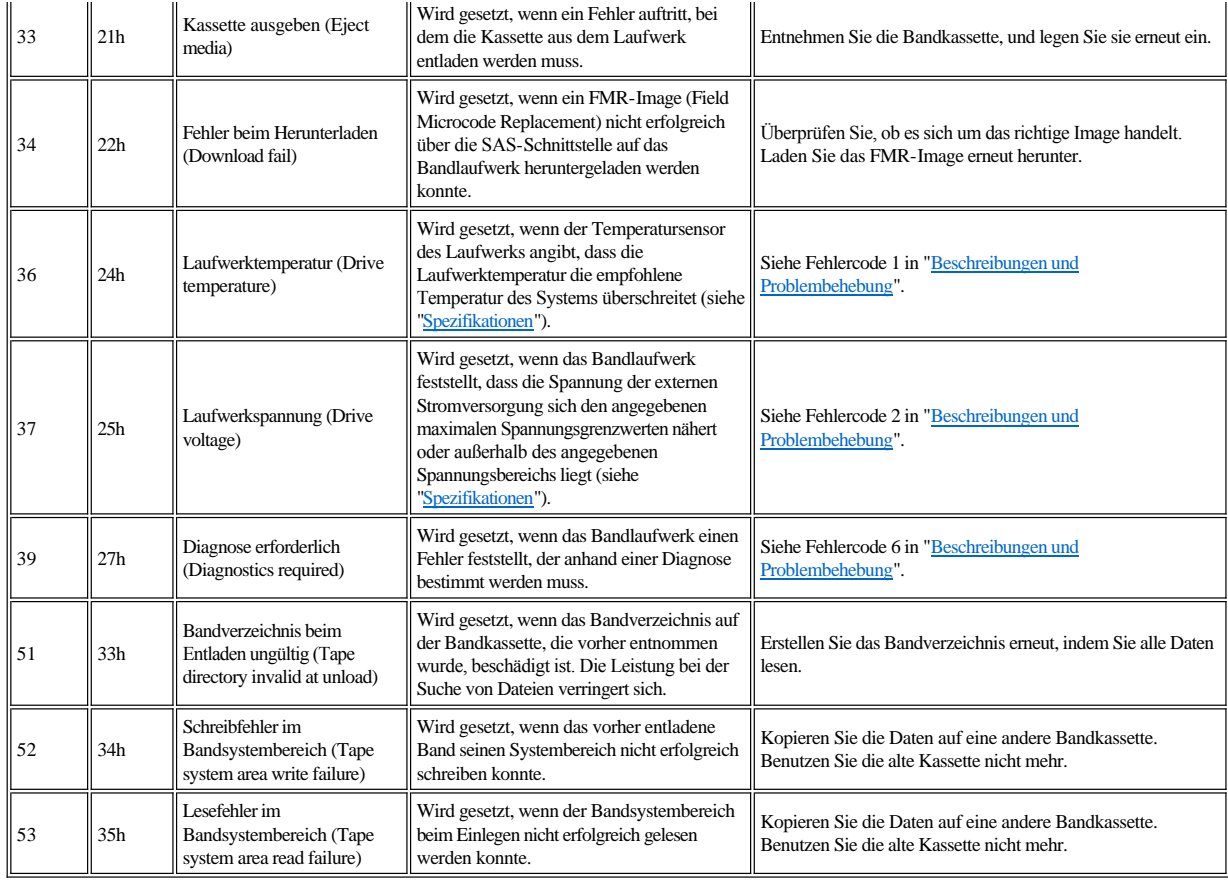

# <span id="page-48-0"></span>**Bandkassette wiederherstellen**

Wird durch die Prozeduren zur Fehlerbestimmung das Bandlaufwerk als Fehlerquelle ermittelt und kann die Bandkassette nicht mit der Entnahmetaste ausgegeben werden, führen Sie die folgenden Schritte aus, um das Laufwerk in Grundstellung zu bringen und erneut zu versuchen, die Kassette auszugeben:

- 1. Drücken Sie die Entnahmetaste, und halten Sie sie zehn Sekunden lang gedrückt. Lassen Sie sie dann los.
	- ¡ Die Fehleranzeige leuchtet auf, und das Laufwerk beginnt mit dem Hardwaretest.
	- ¡ Wenn der Hardwaretest beendet ist, leuchtet die Bereitschaftsanzeige.
	- ¡ Befindet sich eine Kassette im Laufwerk, blinkt die Bereitschaftsanzeige grün, bis die Kassette zurückgespult wurde.
	- Die Bereitschaftsanzeige leuchtet, wenn das Zurückspulen beendet und das Bandlaufwerk bereit ist.<br>
	«Anmerkung: Warten Sie mindestens zehn Minuten, damit das Zurückspulen vollständig ab
		- Anmerkung: Warten Sie mindestens zehn Minuten, damit das Zurückspulen vollständig abgeschlossen werden kann.
- 2. Drücken Sie die Entnahmetaste erneut, um die Kassette auszugeben. Können Sie die Kassette immer noch nicht ausgeben, wenden Sie sich an den Kundendienst.

 $\bullet$ HINWEIS: Das Laufwerk darf zu Reparaturzwecken nur vom Kundendienst geöffnet werden, da andernfalls der Gewährleistungsanspruch verloren geht.

# <span id="page-49-0"></span>**Bandlaufwerk verwenden: Bandlaufwerk PowerVault<sup>™</sup> LTO5-140HH von Dell<sup>™</sup> – Benutzerhandbuch**

- [Bedienung des Laufwerks](#page-49-1)
- [Kassetten einlegen, entnehmen und mit Schreibschutz versehen](#page-49-2)
- [Richtlinien für Bandkassetten](#page-51-1)
- **[Bandmechanismus reinigen](#page-52-1)**

# <span id="page-49-1"></span>**Bedienung des Laufwerks**

Schalten Sie das externe Laufwerk mit dem Netzschalter an der Frontkonsole ein (Abbildung 12). Das Bandlaufwerk führt den Selbsttest beim Einschalten (POST) aus. Nach Abschluss des Selbsttests der Hardware leuchtet die Bereitschaftsanzeige permanent grün.

## **Abbildung 12. Externes Laufwerk einschalten**

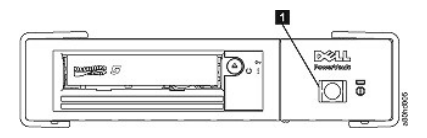

1. Netzschalter

# **Laufwerk in Grundstellung setzen**

Sie können das Laufwerk in Grundstellung setzen, ohne dass das Laufwerk und das System ausgeschaltet werden müssen. Dies kann erforderlich sein, wenn das Laufwerk nicht mehr reagiert. Wollen Sie das Laufwerk in Grundstellung setzen, drücken Sie die Entnahmetaste an der Frontkonsole des Bandlaufwerks und halten Sie sie ca. 10 Sekunden lang gedrückt (Abbildung 13). Das Laufwerk erzwingt einen Speicherauszug wichtiger technischer Daten, der in den Laufwerkspeicher gestellt wird. Der vorhandene Speicherauszug wird überschrieben. Das Laufwerk führt dann einen Neustart aus, um die Datenübertragung zu ermöglichen.

### <span id="page-49-3"></span>**Abbildung 13. Laufwerk in Grundstellung setzen**

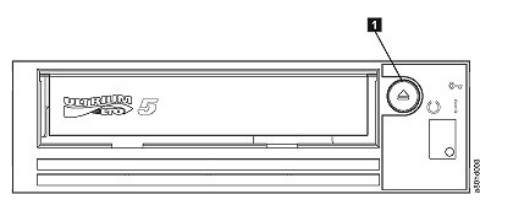

1. Entnahmetaste

### <span id="page-49-2"></span>**Kassetten einlegen, entnehmen und mit Schreibschutz versehen**

Mit dem Laufwerk dürfen nur Kassetten im LTO Ultrium-Format verwendet werden (siehe LTO Ultrium-Standard). Im Etikettbereich der Kassette darf nur ein einziges Etikett angebracht werden. Benutzen Sie keine vom Standard abweichende Etiketten. Kleben Sie nichts anderes als zugelassene Etiketten auf die Kassetten und diese immer nur in den Etikettbereich.

Das Bandlaufwerk benutzt die folgenden Kassettentypen:

- 1 LTO Ultrium 400-GB-Datenkassette (3. Generation)
- 1 LTO Ultrium 800-GB-Datenkassette (4. Generation)
- 1 LTO Ultrium 1.500-GB-Datenkassette (5. Generation)
- 1 LTO Ultrium 400-GB-WORM-Datenkassette (3. Generation)
- <sup>l</sup> LTO Ultrium 800-GB-WORM-Datenkassette (4. Generation)
- <sup>l</sup> LTO Ultrium 1.500-GB-WORM-Datenkassette (5. Generation)
- 1 LTO Ultrium Universal-Reinigungskassette

ANMERKUNG: Auf einer LTO-WORM-Kassette können Daten geschrieben oder angehängt, aber nicht gelöscht oder überschrieben werden.

Das Bandlaufwerk PowerVault LTO5-140HH von Dell ist mit den Kassetten der Vorgängermodelle kompatibel. Im folgenden Abschnitt werden die Funktionen

beschrieben, die auf den unterschiedlichen kompatiblen Datenträgertypen unterstützt werden:

- <sup>l</sup> Kassetten der 5. Generation: Lesen und Schreiben des Formats der 4. Generation
- <sup>l</sup> Kassetten der 4. Generation: Lesen und Schreiben des Formats der 4. Generation
- <sup>l</sup> Kassetten der 3. Generation: Lesen des Formats der 3. Generation
- <sup>l</sup> Kein Schreiben des Formats der 3. Generation auf Kassetten der 3. Generation
- Kein Schreiben des Formats der 5. Generation auf Kassetten der 4. Generation
- <sup>l</sup> Kein erneutes Formatieren von Kassetten der 4. Generation in das Format der 5. Generation

[Abbildung 14](#page-50-0) zeigt die LTO Ultrium 1.500-GB-Datenkassette und die zugehörigen Komponenten.

## <span id="page-50-0"></span>**Abbildung 14. LTO Ultrium 1.500-GB-Datenkassette**

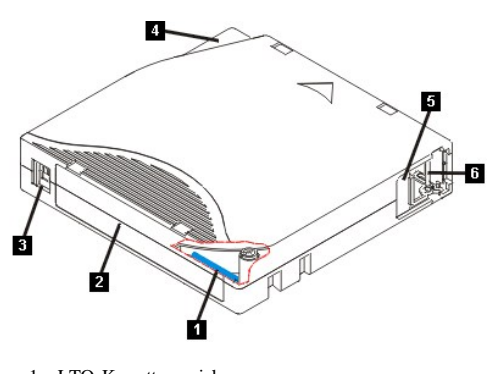

- 1. LTO-Kassettenspeicher
- 2. Etikettbereich
- 3. Schreibschutzschalter
- 4. Einlegeführung
- 5. Kassettenklappe
- 6. Bandmitnehmerstift

#### **Bandkassette einlegen**

- 1. Überprüfen Sie, ob das Bandlaufwerk eingeschaltet ist. (Die Bereitschaftsanzeige leuchtet permanent grün.)
- 2. Überprüfen Sie, ob der Schreibschutzschalter (siehe Nummer 3 in [Abbildung 14\)](#page-50-0) richtig gesetzt ist. (Siehe [Schreibschutzschalter von Bandkassetten einstellen.](#page-51-2)) 3. Fassen Sie die Kassette so an, dass der Schreibschutzschalter zu Ihnen zeigt.
- 4. Schieben Sie die Kassette in den Kassettenladeschacht (siehe Abbildung 15). Das Bandlaufwerk lädt die Kassette automatisch.
	- ¡ Wenn sich die Kassette bereits in Ausgabeposition befindet und Sie die Kassette wieder einlegen wollen, nehmen Sie die Kassette heraus, und legen Sie sie dann wieder ein.
	- ¡ Wenn die Kassette bereits eingelegt ist und Sie das Bandlaufwerk aus- und wieder einschalten, wird die Kassette nicht automatisch ausgegeben. Wenn das Laufwerk erneut eingeschaltet wird, wird die Kassette wieder eingelegt.

#### **Abbildung 15. Kassette einlegen**

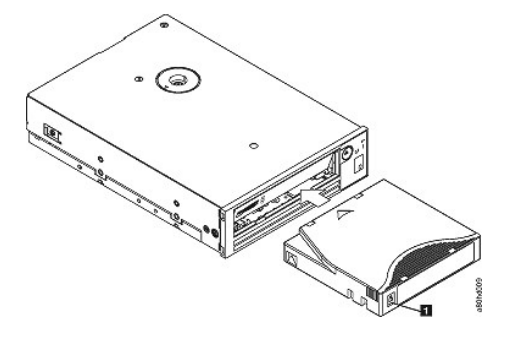

1. Schreibschutzschalter

## **Bandkassette entnehmen**

- 1. Überprüfen Sie, ob das Bandlaufwerk eingeschaltet ist. (Die Bereitschaftsanzeige leuchtet permanent grün.)
- 2. Drücken Sie die Entnahmetaste (siehe Nummer 1 in [Abbildung 13](#page-49-3)). Das Laufwerk spult das Band zurück und gibt die Kassette aus. Die Bereitschaftsanzeige blinkt grün, während das Band zurückgespult wird. Sie erlischt, bevor die Kassette ausgegeben wird.
- 3. Wurde die Kassette ausgegeben, entnehmen Sie die Kassette.

Wird eine Bandkassette entnommen, schreibt das Bandlaufwerk relevante Informationen in den Kassettenspeicher.

HINWEIS: Nicht versuchen, eine Bandkassette aus dem Laufwerk zu entfernen, während die Statusanzeige des Laufwerks auf eine Laufwerkaktivität hinweist.

#### <span id="page-51-2"></span><span id="page-51-0"></span>**Schreibschutzschalter von Bandkassetten einstellen**

HINWEIS: Der Schreibschutz verhindert nicht das Löschen einer Kassette durch eine Massenlöscheinheit oder einen Entmagnetisierer. Kassetten im Ultrium-Format nicht mit einer Massenlöscheinheit löschen, da in diesem Fall vorab aufgezeichnete Servoinformationen zerstört werden und die Kassette unbrauchbar wird. Zum Löschen von Kassetten immer den Befehl für langes oder schnelles Löschen in der Sicherungssoftware verwenden.

Ob Daten auf das Band geschrieben werden können, hängt von der Position des Schreibschutzschalters ([Abbildung 16\)](#page-51-3) auf der Bandkassette ab:

- <sup>l</sup> Steht der Schalter auf der gesperrten Position (gesperrtes Vorhängeschloss), können keine Daten auf das Band geschrieben werden.
- <sup>l</sup> Steht der Schalter auf der entsperrten Position (entsperrtes Vorhängeschloss oder schwarz ohne Symbol), können Daten auf das Band geschrieben werden.

#### <span id="page-51-3"></span>**Abbildung 16. Schreibschutzschalter von Bandkassetten einstellen**

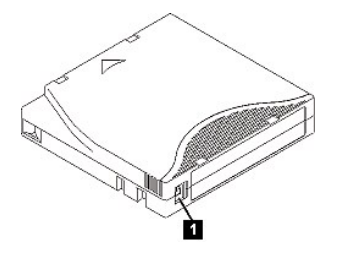

1. Schreibschutzschalter

Schieben Sie den Schalter zum Einstellen der gewünschten Position nach links oder rechts.

HINWEIS: Stellen Sie den Schreibschutz immer ein, bevor Sie die Kassette in das Laufwerk einlegen. Wird der Schreibschutz nach dem Einlegen der Kassette eingestellt, treten unvorhersehbare Ergebnisse auf. Es könnten außerdem Laufwerkfehler oder Fehler bei der Datensicherung auftreten.

### <span id="page-51-1"></span>**Richtlinien für Bandkassetten**

HINWEIS: Legen Sie keine beschädigte Bandkassette in das Bandlaufwerk ein. Eine beschädigte Kassette kann die Zuverlässigkeit des Laufwerks Θ beeinträchtigen und zum Verlust der Gewährleistung für das Laufwerk und die Kassette führen. Überprüfen Sie vor dem Einlegen einer Bandkassette das Kassettengehäuse, die Kassettenklappe und den Schreibschutzschalter auf Beschädigungen.

Durch eine falsche Handhabung oder eine ungeeignete Umgebung kann die LTO Ultrium Bandkassette oder ihr Magnetband beschädigt werden. Beachten Sie die folgenden Richtlinien, um eine Beschädigung der Bandkassetten zu vermeiden und eine permanent hohe Zuverlässigkeit des Bandlaufwerks sicherzustellen.

#### **Schulung**

- <sup>l</sup> Stellen Sie (beispielsweise in Form von Aushängen) sicher, dass alle Personen, die mit Kassetten umgehen, Informationen zur korrekten Handhabung von Kassetten erhalten.
- <sup>l</sup> Stellen Sie sicher, dass alle Personen, die mit Kassetten umgehen, für die richtige Handhabung und den richtigen Versand von Kassetten geschult werden. Dies betrifft Bediener, Benutzer, Programmierer, Archiv- und Versandpersonal.
- <sup>l</sup> Stellen Sie sicher, dass alle Serviceunternehmen oder Auftragnehmer, die Archivierungsarbeiten ausführen, für die korrekte Handhabung von Kassetten geschult wurden.
- <sup>l</sup> Nehmen Sie die korrekte Handhabung von Kassetten als verbindlichen Punkt in Serviceverträge auf.
- <sup>l</sup> Definieren Sie Prozeduren für die Datenwiederherstellung und informieren Sie die betreffenden Personen über diese Prozeduren.

#### **Richtige Verpackung beim Versand von Kassetten**

- <sup>l</sup> Benutzen Sie zum Versand einer Kassette die Originalverpackung oder eine ähnliche Verpackung.
- <sup>l</sup> Versenden oder lagern Sie eine Kassette immer in einer Kassettenschutzhülle.
- <sup>l</sup> Benutzen Sie nur einen empfohlenen Versandkarton oder -koffer, in dem der Behälter mit der Kassette nicht verrutschen kann.
- <sup>l</sup> Versenden Sie eine Kassette nie in einem Versandumschlag, sondern immer in einem Kästchen oder Paket.
- <sup>l</sup> Beim Versand der Kassette in einem Karton oder einem Kästchen aus stabilem Material muss Folgendes beachtet werden:
	- ¡ Packen Sie die Kassette in eine Schutzhülle aus Polyethylen, um sie gegen Staub, Feuchtigkeit und Verschmutzung zu schützen.
	- ¡ Packen Sie die Kassette so ein, dass sie während des Transports nicht verrutschen kann.
	- ¡ Packen Sie die Kassette doppelt ein. Legen Sie sie in einen Karton und diesen Karton dann in den Versandkarton. Polstern Sie den Zwischenraum zwischen den beiden Kartons aus.

### **Anpassung an die Umgebung und Umgebungsbedingungen**

- <sup>l</sup> Achten Sie darauf, dass sich eine Kassette vor der Benutzung mindestens eine Stunde an die normale Betriebsumgebung anpassen kann. Hat sich auf der Kassette Kondenswasser gebildet, warten Sie eine weitere Stunde.
- <sup>l</sup> Alle Oberflächen einer Kassette müssen vor dem Einlegen der Kassette trocken sein.
- 1 Setzen Sie die Bandkassette weder Feuchtigkeit noch direktem Sonnenlicht aus.
- <sup>l</sup> Setzen Sie beschriebene oder unbeschriebene Bandkassetten keinen Magnetfeldern mit einer Feldstärke von mehr als 100 Oersted aus (z. B. Terminals,

<span id="page-52-0"></span>Motoren, Videoausrüstung, Röntgengeräten oder Feldern neben Hochspannungskabeln oder -netzteilen), da in diesem Fall aufgezeichnete Daten verloren gehen oder Leerkassetten unbrauchbar werden können.

1 Achten Sie darauf, dass die in [Tabelle 2](#page-52-2) angegebenen Umgebungsbedingungen eingehalten werden.

### <span id="page-52-2"></span>**Tabelle 2. Umgebungsspezifikationen**

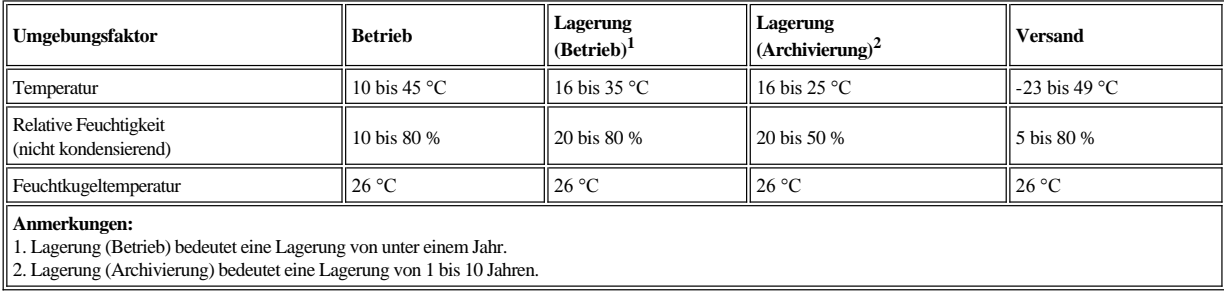

# **Sorgfältige Prüfung ausführen**

- <sup>l</sup> Überprüfen Sie die Verpackung der Kassette auf Beschädigungen.
- <sup>l</sup> Öffnen Sie beim Überprüfen einer Kassette nur die Kassettenklappe. Öffnen Sie keine weiteren Teile des Kassettengehäuses. Der obere und untere Teil des Gehäuses werden mit Schrauben zusammengehalten. Werden sie getrennt, wird die Kassette unbrauchbar.
- <sup>l</sup> Überprüfen Sie die Kassette vor dem Benutzen oder Lagern auf Beschädigungen.
- <sup>l</sup> Überprüfen Sie die Rückseite der Kassette (den Teil, der zuerst in den Kassettenladeschacht eingelegt wird). Die Naht des Kassettengehäuses darf keine Lücken aufweisen. Weist die Naht Lücken auf, hat sich der Bandmitnehmerstift möglicherweise verschoben.
- <sup>l</sup> Überprüfen Sie, ob der Bandmitnehmerstift richtig sitzt.
- <sup>l</sup> Besteht der Verdacht, dass die Kassette durch falsche Handhabung beschädigt wurde, scheint die Kassette aber noch benutzbar zu sein, kopieren Sie die Daten auf eine einwandfreie Kassette, damit die Daten gegebenenfalls wiederhergestellt werden können. Verwenden Sie die möglicherweise beschädigte Kassette anschließend nicht mehr.
- <sup>l</sup> Überprüfen Sie die Prozeduren zur Handhabung und zum Versand von Kassetten.

# **Vorsichtsmaßnahmen bei der Kassettenhandhabung**

- <sup>l</sup> Lassen Sie die Kassette nicht fallen. Fällt die Kassette herunter, schieben Sie die Kassettenklappe zurück und überprüfen Sie, ob der Bandmitnehmerstift richtig in den Federbügeln sitzt.
- <sup>l</sup> Fassen Sie kein Band an, das sich außerhalb der Kassette befindet. Das Anfassen des Bands kann zu einer Beschädigung der Oberfläche oder Ränder des Bands führen und die Zuverlässigkeit beim Lesen oder Schreiben beeinträchtigen. Wenn Sie an dem außerhalb der Kassette befindlichen Teil des Bandes ziehen, können Band und Bremsmechanismus in der Kassette beschädigt werden.
- Stapeln Sie nicht mehr als sechs Kassetten.
- <sup>l</sup> Entmagnetisieren Sie keine Bandkassetten, die Sie noch verwenden wollen. Durch die Entmagnetisierung wird das Band unbrauchbar.

## <span id="page-52-1"></span>**Bandmechanismus reinigen**

PowerVault LTO5-140HH-Laufwerke von Dell sind so konzipiert, dass nur ein geringer Reinigungsbedarf besteht. Muss das Bandlaufwerk gereinigt werden, erscheint ein **C** in der Einzelzeichenanzeige, und die Fehleranzeige blinkt gelb. Legen Sie nur dann eine Reinigungskassette in das Bandlaufwerk ein, wenn ein **C** angezeigt wird.

HINWEIS: Verwenden Sie nur LTO-Reinigungskassetten, die mit "Universal" gekennzeichnet sind. Das Bandlaufwerk der 5. Generation ist nur mit LTO Ultrium-Reinigungskassetten des Typs "Universal" kompatibel. Wird ein anderer Typ von Reinigungskassette oder eine andere Reinigungsmethode benutzt, kann der Schreib-/Lesekopf des Laufwerks beschädigt werden. Wird ein anderer Typ von Reinigungskassette eingelegt, wird in der Einzelzeichenanzeige des Laufwerks "7" angezeigt. Die Kassette bleibt solange im Laufwerk, bis Sie die Entnahmetaste drücken und die Kassette ausgegeben wird.

Mit jedem Bandlaufwerk wird eine LTO Ultrium-Reinigungskassette des Typs "Universal" geliefert. Benutzen Sie *keine* Wattestäbchen oder anderen Mittel, um die Schreib-/Leseköpfe zu reinigen. In der Reinigungskassette befindet sich ein spezielles Band zum Reinigen der Schreib-/Leseköpfe.

Mit einer Reinigungskassette des Typs "Universal" können normalerweise 50 Reinigungen ausgeführt werden, die Anzahl kann jedoch je nach Hersteller variieren. Wenn Sie versuchen, die Reinigungskassette für mehr als 50 Reinigungen zu verwenden, wird der Fehlercode "7" angezeigt. Entnehmen Sie die Reinigungskassette, und ersetzen Sie sie durch eine neue.

Gehen Sie wie folgt vor, um die LTO Ultrium-Reinigungskassette des Typs "Universal" zu benutzen:

- 1. Legen Sie eine Reinigungskassette in das Bandlaufwerk ein. Das Bandlaufwerk führt die Reinigung automatisch aus. Ist die Reinigung beendet, gibt das Laufwerk die Kassette aus.
- 2. Nehmen Sie die Reinigungskassette aus dem Laufwerk.